# **Ucontrol**

# **PXDM6..80**

# Универсальное устройство для 3~ вентиляторов с возможностью управления напряжением

### Руководство по эксплуатации

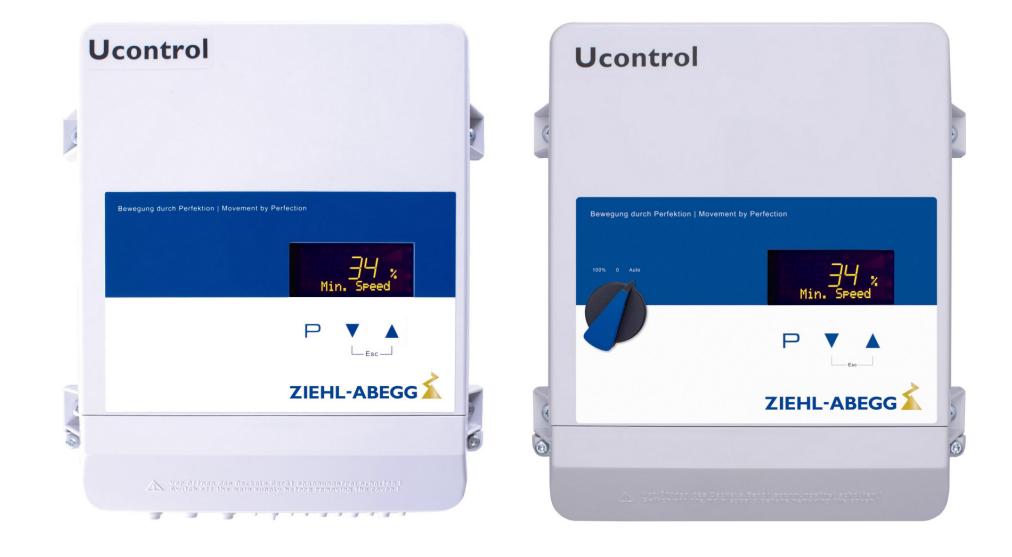

## Храните документацию для позднейшего использования!

Версия программного обеспечения: D2499A начиная с версии 02.03

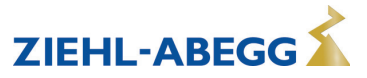

# **Содержание**

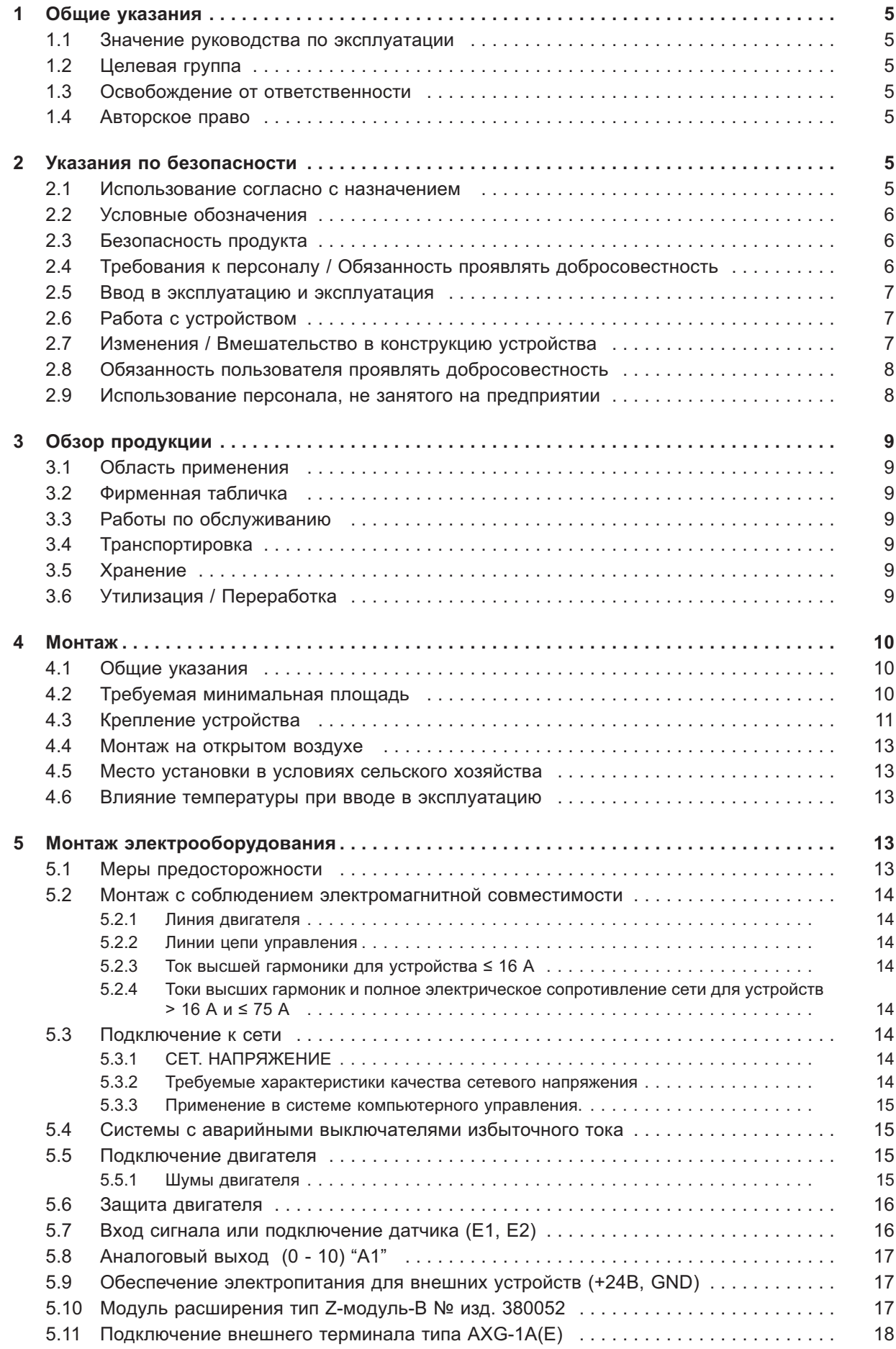

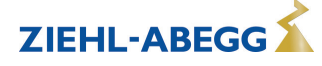

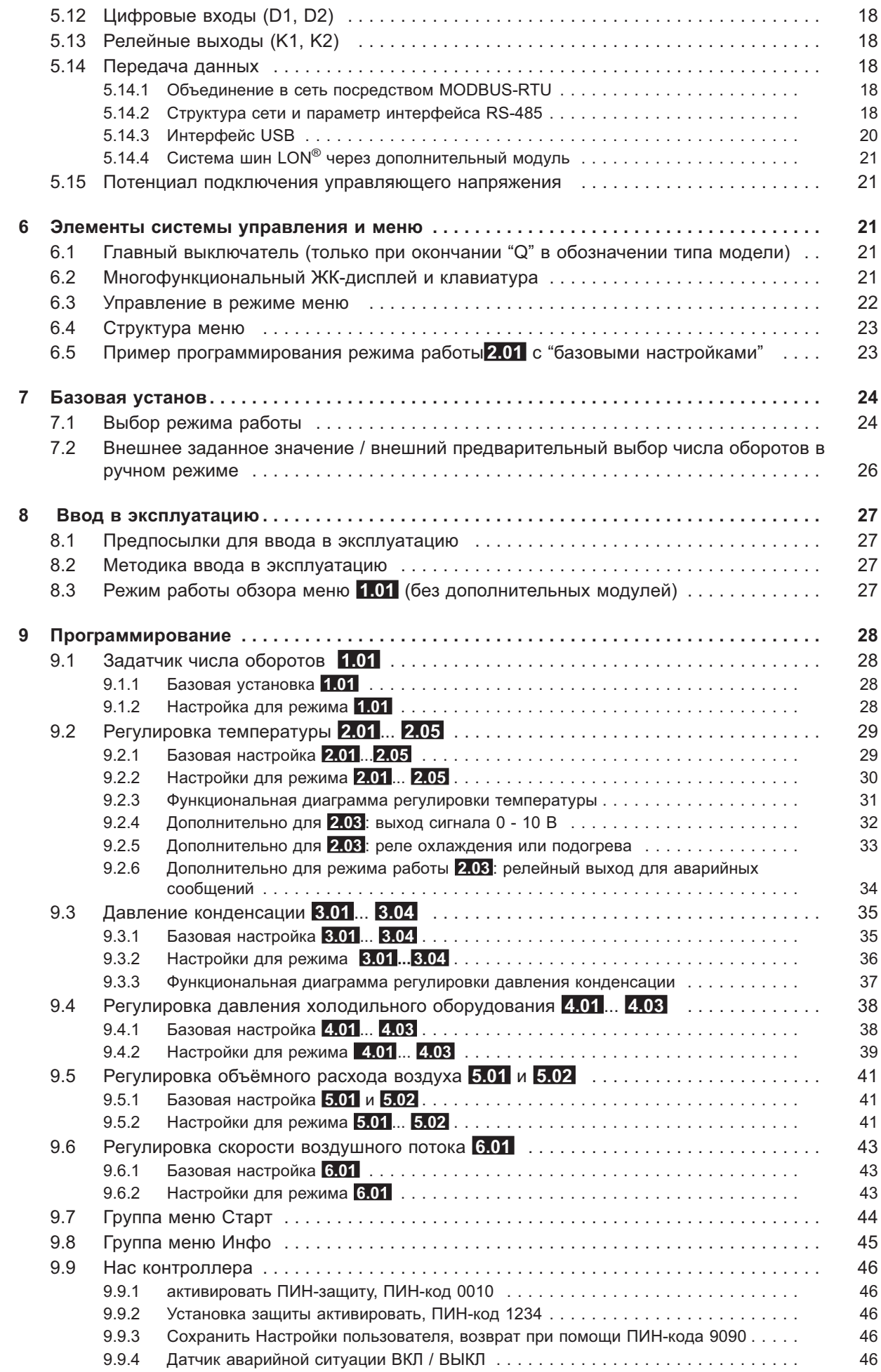

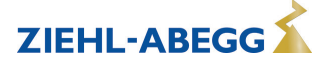

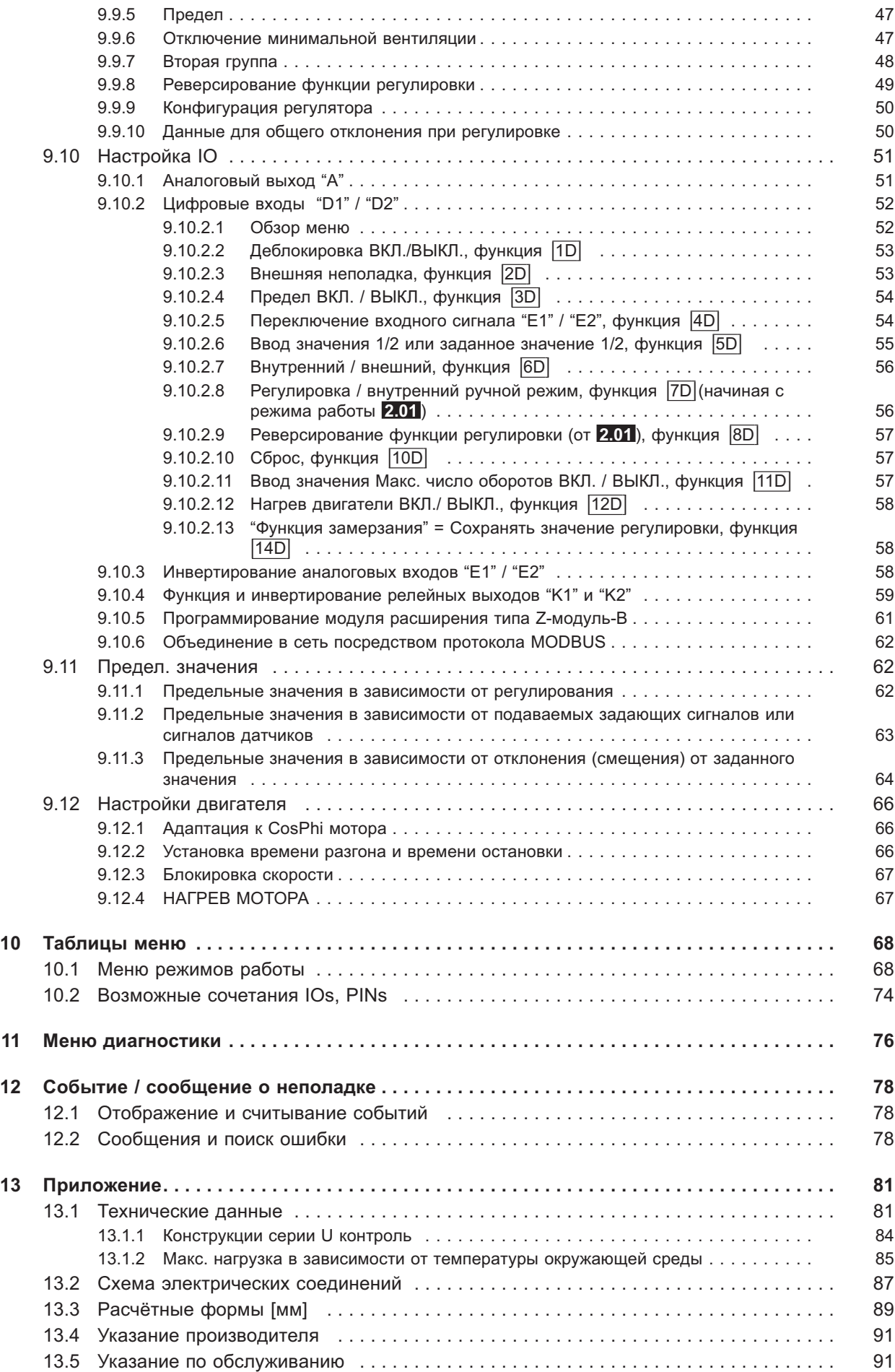

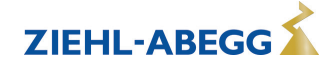

#### $\mathbf 1$ Общие указания

Соблюдение приведенных ниже предписаний служит также для обеспечения безопасности продукта. Если приведенные указания, особенно в отношении общей безопасности, транспортировки, хранения, монтажа, рабочих условий, ввода в эксплуатацию, ухода, техобслуживания, очистки и утилизации / вторичного использования, не будут соблюдаться, то возможно, что не будет обеспечена надежная эксплуатация продукта и что продукт будет нести угрозу жизни и здоровью пользователей и третьих лиц.

Поэтому отклонения от приведенных ниже предписаний могут привести как к утрате предусмотренных законом прав в связи с ответственностью за дефекты, так и к ответственности покупателя за утрату безопасности продукта в результате отклонения от предписаний.

#### $1.1$ Значение руководства по эксплуатации

Перед установкой и вводом в эксплуатацию внимательно прочитайте данное руководство по эксплуатации в целях обеспечения правильного использования!

Мы хотели бы обратить Ваше внимание на то, что данное руководство по эксплуатации относится только к устройству, а не ко всей установке в целом!

Настоящее руководство по эксплуатации служит для безопасной работы с указанным устройством. В нем содержатся указания по безопасности, которые должны быть соблюдены, а также информация, необходимая для бесперебойной эксплуатации устройства.

Руководство по эксплуатации должно храниться при устройстве. Необходимо обеспечить, чтобы все лица, работающие с устройством, в любое время могли ознакомиться с руководством по эксплуатации.

Руководство по эксплуатации следует хранить для дальнейшего использования, оно должно передаваться каждому последующему владельцу, пользователю или конечному клиенту.

#### $1.2$ Целевая группа

Руководство по эксплуатации предназначено для лиц, занимающихся проектированием, установкой, вводом в эксплуатацию, а также обслуживанием и поддержкой, и располагающих соответствующими знаниями и квалификацией для выполнения своей работы.

#### $1.3$ Освобождение от ответственности

Было проверено соответствие содержания данного руководства по эксплуатации описанному оборудованию и программному обеспечению устройства. При этом не исключается наличие отклонений: составитель не несёт ответственности за их полное соответствие. В интересах дальнейшей разработки изделия мы сохраняем за собой право вносить изменения в конструкцию и технические данные. Данные, рисунки, а также чертежи и описания не являются основанием для предъявления претензий. Мы также оставляем за собой право на ошибку. Фирма ZIEHL-ABEGG SE не несёт ответственности за убытки, понесённые в результате неправильного использования, ненадлежащего или несоответствующего применения или же возникшие вследствие неавторизованного ремонта или модификаций.

### 1.4 Авторское право

Данное руководство по эксплуатации содержит сведения, защищённые авторским правом. Без предварительного разрешения ZIEHL-ABEGG SE руководство по эксплуатации в целом и отрывки из него нельзя ксерокопировать, размножать, переводить или записывать на электронные носители. Нарушения караются возмещением убытков. Все права сохраняются, включая права, возникающие в результате выдачи патентов или регистрации образца.

#### $2<sup>1</sup>$ Указания по безопасности

Данный раздел содержит указания во избежание получения травм персоналом и возникновения материального ушерба. Указания не претендуют на полноту. При возникновении вопросов или проблем обрашайтесь к сотрудникам нашего технического отдела.

#### $2.1$ Использование согласно с назначением

Устройство предназначено исключительно для данных, указанных в подтверждении получения заказа.

Какое-либо иное или выходящее за эти пределы применение, если это не было согласовано в договоре, расценивается как использование не по назначению. Изготовитель не несет ответ-

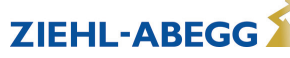

ственности за ущерб, возникший в результате такого применения. Все риски несет только предприятие пользователя или пользователь.

К применению согласно с назначением также относится и чтение настоящего Руководства по эксплуатации и выполнение всех содержащихся в нём указаний, в особенности - мер предосторожности. Следует также соблюдать Руководства по эксплуатации всех подсоединенных компонентов. За любые травмы или материальный ущерб, нанесённые в результате применения не соответствующего назначению, несёт ответственность пользователь устройства, а не его изготовитель

#### $2.2$ Условные обозначения

Указания по мерам предосторожности выделяются предупреждающим треугольником и в зависимости от степени опасности представлены следующим образом.

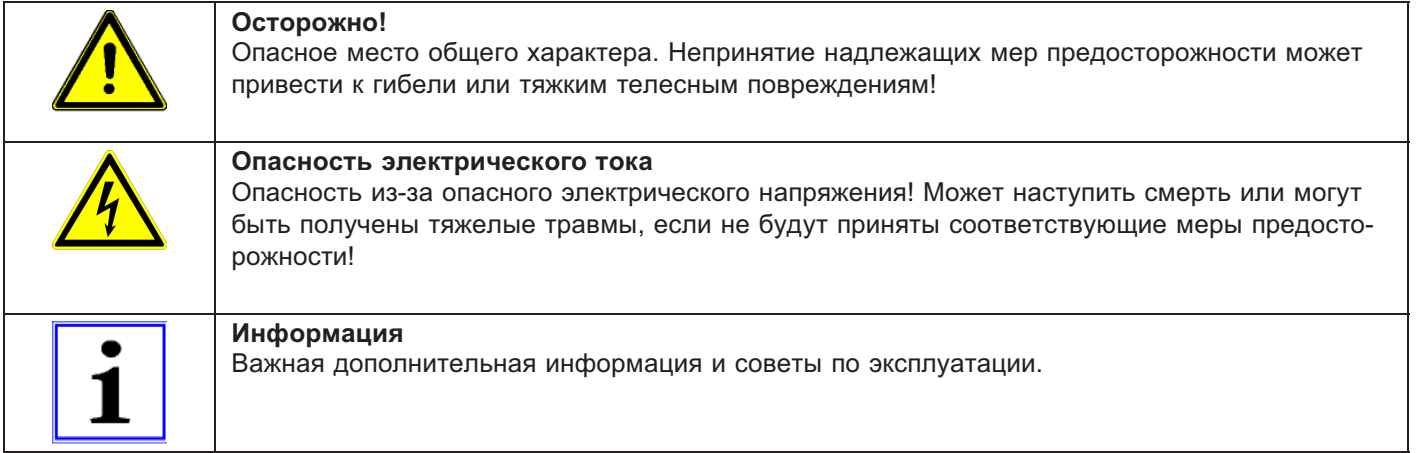

#### $2.3$ Безопасность продукта

На момент поставки прибор соответствует современному техническому уровню и считается безопасным в эксплуатации. Данный прибор и комплектующие к нему должны устанавливаться и эксплуатироваться в технически безупречном состоянии и в соответствии с инструкцией по монтажу или руководством по эксплуатации. Эксплуатация в условиях, не соответствующих техническим спецификациям прибора (см. фирменную табличку и Приложение / Технические данные), может привести к возникновению неисправности прибора и последующих повреждений!

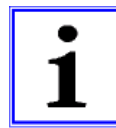

#### Информация

При возникновении неполадок или при поломке устройства, для предотвращения получения травм или материального ущерба необходимо отдельное отслеживание функций с функциями аварийной сигнализации, при этом необходимо учитывать возможность работы в резервном режиме! При использовании для интенсивного ухода за животными необходимо удостовериться, что нарушения в системе обеспечения воздухом могут быть обнаружены вовремя, во избежание возникновения ситуаций, угрожающих жизни животных. При планировании и установке системы необходимо учитывать местные условия и нормативы. В Германии, помимо прочего, к таковым относятся норма DIN VDE 0100, Положение о защите животных и обращении с сельскохозяйственными животными, Положение о свиноводстве и т.д. Следует также соблюдать инструкции AEL, DLG, VdS.

#### $2.4$ Требования к персоналу / Обязанность проявлять добросовестность

Лица, ответственные за планирование, установку, ввод в эксплуатацию, а также за обслуживание и техническое обеспечение устройства, должны обладать соответствующими знаниями и квалификацией.

Они также должны обладать знаниями о правилах техники безопасности, директивах Европейского союза/Европейского сообщества, положениях о предупреждении несчастных случаев и соответствующих национальных, региональных и внутрифирменных предписаниях. Работать с устройством обучаемому или инструктируемому персоналу разрешено только под надзором опытного лица. Это также относится к персоналу, проходящему общее обучение. Необходимо соблюдать требуемый по закону минимальный возраст.

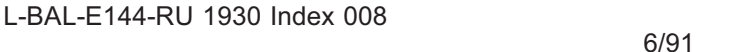

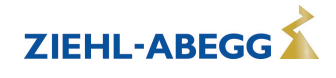

### **2.5 Ввод в эксплуатацию и эксплуатация**

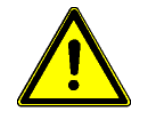

#### **Осторожно!**

- При вводе в эксплуатацию неправильная настройка, неисправные компоненты или неправильное электрическое подключение могут привести к возникновению неожиданных и опасных состояний на всей установке. Из опасной зоны должны быть удалены все лица и предметы.
- При эксплуатации устройство должно быть закрыто или встроено в электрошкаф. Предохранители можно только заменять, но не ремонтировать или перемыкать. Обязательно должны соблюдаться параметры максимального входного предохранителя (см Технические данные). Использоваться должны только предохранители, предусмотренные на схеме электрических соединений.
- Обнаруженные неполадки электрооборудования / агрегатов / рабочих средств следует немедленно устранять. В случае возникновения при этом непосредственной опасности, устройство / установку в неисправном состоянии нельзя использовать.
- Необходимо следить за низкой степенью вибрации и равномерной работой электродвигателя/вентилятора. Соблюдение соответственных технических указаний в руководстве по применению устройства является обязательным.

### **2.6 Работа с устройством**

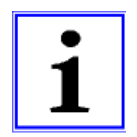

#### **Информация**

Монтаж, электрическое подключение и ввод в эксплуатацию должны производиться только квалифицированным электриком, в соответствии с предписаниями по электротехнике (в т.ч. EN 50110 или EN 60204)!

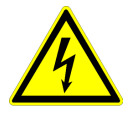

#### **Опасность электрического тока**

Ни в коем случае не разрешается производить работы с частями прибора, находящимися под напряжением. Класс защиты открытого устройства - IP00! Возможность прямого контакта с опасным для жизни напряжением.

Отсутствие напряжения определяется при помощи **двухполюсного** указателя напряжения.

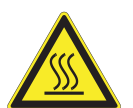

#### **Осторожно!**

Даже после отключения температура внутренних и наружных поверхностей устройства может оставаться опасной!

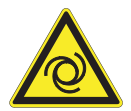

#### **Осторожно!**

После отказа сетевого питания или отключения от сети происходит автоматический повторный запуск!

### **2.7 Изменения / Вмешательство в конструкцию устройства**

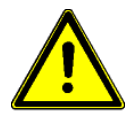

#### **Осторожно!**

По соображениям безопасности не разрешается самовольное вмешательство в устройство или проведение его изменения по собственному усмотрению. Все планируемые изменения должны быть письменно одобрены производителем.

Используйте только оригинальные запасные части / оригинальные быстроизнашивающиеся детали и оригинальную оснастку производства фирмы ZIEHL-ABEGG. Эти детали специально разработаны для данного устройства. При применении деталей иных изготовителей нельзя гарантировать, что они были сконструированы и изготовлены в соответствии с техническими требованиями и требованиями безопасности.

Фирма ZIEHL-ABEGG не разрешает использовать детали и специальную оснастку, не поставленные фирмой ZIEHL-ABEGG.

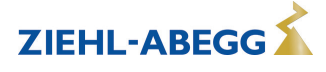

#### **2.8 Обязанность пользователя проявлять добросовестность**

- Предприятие или пользователь должны обеспечить эксплуатацию и обслуживание электрооборудования и рабочих средств в соответствии с правилами электротехники.
- Пользователь обязан использовать устройство только в безупречном состоянии.
- Прибор разрешается использовать только по назначению.
- Предохранительные устройства должны регулярно проверяться с точки зрения их работоспособности.
- Руководство по монтажу или Руководство по эксплуатации должно быть доступно в месте эксплуатации устройства, а также должно быть полным и находиться в пригодном для чтения состоянии.
- Персонал должен получать регулярный инструктаж по всем вопросам, касающимся техники безопасности и охраны окружающей среды, а также должен быть подробно ознакомлен с Руководством по монтажу или Руководством по эксплуатации и, в особенности, с содержащимися в них указаниями мер безопасности.
- Запрещается снимать предупредительные знаки и касающиеся безопасности символы, находящиеся на устройстве. Они должны постоянно оставаться доступными для чтения.

### **2.9 Использование персонала, не занятого на предприятии**

Работы по обслуживанию и техническому обеспечению часто осуществляются персоналом, не знакомым с конкретными обстоятельствами и возникающими в связи с этим опасностями. Данные лица должны быть подробно проинформированы об опасностях, угрожающим им в ходе работы.

Для обеспечения в случае необходимости своевременной реакции, их работа должна находиться под постоянным наблюдением.

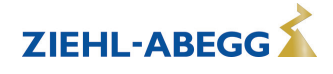

# **3 Обзор продукции**

### **3.1 Область применения**

Описываемый регулирующий прибор служит для поэтапной регулировки частоты вращения управляемых напряжением трёхфазовых двигателей, использующих вентиляторы или насосы.

#### **3.2 Фирменная табличка**

На фирменной табличке приводятся действующие для поставленного продукта технические данные.

Пример фирменной таблички двигателя

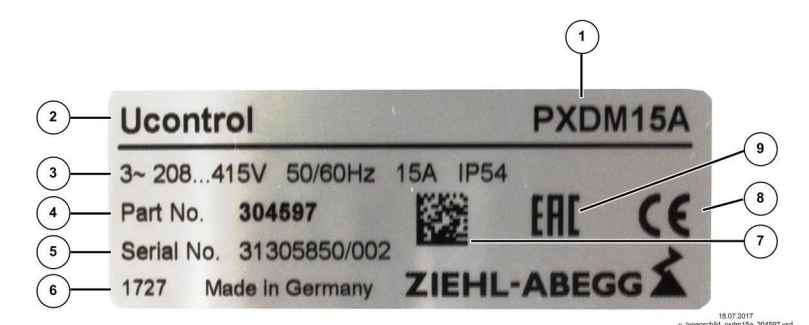

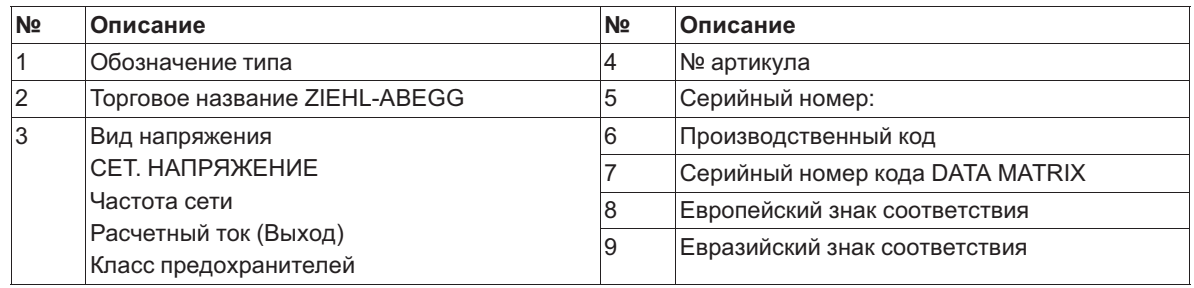

### **3.3 Работы по обслуживанию**

Устройство следует регулярно проверять на предмет загрязнения и, при необходимости, чистить.

### **3.4 Транспортировка**

- Устройство упаковывается заводом-изготовителем в соответствии с оговоренным видом транспортировки.
- Устройство следует транспортировать только в оригинальной упаковке.
- Во время транспортировки следует избегать ударов и толчков.
- При транспортировке вручную соблюдайте разумные пределы человеческой подъёмной и несущей силы.

#### **3.5 Хранение**

- Устройство следует складировать в оригинальной упаковке, в сухом и защищенном от влияния погодных условий месте.
- Избегайте экстремального воздействия жары или холода.
- Избегайте длительного складирования (мы рекомендуем не больше одного года).

### **3.6 Утилизация / Переработка**

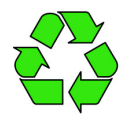

Утилизация должна осуществляться надлежащим и не наносящим ущерба окружающей среде способом, согласно с требованиями положений законодательства соответствующей страны.  $\triangleright$  Разделяйте материалы по сортам и в соответствии с требованиями охраны окружающей среды.

 $\triangleright$  В случае необходимости поручите проведение утилизации специализированному предприятию.

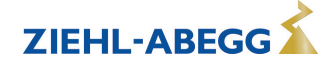

# **4 Монтаж**

### **4.1 Общие указания**

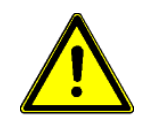

#### **Осторожно!**

Во избежание повреждения устройства в результате ошибок при монтаже или влияния окружающей среды, при механической установке следует соблюдать следующие пункты:

- Перед монтажом устройство следует извлечь из упаковки и проверить на наличие возможных повреждений при транспортировке. В случае наличия повреждения при транспортировке ввод в эксплуатацию недопустим!
- При весе, составляющим более 25 кг для мужчин / 10 кг для женщин, извлечение вентилятора выполняется силами двух человек (согласно REFA). В различных странах эти значения могут отличаться.
- При работе пользуйтесь защитными рукавицами и защитной обувью!
- Прибор следует монтировать на чистой, надёжной поверхности при помощи приспособленных для этой цели средств, и не расчаливать!
- Не разрешается производить монтаж на вибрирующей поверхности!
- При монтаже на стенах облегченной конструкции не должно присутствовать никаких нежелательных повышенных вибраций или же воздействий от ударных нагрузок. В частности, удары дверей, встроенных в стену облегченной конструкции, могут привести к возникновению слишком высоких ударных нагрузок. Поэтому в подобном случае мы рекомендуем не устанавливать устройство непосредственно на стене.
- Сверлильная стружка, винты и прочие посторонние предметы не должны попадать вовнутрь устройства!
- Устанавливайте устройство вне зон движения, но обеспечивайте при этом хороший доступ!
- В зависимости от конструкции корпуса, используйте прилагаемые заглушки для кабельных вводов; обрежьте кабельные вводы по диаметру кабеля или альтернативно установите резьбовые кабельные вводы. Закройте неиспользуемые вводы!
- Не подвергайте устройство прямому воздействию солнечных лучей!
- Устройство предназначено для вертикального монтажа (кабельные входы расположены внизу). Горизонтальный монтаж или монтаж в лежачем положении допускаются только при техническом одобрении со стороны производителя!
- Обеспечивайте надлежащий отвод тепла (см. Технические данные о теряемой мощности).

### **4.2 Требуемая минимальная площадь**

Для обеспечения достаточной вентиляции устройства, со всех его сторон должно быть расстояние не менее 50 мм до стен корпуса, дверок электрошкафа, каналов для прокладки проводов и т.д. Такое же расстояние должно соблюдаться и при монтаже нескольких устройств в непосредственной близости друг от друга.

При установке нескольких устройств одного над другим существует опасность взаимонагрева. Такое расположение допускается только в том случае, если температура всасываемого воздуха верхнего устройства не становится выше допустимой температуры окружающей среды (см. Технические данные). Это означает, что требуется соответствующее увеличение расстояния или тепловое экранирование.

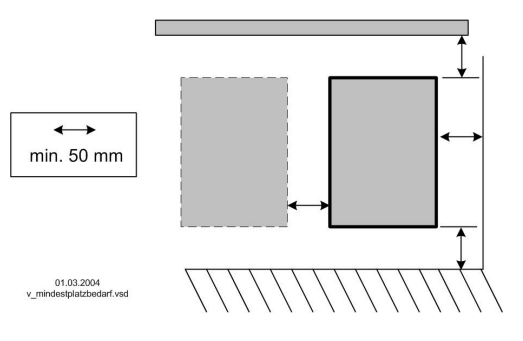

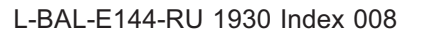

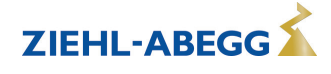

### **4.3 Крепление устройства**

Вид крепления и число точек крепления зависят от исполнения устройства. Для обеспечения надежного крепления должны использоваться все имеющиеся точки крепления. **Действуйте следующим образом:**

#### **тип PXDM6/10 (PXDM12/15)**

Крепление на трех точках

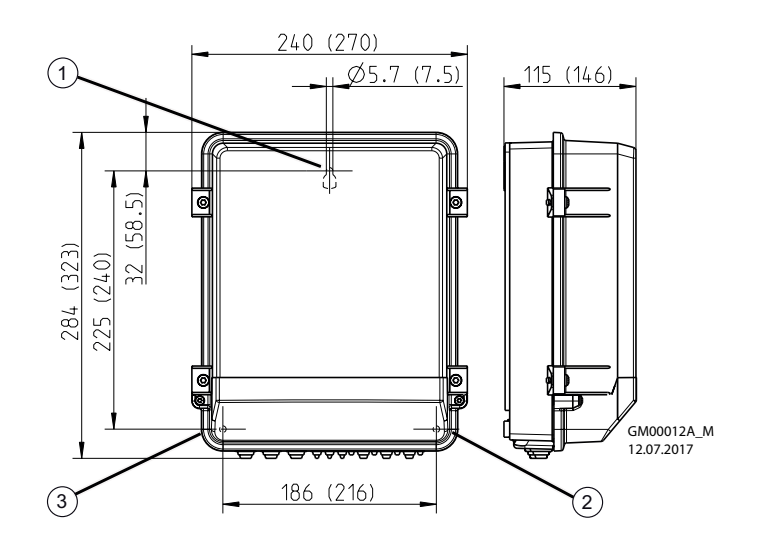

 $\triangleright$  Просверлить отверстие для точки крепления "1".

 $\triangleright$  Ввернуть винт с плоской головкой на приблизительно 2 мм и подвесить устройство.

- " Снять крышку с корпуса клеммной коробки.
- $\triangleright$  Выровнять устройство и разметить места для обеих нижних точек крепления "2" + "3".
- $\triangleright$  Снять устройство и просверлить отверстия для точек крепления "2" + "3".
- $\triangleright$  Снова подвесить устройство и завинтить винты в точках крепления "2" + "3".

### **тип PXDM20 (PXDM25/35)**

Крепление на четырех точках

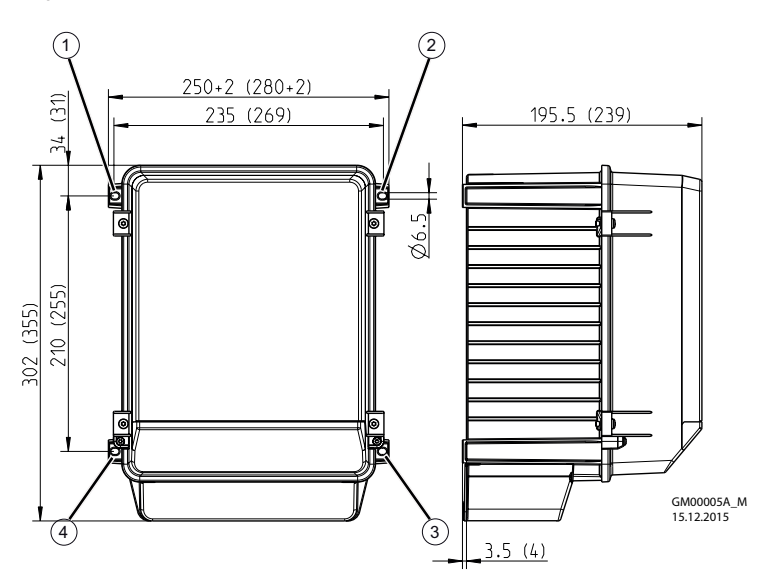

" Просверлить отверстия для точек крепления "1" - "4".

" Закрепить устройство с помощью винтов.

#### **тип PXDM25/35E (PXDM50/80E)**

Крепление на четырех точках

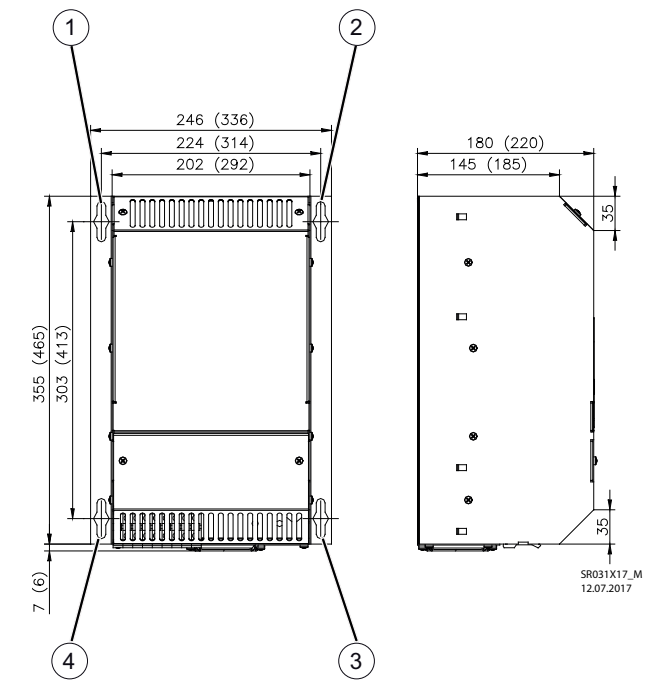

" Просверлить отверстия для 4 точек крепления.

 $\triangleright$  Ввернуть винты "1" - "4" на приблизительно 5 мм и подвесить устройство.

 $\triangleright$  Затянуть винты в точках крепления "1" - "4".

#### **тип PXDM50/80**

Крепление на восьми точках

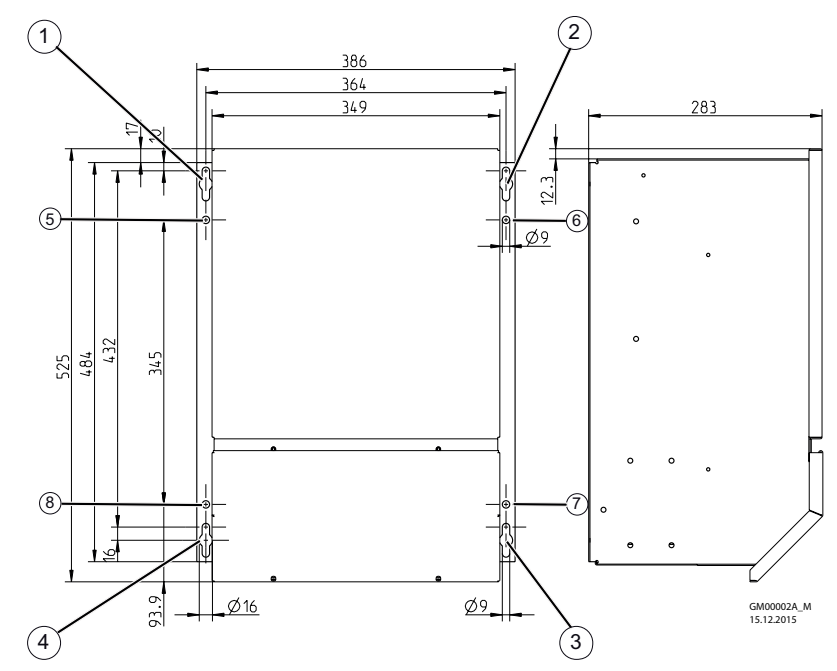

 $\triangleright$  Просверлить отверстия для 8 точек крепления.

 $\triangleright$  Ввернуть винты в точках крепления "1" - "4" на приблизительно 5 мм и подвесить устройство.

 $\triangleright$  Затянуть винты в точках крепления "1" - "4".

 $\triangleright$  Ввернуть и затянуть винты в точках крепления "5" - "8".

### **4.4 Монтаж на открытом воздухе**

Монтаж на открытом воздухе при температуре до -20 °C возможен, если устройство не отключается от источника питания. Расположение устройства должно обеспечивать ему хорошую защиту от атмосферных воздействий, т.е. также необходимо исключить прямое попадание солнечных лучей!

### **4.5 Место установки в условиях сельского хозяйства**

При применении в животноводстве, по возможности, монтируйте устройство не непосредственно в хлеву, а в подсобном помещении с уменьшенным выбросом в воздух вредных веществ. Благодаря этому можно избежать повреждений, вызванных вредными газами (например, парами аммиака, испарениями сероводорода).

### **4.6 Влияние температуры при вводе в эксплуатацию**

Избегайте образования конденсированной влаги и связанных с ней нарушений работоспособности путём хранения устройства при комнатной температуре!

# **5 Монтаж электрооборудования**

#### **5.1 Меры предосторожности**

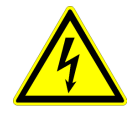

#### **Опасность электрического тока**

- Работы с деталями электрооборудования могут производить только квалифицированные электрики или лица, обученные работе с электрическими приборами, под наблюдением квалифицированного электрика, согласно с правилами техники безопасности.
- Следует учитывать 5 основных правил электробезопасности!
- Никогда не работайте с устройством под напряжением.
- При выполнении монтажных работ необходимо накрыть соседние электрические устройства.
- В противном случае, для обеспечения надежного электрического размыкания может потребоваться выполнение дальнейших мероприятий.
- При любых работах с токопроводящими деталями или линиями всегда должен присутствовать второй сотрудник, в случае необходимости готовый отключить напряжение.
- Необходимо регулярно проверять электрооборудование: вновь закрепить отсоединившиеся соединения, немедленно заменить поврежденные провода и кабели.
- Электрошкаф или все блоки электропитания следует всегда держать закрытыми. Доступ разрешен только уполномоченным лицам с помощью ключа или специального инструмента.
- Не разрешается работа устройства с открытым корпусом, так как внутри устройства находятся токопроводящие, оголённые детали. Несоблюдение данного условия может привести к серьезным травмам.
- Для металлических крышек клеммных коробок или корпуса необходимое защитное соединение между деталями корпуса обеспечивается винтами. Ввод в эксплуатацию допускается только после того, как эти винты будут снова установлены надлежащим образом!
- Пользователь устройства несет ответственность за соблюдение электромагнитной совместимости всей установки согласно местным действующим нормам.
- Не допускается использование металлических винтов в деталях корпуса, изготовленных из пластмассы, так как не происходит выравнивание потенциалов.
- Электрооборудование ни в коем случае нельзя чистить с помощью воды или иных жидкостей.

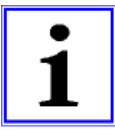

#### **Информация**

Все подключения представлены в приложении к данному Руководству по эксплуатации (увидеть Схема соединений)!

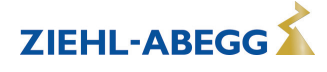

#### $5.2$ Монтаж с соблюдением электромагнитной совместимости

#### $5.2.1$ Линия двигателя

Соответствующим нормативом в отношении излучения помех является EN 61000-6-3. Его требования выполняются при помощи неэкранированного питающего провода электродвигатеna

#### $5.2.2$ Линии цепи управления

Во избежание паразитной связи необходимо соблюдать должное расстояние между сетевыми линиями и линиями двигателя. Длина линий цепи управления не должна превышать 30 м; начиная от 20 м, их следует экранировать! При использовании экранированной линии, экран должен быть соединён с заземляющим проводом с одной стороны, т.е. у регулирующего устройства (как можно более короткое соединение с низким уровнем индукции!).

#### $5.2.3$ Ток высшей гармоники для устройства ≤ 16 А

Согласно EN 61000-3-2 эти устройства относятся к категории "профессиональных" устройств. Допускается подключение к сети низковольтного напряжения (общественные сети), если это будет разрешено соответствующим компетентным энергоснабжающим предприятием. Указание: до максимального выходного тока, составляющего около 4 А, предельные значения соблюдаются без ограничений.

Исключение для Германии: поставшик электроэнергии руководствуется техническими условиями подключения TAB2007, допускающих использование устройств импульсно-фазового управления вплоть до подключаемых мощностей, составляющих 3,4 кВА на одну фазу.

#### $5.2.4$ Токи высших гармоник и полное электрическое сопротивление сети для устройств > 16 A  $u \leq 75$  А

Выписка из EN 61000-3-12 действительна для устройств с расчетным значением тока > 16 A и ≤ 75 А, которые предусмотрены для подключения к общедоступной сети низкого напряжения.

Ланное устройство соответствует IEC 61000-3-12 при условии. что мощность короткого замыкания S<sub>SC</sub> в точке подключения оборудования клиента к общедоступной сети превышает или равна RSCE х Sequ-Монтажник или пользователь устройства несут ответственность за обеспечение подключения устройства, если это потребуется после проведения консультаций с оператором распределительных сетей, только в точке подключения с мощностью короткого замыкания Ssc, которая является большей или равной  $R_{SCE}$  х  $S_{eau}$ .

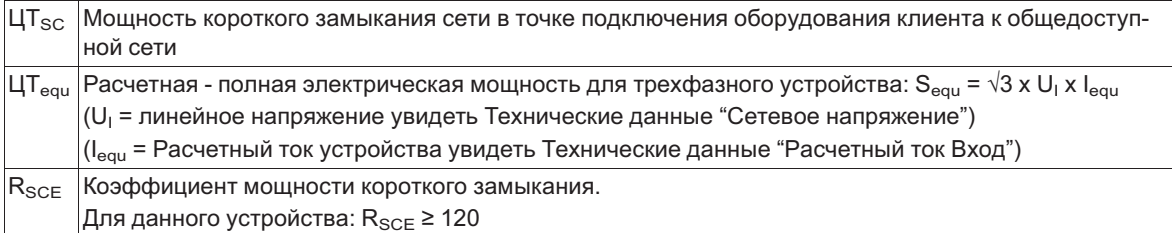

#### $5.3$ Подключение к сети

#### $5.3.1$ СЕТ. НАПРЯЖЕНИЕ

Подключение к сети осуществляется на клеммах: РЕ, L1, L2, L3 и N. При этом необходимо обязательно следить за тем, чтобы сетевое напряжение находилось в пределах допускаемых отклонений (  $\circledast$  Технические данные и прикрепленная сбоку фирменная табличка). Подключение нулевого провода "N" используется только лишь для уменьшения величины тока утечки. Для функционирования устройства оно не имеет никакого значения, такое подключение может отсутствовать в случае сети питающего напряжения без нулевого провода.

#### $5.3.2$ Требуемые характеристики качества сетевого напряжения

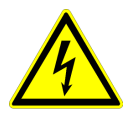

#### Опасность электрического тока

Сетевое напряжение должно соответствовать характеристикам качества EN 50160 и нормам напряжения, определённым в IEC60038!

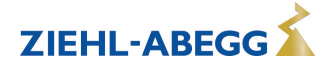

#### **5.3.3 Применение в системе компьютерного управления.**

В информационно-вычислительной системе нулевая точка не заземляется; при коротком замыкании между одной фазой (например, "L1") и защитным проводом "PE", на защитный провод подается потенциал "L1".

#### **Чтобы обеспечить бесперебойную работу в данном случае следует:**

- 1. соединить "GND" потенциал контрольного соединения с потенциалом защитного соединения.
- 2. нельзя подключать "N".

#### **При соединении "GND" потенциала контрольного соединения с потенциалом защитного соединения, необходимо соблюдать следующее (за исключением релейных контактов без потенциала):**

- 1. для подсоединения использовать только провода, адекватные для сетевого напряжения и окружающей среды.
- 2. подсоединять только через соответствующие переходные усилители.

### **5.4 Системы с аварийными выключателями избыточного тока**

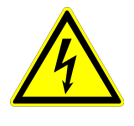

#### **Опасность электрического тока**

Вследствие возможности тока утечки при подключении мы рекомендуем использовать аварийные выключатели избыточного тока с малым замедлением. Таким образом, возможно избежать ложные отключения.

Для систем без подключения нулевого провода сетевое подключение.

### **5.5 Подключение двигателя**

Подключение двигателя проводится у клемм: PE, U, V, W. К прибору можно подключать несколько двигателей. При этом сумма максимального тока регулировки всех двигателей (данные для электронного регулирования напряжения) не должна превышать расчётный ток прибора.

Если максимальный ток регулировки для электронного регулирования напряжения неизвестен, следует учитывать допуск к расчётному току двигателя.

У двух и четырёхполярных двигателей эта величина колеблется около 25%, у шестиполярых двигателей - около 20%, у восьми и десятиполярных двигателей - около 15%, а у двигателей с большей полярностью - около 5%.

При настройке двигателей других производителей необходимо выяснить у производителя возможность регулирования и максимальную силу тока для электронного регулирования напряжения.

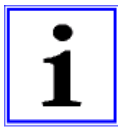

#### **Информация**

- Рекомендуется оборудовать каждый вентилятор отдельным устройством защиты электродвигателя.
- Для двигателей с термодатчиками "TP" (позистор), напр.: тип U-EK230E
- Для двигателей с термостатными выключателями "TB" (термоконтакты), напр.: тип STDT16 или AWE-SK (  $\epsilon$  Приложение: пример схемы подключения для нескольких двигателей с полным устройством защиты двигателя тип STDT.)

### **5.5.1 Шумы двигателя**

При регулировке вентиляторов с помощью электронных регуляторов напряжения могут возникнуть (обусловленные системой) шумы двигателя (фазовая отсечка = ряд типоразмеров " P..."), которые могут восприниматься в качестве неисправности.

У быстро движущихся вентиляторов с высоким уровнем воздушного шума, эти шумы относительно незначительны. У медленно движущихся вентиляторов с низким уровнем воздушного шума, эти шумы могут доминировать из-за резонансных явлений в нижней части диапазона скорости вращения.

В системах, где особенно важен уровень создаваемого шума, мы рекомендуем использовать наш частотный преобразователь с встроенным синусоидальным фильтром **Fcontrol**.

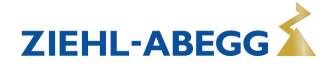

### **5.6 Защита двигателя**

Защита двигателя возможна при помощи подключения термостатных выключателей "TB" (термоконтактов) или термодатчиков " TP" (позисторов).

- При подключении нескольких двигателей необходимо убедиться, что термостатный выключатель "TB" или термодатчик "TP" подключены параллельно. К одному прибору разрешается подключать не более шести отдельных термодатчиков (DIN 44081 или DIN 44082) методом серийного подключения. В зависимости от типа двигателя используются, по меньшей мере, два или три индивидуальных наполнителя.
- Наблюдение за двигателями на участке "Ex"<sup>участке</sup> не допускается. В системах такого типа необходим дополнительный расцепляющий прибор; отключение осуществляется при помощи отдельного контроллера для управления двигателем.

При расцеплении подключённого термостатного выключателя или термодатчика (прерывание между двумя клеммами "TB/TP" прибор отключается без повторного включения. Срабатывают запрограммированные операционные и аварийные реле.

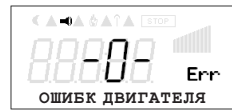

Сигнализация при неполадке двигателя

**Возможности повторного включения после охлаждения привода, т.е. при восстановлении соединения между обеими клеммами "TB/TP" путём:** 

- отключения и повторного включения сетевого напряжения.
- Одновременное нажатие трёх функциональных клавиш: **P**, **▲**, **▼**(при отображении неполадки).
- Через цифровой доступ к дистанционному управлению (отпускание ВКЛ./ВЫКЛ.) или доступсброс ( Настройка входа/выхода - цифровые доступы).

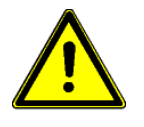

#### **Осторожно!**

- На клеммы "TB/TP" нельзя подавать внешнее напряжение!
- При осуществлении подключения в обход или у приборов с главным выключателем в положении "100 %" внутреннее защитное реле двигателя не функционирует. В данном случае при определённых обстоятельствах требуется дополнительное наблюдение за двигателем.

### **5.7 Вход сигнала или подключение датчика (E1, E2)**

Устройство имеет 2 аналоговых входа: аналоговый вход 1 = "E1" и аналоговый вход 2 = "E2". Подключение зависит от программируемого режима работы и от используемого сигнала датчика.

- При подключении **пассивных** датчиков температуры TF.. (KTY81-210) или PT1000 к клеммам "E1" и "T" или "E2" и "T" можно не обращать внимание на полярность Для обеспечения высокой помехоустройчивости непосредственно к датчику необходимо подключить конденсатор (параллельно 1нФ). Датчики температуры фирмы Ziehl-Abegg типа TF.. (KTY81-210) снабжены встроенным конденсатором.
- При подключении **активных** датчиков к клеммам "E1" и "GND" или "E2" и "GND" следует обращать внимание на правильность полярности, так как интегрированно питающее напряжение 24 В постоянного тока.
- В случае датчиков выполненных в двухпроводной системе (сигнал 4 20 мА) подключение осуществляется к клеммам "E1" и "24 В" или "E2" и "24 В", соединение "GND" отсутствует.

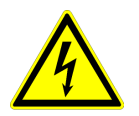

#### **Опасность электрического тока**

Ни в коем случае не подавайте сетевое напряжение на вход сигнала!

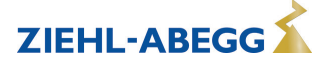

### **5.8 Аналоговый выход (0 - 10) "A1"**

Аналоговому выходу 0 - 10 В могут быть назначены различные функции (см. Настройка входа,выхода: аналоговый выход "A"). Подключение к клеммам "A" - "GND" = "аналоговый выход" (Iмакс. см. Технические данные / Схема электрических соединений). Не допускается соединение друг с другом выходов нескольких устройств!

### **5.9 Обеспечение электропитания для внешних устройств (+24В, GND)**

Для внешних устройств, например, для датчика, встроено питающее напряжение (макс. ток нагрузки см. Технические данные).

При возникновении перегрузки или короткого замыкания (24 В - GND), происходит отключение внешней подачи питания (самовосстанавливающийся предохранитель). Устройство приводится в действие через "Сброс" и работает дальше.

- Не допускается соединение друг с другом выходов напряжения нескольких устройств!
- Не допускается соединение друг с другом выходов напряжения в устройстве!

### **5.10 Модуль расширения тип Z-модуль-B № изд. 380052**

Модуль расширения может быть установлен при необходимости. Таковая может возникнуть при недостатке аналоговых и цифровых входов и выходов для определённых применений. Плата легко устанавливается на устройство и связывается с регулировочным устройством при помощи штекера. Программирование дополнительных выходов и входов осуществляется в "Настройках входа/выхода".

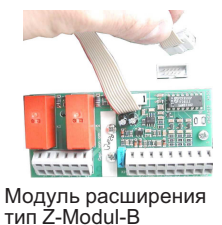

- 1х аналоговый вход 0 10 В (R<sub>i</sub> > 100 кΩ) для внешней установки заданного значения
- 1х выход 0 10 В (I<sub>макс</sub> 10 мА)
- 3 цифровых входа, настройка через беспотенциальные контакты
- два релейных выхода (нагрузка контакта 2 А 250 В переменного тока)

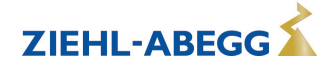

### **5.11 Подключение внешнего терминала типа AXG-1A(E)**

В конструкциях без встроенного терминала внешний терминал необходим для ввода в эксплуатацию и настройки.

- Тип AXG-1A, № арт. 349034 для настенной установки
- Тип AXG-1AE, № арт. 349008 для встраивания в распределительном щите

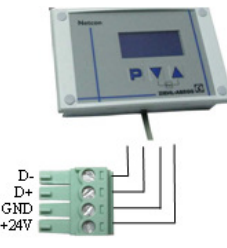

Подключение осуществляется через четырёхжильную линию на клеммы штекера (D-, D+, GND и +24 В). Напр.: телефонный провод типа: J-Y (St) Y 2x2x0,6 (или схожий), максимальная длина линии около 250 м.

- электропитание: клеммы "24 В", "GND", (<sub>макс.</sub> I для терминала около 50 мА) - сигнал "D+" и "D-" (RS 485)

Подключение терминала типа AXG-1A(E)

При применении интерфейса Modbus $^{\circledast}$  для создания сети и одновременной необходимости применения внешнего терминала, необходим дополнительный модуль типа "Z-модуль-A" (№ арт. 380054).

## **5.12 Цифровые входы (D1, D2)**

Цифровым входам "D1" и "D2" можно присвоить различные функции (см. Настройка входа/выхода: Обзор функций цифровых входов). Управление через контакты без потенциала, подключается малое напряжение около 24 В постоянного тока.

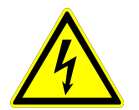

#### **Опасность электрического тока**

Ни в коем случае не подавать сетевое напряжение на цифровые входы! Учитывать входное сопротивление (см. Технические данные).

## **5.13 Релейные выходы (K1, K2)**

Выходам реле "K1" и "K2" могут быть присвоены различные функции (см. Настройка входа/выхода: Функция и инвертирование выходов реле). Макс. нагрузку контакта см. в Технических данных или Схеме электрических соединений.

### **Pеле K1**

- Подключение беспотенциальных контактов реле "K1" к клеммам 11, 14, 12.
- "Функция K1" Заводская настройка: |1K| = **Сообщение о режиме работы**. Т. е. втянут при работе без неисправностей, отпущен при разблокировании "OFF/ВЫКЛ.".

### **Реле К2**

- Подключение беспотенциальных контактов реле "K2" к клеммам 21, 24, 22.
- "Функция K2" Заводская настройка: |K2| = **Сообщение о неисправности**. Т. е. втянут при работе без неисправностей, отпущен при разблокировании "OFF/ВЫКЛ.".

### **5.14 Передача данных**

### **5.14.1 Объединение в сеть посредством MODBUS-RTU**

Устройство снабжено интерфейсом RS-485 для объединения в сеть посредством протокола MODBUS. Подключение к: "A (D+)", "B (D-)" и "GND". Установка адреса должна производится в "Настройка входа/выхода".

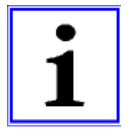

#### **Информация**

Можно непосредственно соединить друг с другом максимум 64 абонента, а последущие 63 абонента соединяются между собой через промежуточный усилитель линии связи.

### **5.14.2 Структура сети и параметр интерфейса RS-485**

Необходимо обращать внимание на правильность подключения, т. е. "A (D+)" также должно быть подключено к "A (D+)" следующего устройства. Это равным образом действительно для "B (D-)".

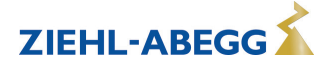

Кроме того, должно быть изготовлено соединение "GND", так как неравный потенциал (свыше 10 В!) приводит к повреждению интерфейса RS-485 (например, удар молнии).

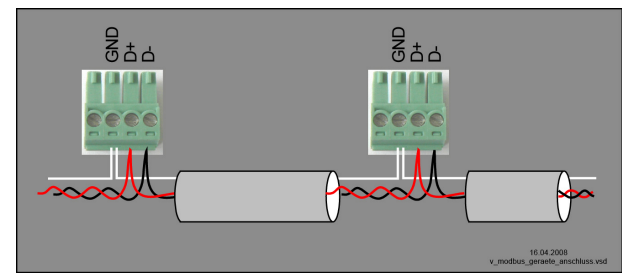

общий пример подключения устройств при помощи протокола MODBUS

Линия передачи данных должна идти от одного устройства к следующему устройству. Другие типы выполнения проводного монтажа не допускаются! Для передачи данных всегда должны использоваться только два провода одной линии (twisted pair).

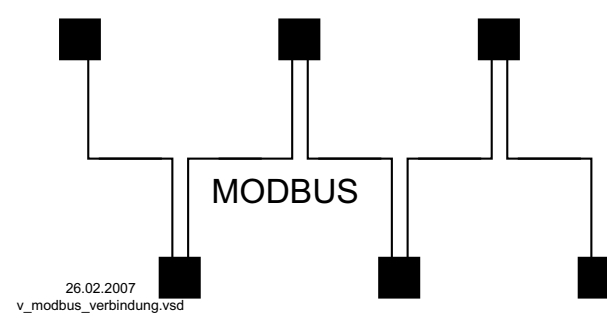

Пример соединения MODBUS

#### Рекомендации относительно типов проводки

- 1. Провода САТ5 / САТ7
- 2. J-Y (St) Y 2x2x0,6 (телефонный провод)
- 3. AWG22 (2x2 скрученный)

При использовании телефонного провода с четырьмя жилами мы рекомендуем следующую загрузку:

"А (D+)" = красный, "В (D-)" = чёрный, "GND" = белый

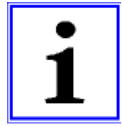

#### Информация

- Соблюдайте достаточное расстояние от сетевой проводки и проводов электродвигателя (мин. 20 см).
- Кроме соединительных проводов "A (D+)", "B (D-)" и "GND" линии передачи данных, не допускается использование каких-либо других жил провода передачи данных.
- Общая максимальная длина линии составляет 1000 м (в случае САТ5/7 500 м).

#### Экранирование

В обычных случаях не требуется применение экранированных проводов, но предлагается обеспечение эффективной защиты от электромагнитных помех, и, в особенности, от высоких частот. Тем не менее, эффективность экранирования зависит от тщательности монтажа провода.

Если используется экранированный провод, экран должен быть, как минимум, с одной стороны подключен к "РЕ" (предпочтительно к базовой клемме). При осуществлении двухстороннего контакта экрана необходимо учесть возможное появление переходного тока!

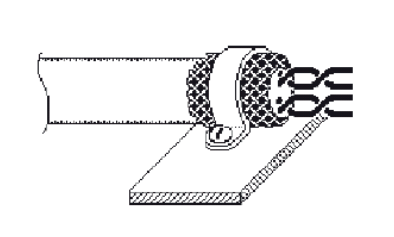

Правильное подключение экрана

Неправильное подключение экрана

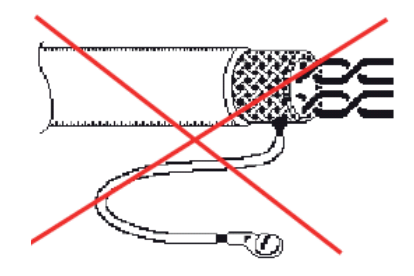

#### Параметры интерфейса по умолчанию

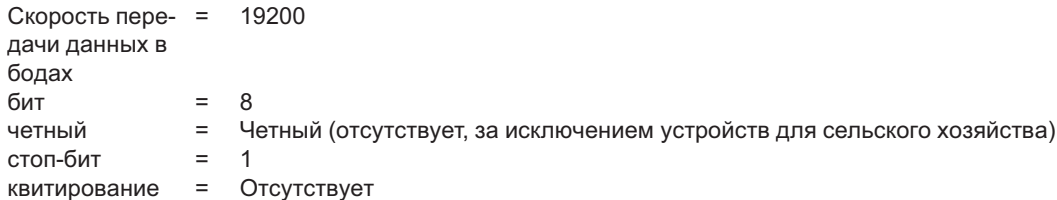

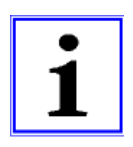

#### Информация

В случае возникновения неясностей, через Отдел технической информации регулировочных систем вентиляционной техники V-STE можно запросить наш Технический информационный листок "Структура сети протокола Modbus R-TIL08 01". В нем содержится подробная информация по теме "MODBUS".

#### $5.14.3$ Интерфейс USB

В случае необходимости, через интерфейс USB можно производить обновление программного обеспечения. При этом просим связаться с нашим Отделом поддержки V-STE по регулировочным системам вентиляционного оборудования.

По запросу мы предоставим в Ваше распоряжение программу, неоходимую для связи с ПК (Virtual COM Port).

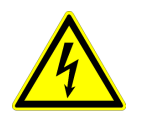

#### Опасность электрического тока

Штекер J1 только для обновления программного обеспечения через интерфейс USB на оба PIN. Прибор не включается, если этот штекер не вставлен на оба PIN! Не вставляйте штекер под напряжением, учитывайте указания мер безопасности!

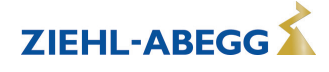

### **5.14.4 Система шин LON® через дополнительный модуль**

Интеграция в систему шин LON® возможна посредством дополнительного модуля "Z-модуль-L" (№ арт. 380086). Связь с регулирующим устройством через вышеупомянутый интерфейс RS-485 приёмо-передатчик FTT-10A.

### **5.15 Потенциал подключения управляющего напряжения**

Места подключения управляющего напряжения (< 30 В) относятся к общему потенциалу GND (исключение: беспотенциальные контакты реле). Между местами подключения управляющего напряжения и защитным проводом имеется разделение потенциалов. Необходимо обеспечить, чтобы максимальное постороннее напряжение в местах подключения управляющего напряжения не превышало 30 В (между клеммами "GND" и защитным проводом "PE"). При необходимости можно выполнить соединение с потенциалом защитного провода; установить мост между клеммой "GND" и соединением "PE" (клемма для экранирования).

# **6 Элементы системы управления и меню**

#### **6.1 Главный выключатель (только при окончании "Q" в обозначении типа модели)**

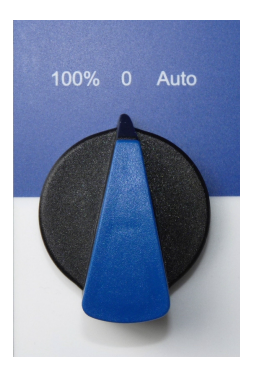

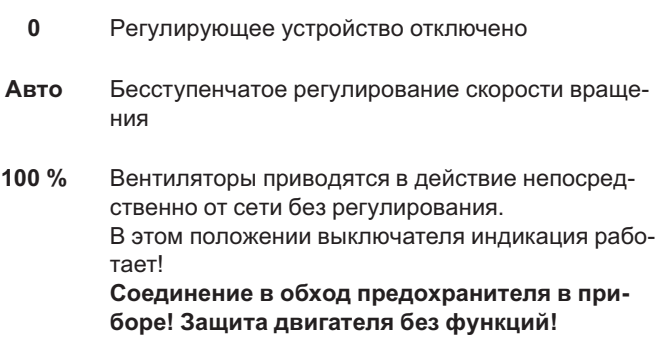

### **6.2 Многофункциональный ЖК-дисплей и клавиатура**

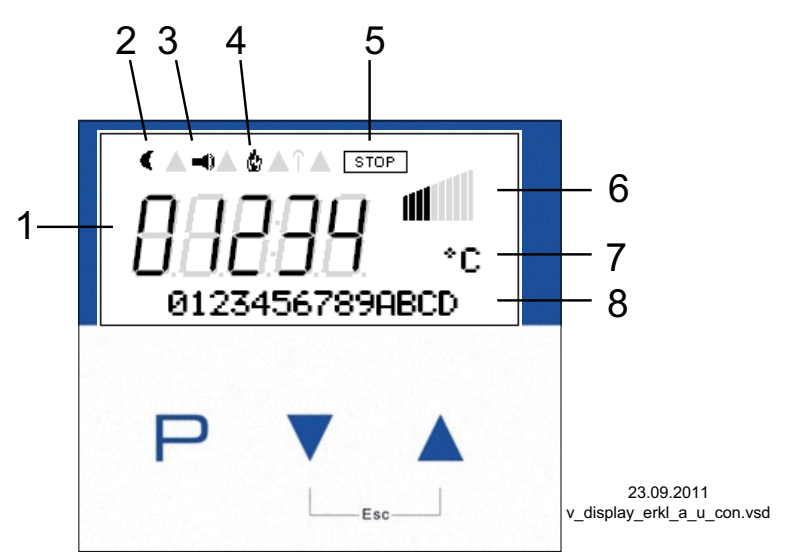

**▼ ▲**

- 1. 5-ти разрядный цифровой индикатор
- 2. Символ луны для заданного значения 2
- 3. Символ аварийного сигнала (индикация неисправности)
- 4. Символ пламени (режим отопления)
- 5. Символ СТОП (деблокировка регулятора)
- 6. Символ столбца регулирование
- 7. Текстовая строка с тремя символами (индикация единицы и т.д.)
- 8. Текстовая строка с 16 знаками (индикатор текстового меню)
- **P** Кнопка программирования и открытия меню
	- Выбор меню, уменьшение значения
	- Выбор меню, увеличение значения
- Комбинация клавиш ESC, Escape = выйти из меню **▼** + **▲**

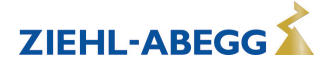

# **6.3 Управление в режиме меню**

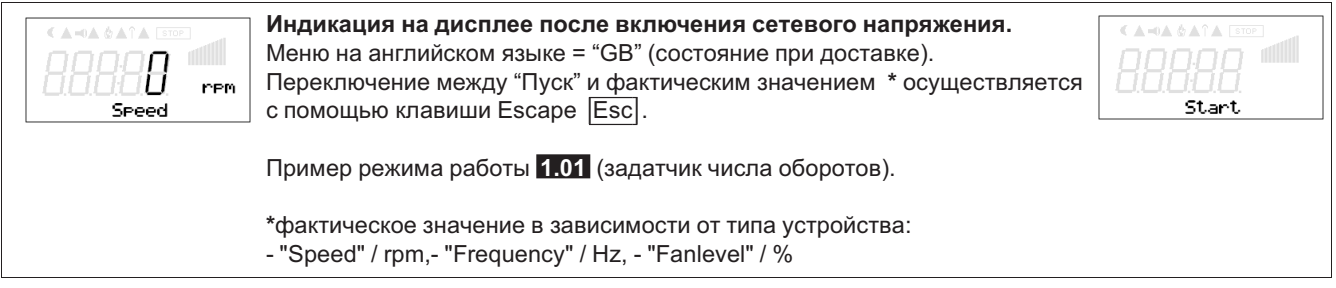

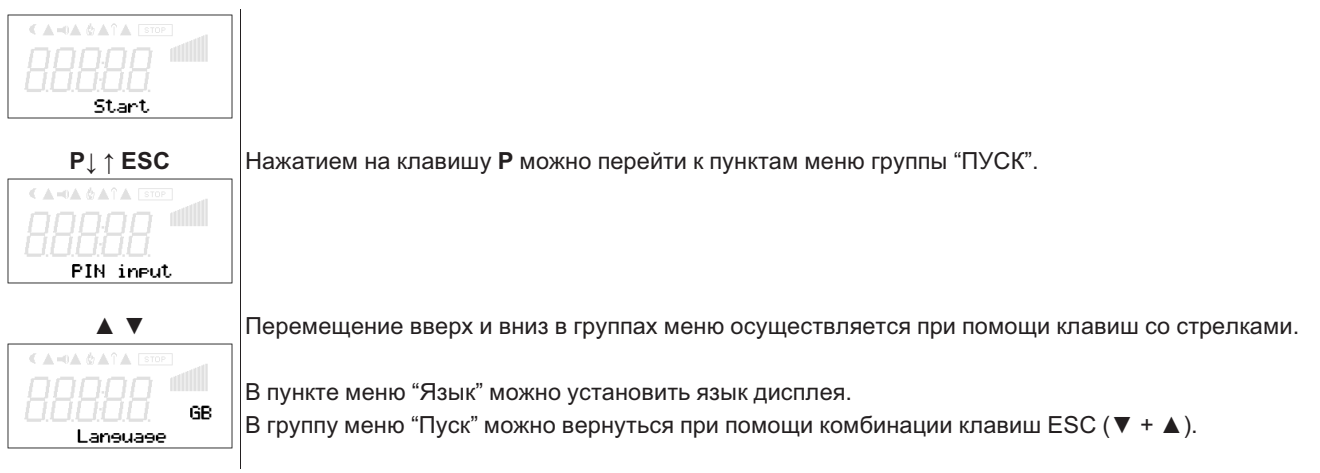

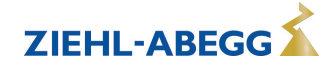

# **6.4 Структура меню**

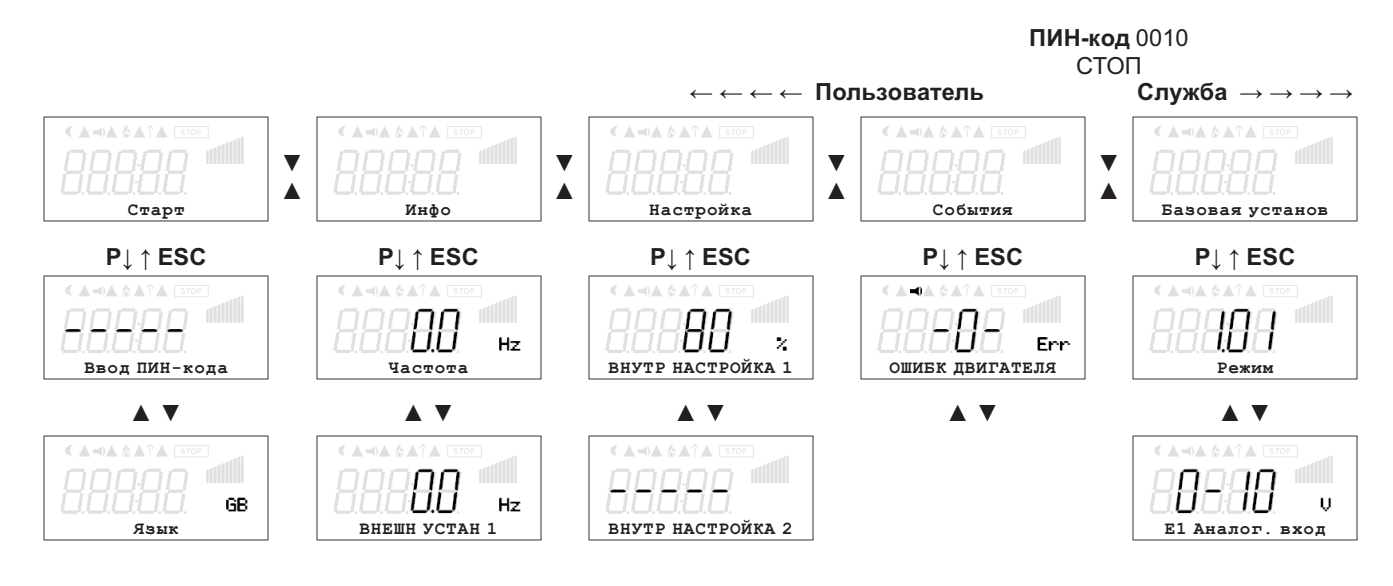

*Меню зависят от типа устройства*

Выбор группы меню (напр.: Базовая настройка) при помощи клавиши со стрелкой вправо **▼** а влево - со стрелкой влево **▲**.

Пункты меню групп (напр.: режим работы) выбираются при помощи клавиши **P**. Перемещение вверх и вниз в группах меню осуществляется при помощи клавиш со стрелками.

Группы меню состоят из раздела для пользователя (меню пользователя) и раздела для установки (сервис). Сервисный раздел можно защитить от несанкционированного доступа при помощи ПИН-кода.

Чтобы облегчить первый ввод в эксплуатацию, доступ к сервисному уровню открыт, т.е. не защищён ПИН-кодом 0010 (см. Настройки контроллера, защита ПИН-кодом = ВЫКЛ). Когда защита ПИН-кодом активирована (ВКЛ), доступ в сервисное меню остаётся открытым после входа ПИН-кода 0010 пока продолжается вход данных через клавиатуру. Если клавиши не используются в течение около 15 минут, то сервисный уровень автоматически блокируется. Чтобы произвести настройку после выбора пункта меню нажимается кнопка **P**.При этом начинает мигать ранее установленное значение, которое изменяется при помощи клавиш **▼** + **▲**, а затем сохраняется при помощи клавиши **P**. Чтобы выйти из меню без внесения изменений, необходимо нажать комбинацию клавиш "Esc", т.е. в системе остаётся ранее заданная величина.

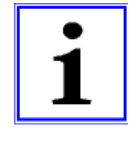

### **Информация**

После успешной инсталяции устройства следует активировать ПИН-защиту (см. Настройки контроллера)!

### **6.5 Пример программирования режима работы 2.01 с "базовыми настройками"**

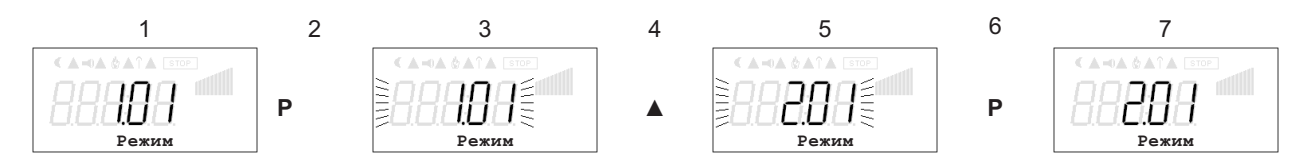

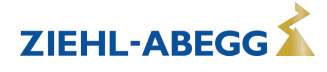

# **7 Базовая установ**

### **7.1 Выбор режима работы**

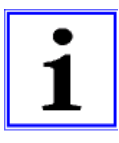

#### **Информация**

Простая установка возможна благодаря выбору заранее запрограммированного режима работы.

Таким образом, определяется основная функция устройства, в заводском исполнении **1.01** = задатчик числа оборотов (управление при помощи сигнала 0 - 10 В). При выборе режимов работы в зависимости от приложения, автоматически принимается конфигурация регулятора. Предварительные настройки в заводском исполнении, в зависимости от режима работы, базируются на значениях, подкреплённых многолетним опытом, предназначенных для многих применений. В виде исключения их можно настраивать индивидуально ( F Настройка контроллера: "конфигурация регулятора").

Задача устройства заключается в достижении и поддерживании заданного значения. С этой целью измеряемое фактическое значение (показатели датчиков) сравнивается с установленным заданным значением, на основании этого определяется регулирующая переменная (регулирование).

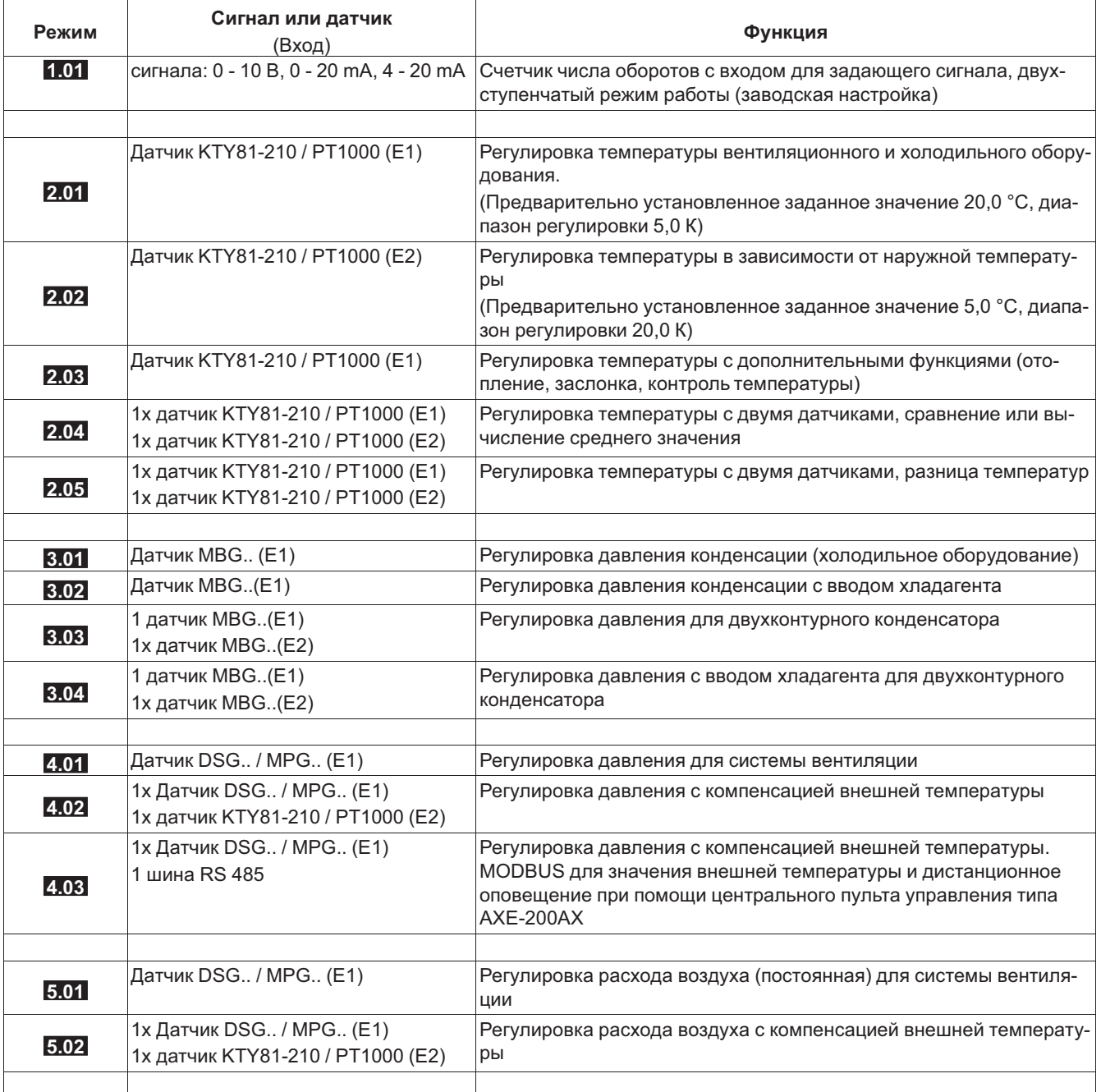

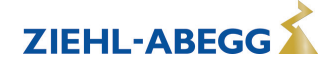

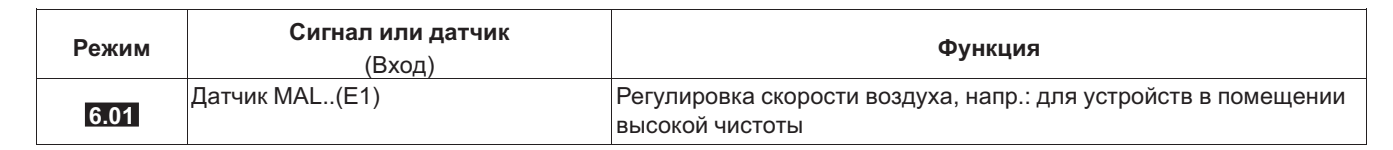

Режим работы и сигнал на E1, E2

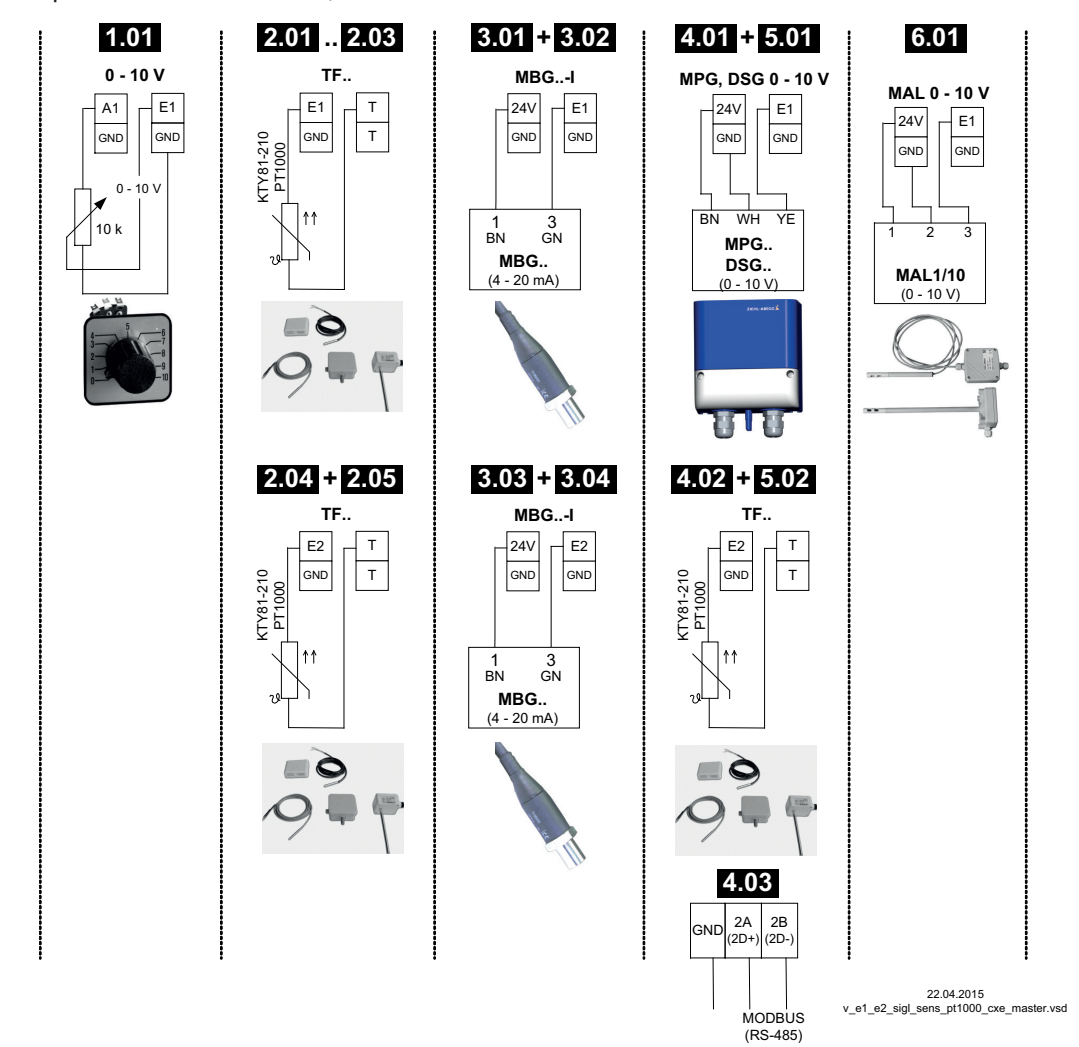

**Установка Внешнего заданного значения** посредством внешнего сигнала вместо настройки "Заданное значение 1". Функция "внешнее заданное значение" должна быть активизирована в базовой настройке |1E| для "функции E2". В группе меню "Инфо" будет отображаться активное внешнее заданное значение.

**Внешний предварительный выбор числа оборотов** в ручном режиме. Функция "внешний ручной режим" должна быть активирована в базовых настройках |2E| для "функции E2". Переключение между установкой на приборе и внешним ручным режимом осуществляется через цифровой вход ( $\mathcal{F}$  Настройки входа/выхода: "регулирование / ручной режим"|7D|).

# **8 Ввод в эксплуатацию**

#### **8.1 Предпосылки для ввода в эксплуатацию**

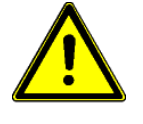

### **Осторожно!**

1. Устройство должно монтироваться и подключаться согласно с Руководством по эксплуатации.

- 2. Следует еще один раз проверить правильность всех подключений.
- 3. Сетевое напряжение должно соответствовать данным, указанным на табличке изготовителя.
- 4. Не должен превышаться расчётный ток, указанный на табличке изготовителя.
- 5. В опасной зоне не должны находиться люди или предметы.

#### **8.2 Методика ввода в эксплуатацию**

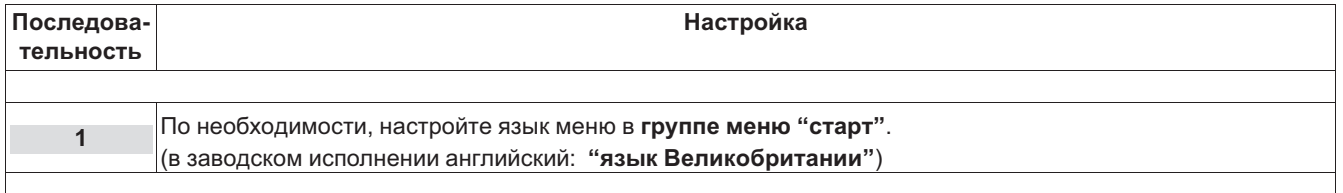

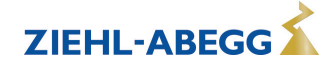

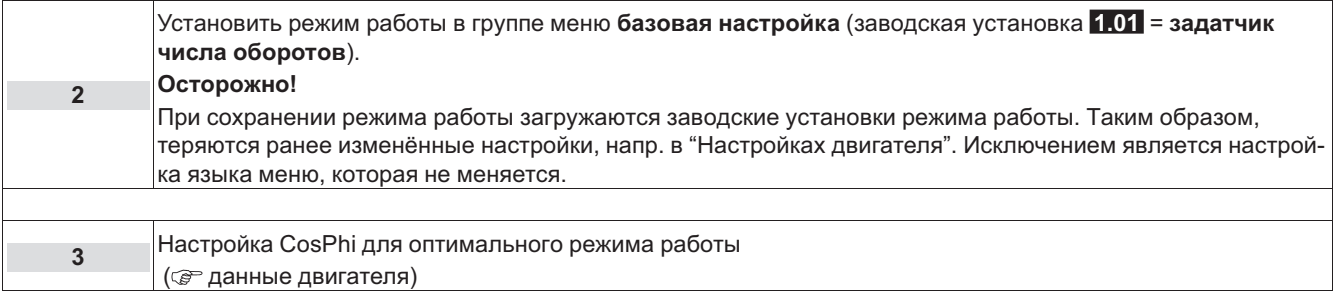

# **8.3 Режим работы обзора меню 1.01 (без дополнительных модулей)**

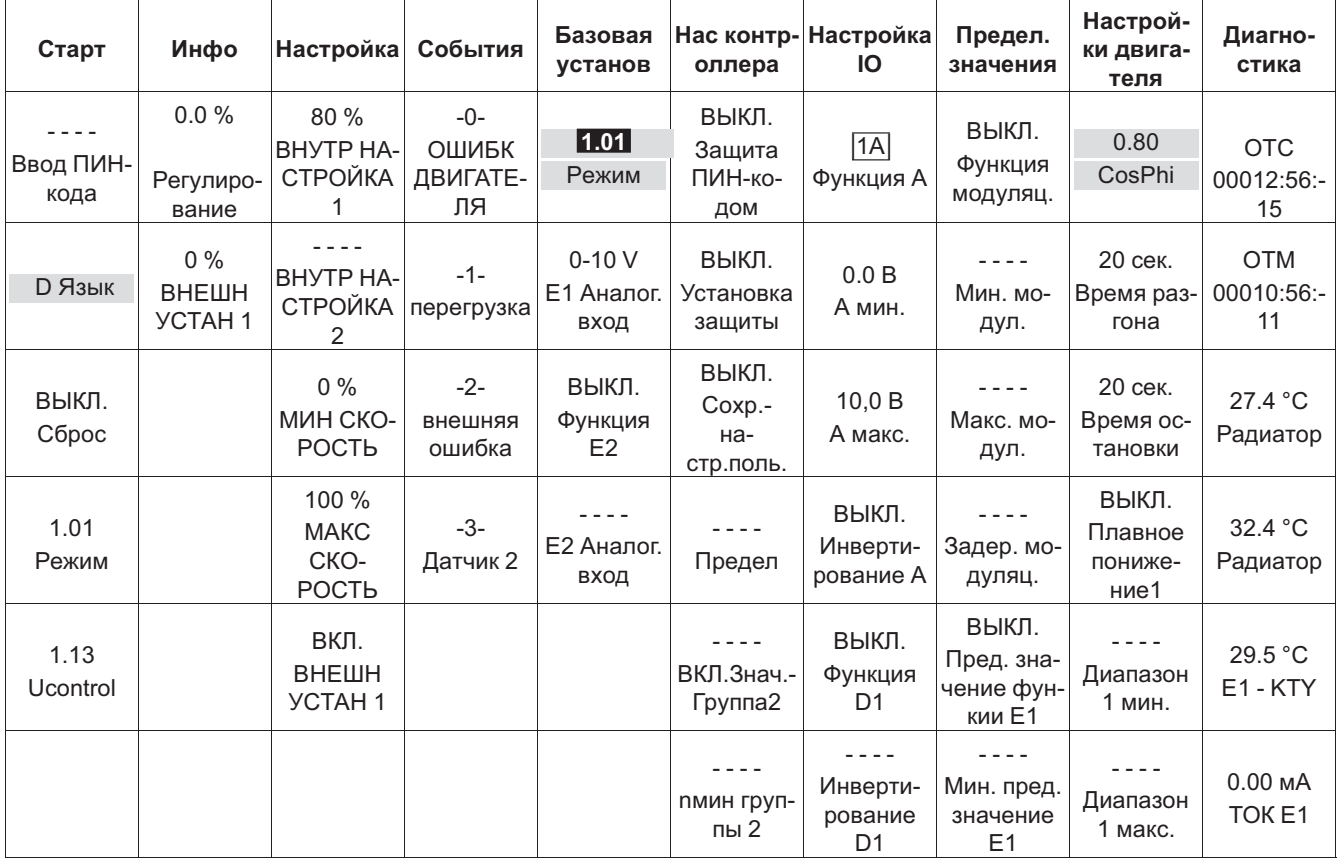

# **9 Программирование**

# **9.1 Задатчик числа оборотов 1.01**

## **9.1.1 Базовая установка 1.01**

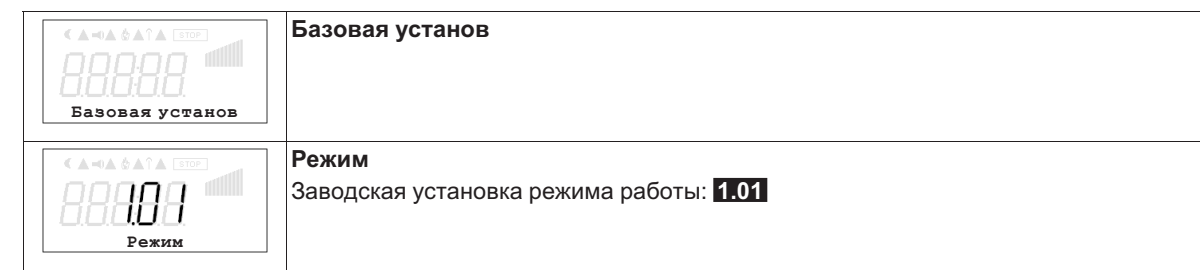

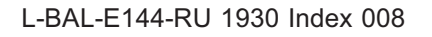

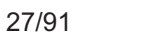

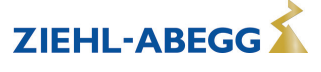

# **9 Программирование**

# **9.1 Задатчик числа оборотов 1.01**

## **9.1.1 Базовая установка 1.01**

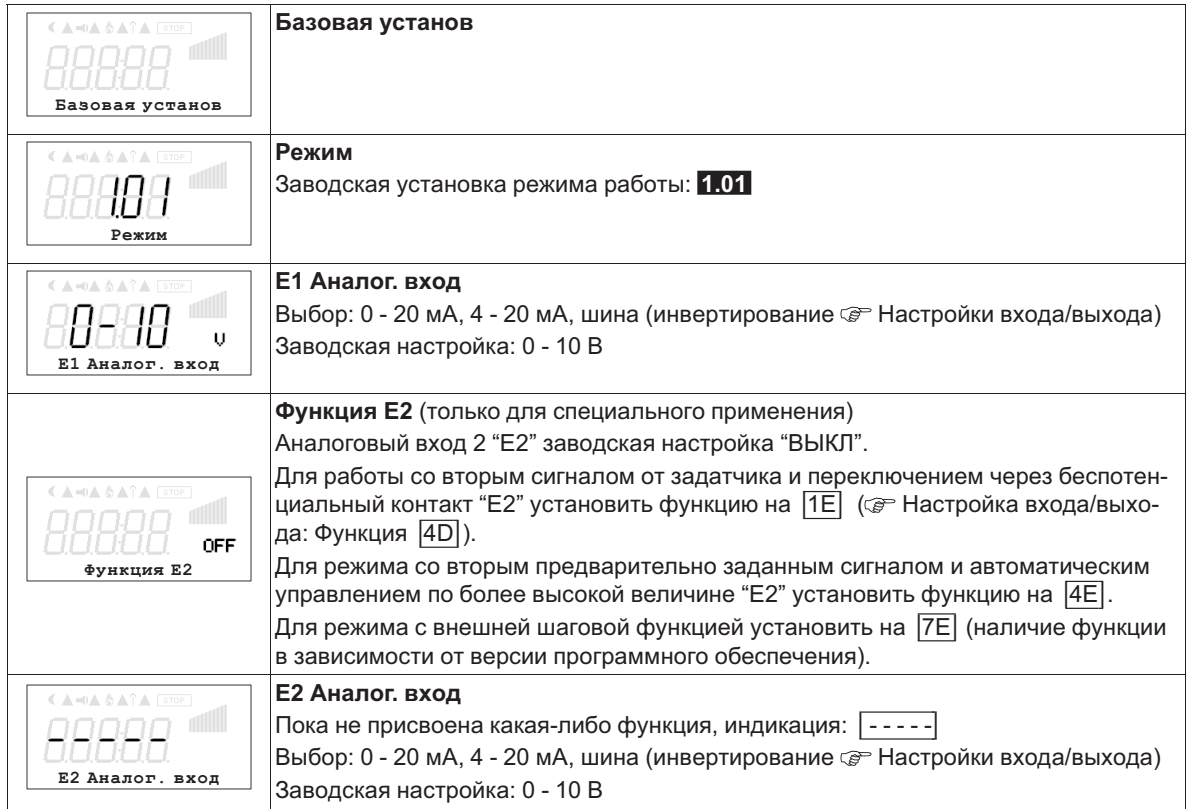

# **9.1.2 Настройка для режима 1.01**

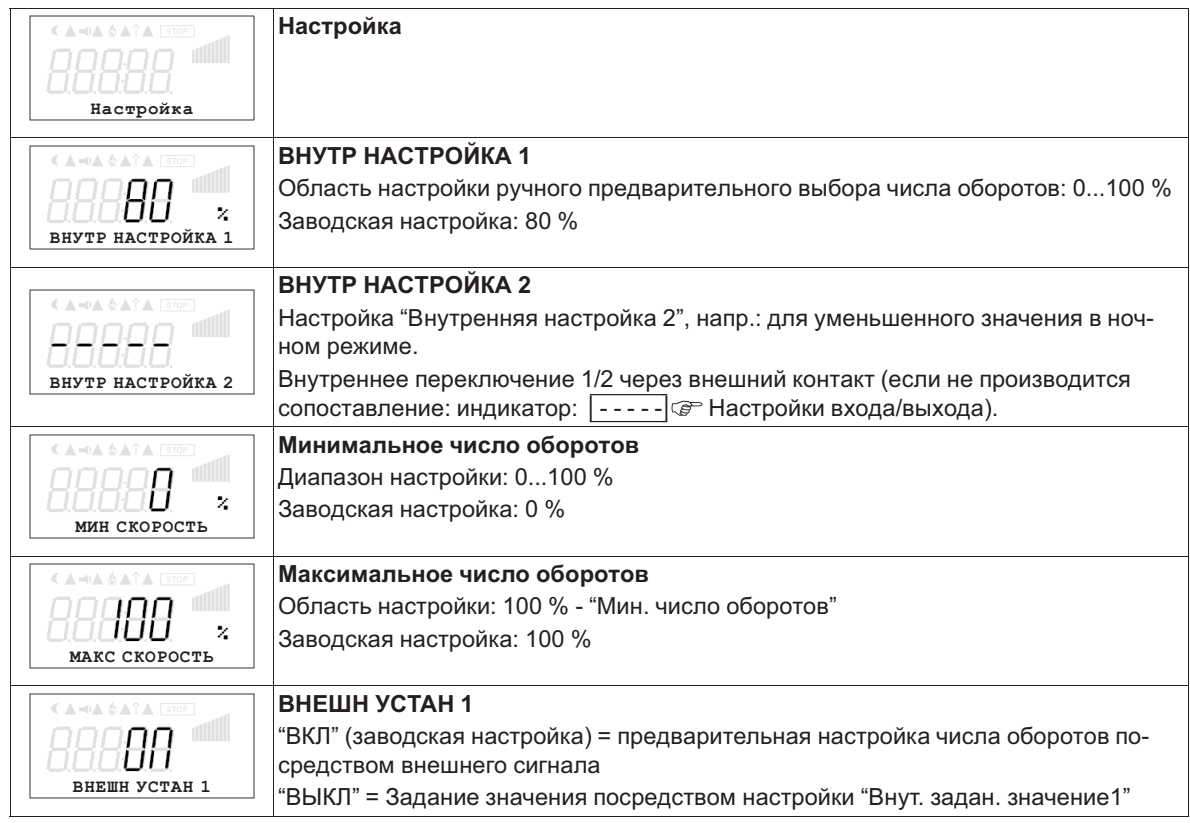

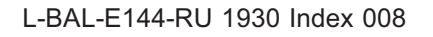

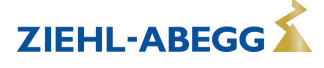

Диаграмма сигнала настройки и скорости (идеализированное принципиальное изображение)

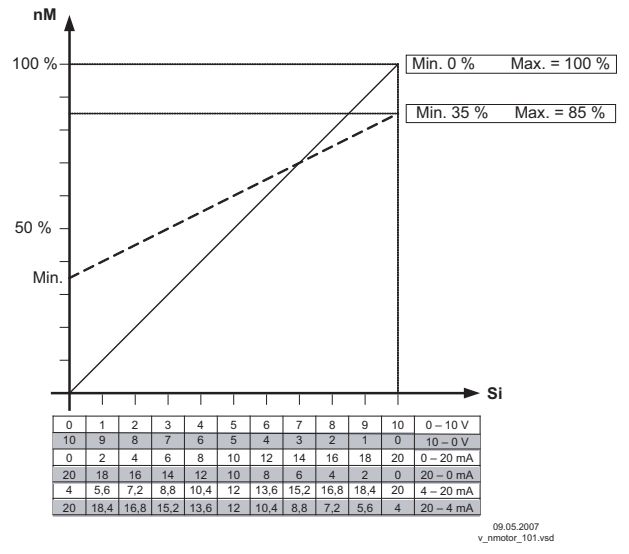

*nM Число оборотов электродвигателя Si Сигнал*

# **9.2 Регулировка температуры 2.01 ... 2.05**

# **9.2.1 Базовая настройка 2.01 ... 2.05**

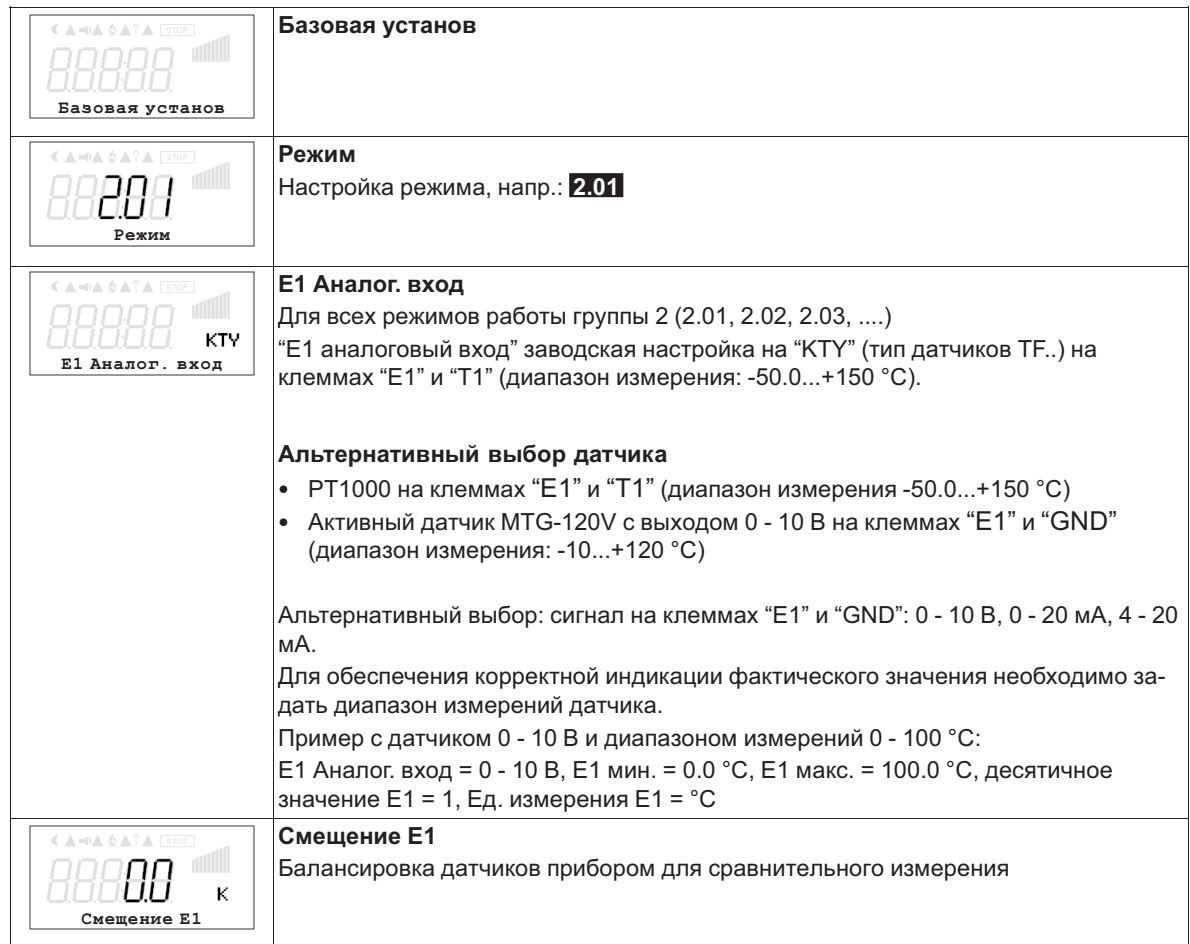

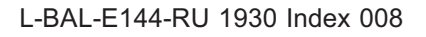

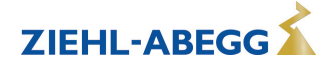

**ZIEHL-ABEGG** 

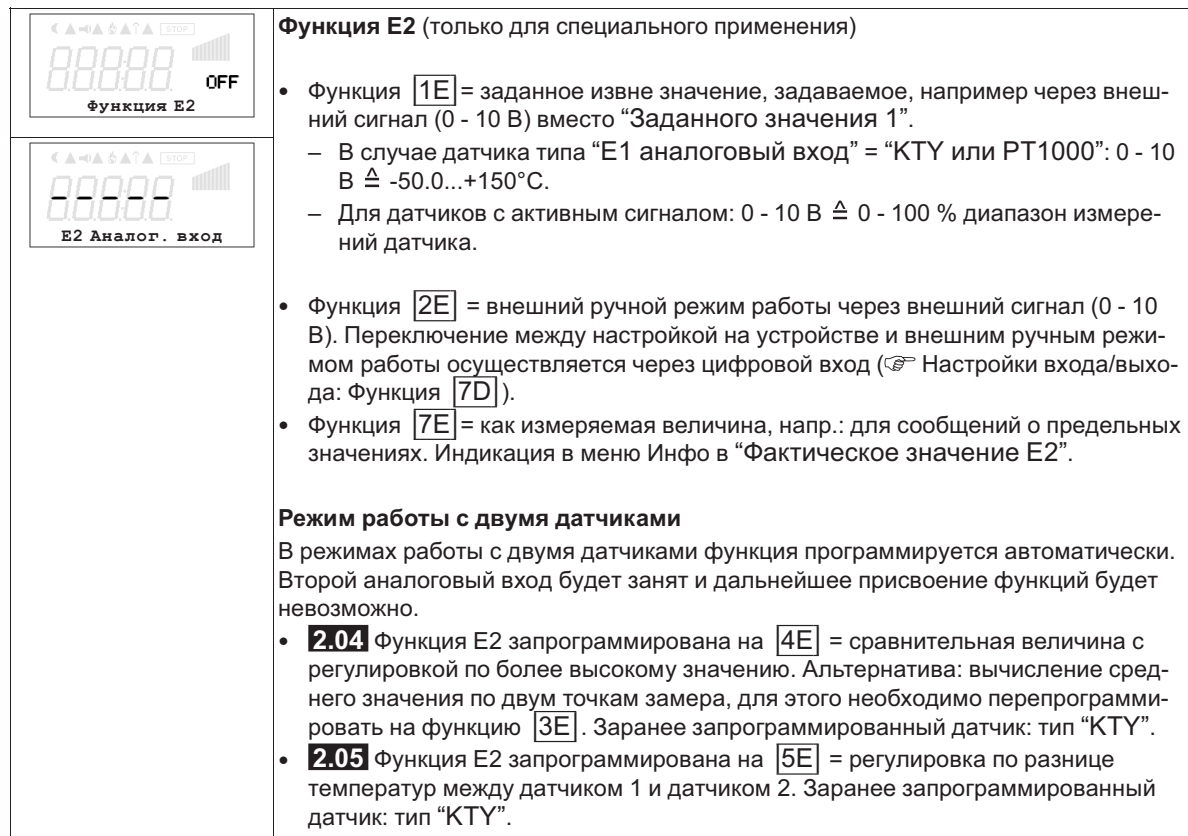

### **9.2.2 Настройки для режима 2.01 ... 2.05**

- **2.01** Регулировка температуры при помощи вентиляционных и охладительных устройств (Предварительно установленное заданное значение 20,0 °C, диапазон регулировки 5,0 К) **2.02** Регулировка температуры в зависимости от наружной температуры
- (Предварительно установленное заданное значение 5,0 °C, диапазон регулировки 20,0 К) **2.03** Регулировка температуры с заранее запрограммированными дополнительными функциями (отопление, заслонка, контроль температуры).
- **2.04** Регулировка температуры с двумя датчиками

Сравнение с регулировкой по более высокой величине. "Функция E2" настроена на сравнение = |4E|. Индикатор режима: "регулировка фактического значения" Альтернатива: вычисление средней величины по двум точкам измерения "функция E2 настроена "

- на |3E|. Индикатор режима: "средняя величина E1 / E2"
- **2.05** Регулировка температуры с двумя датчиками, регулировка по разнице температур. Индикатор режима: "фактическое значение E1 - E2" в К, "E1" = относительная температура, "E2" создаёт положительную (E2 < E1) или отрицательную (E2 > E1) разницу.

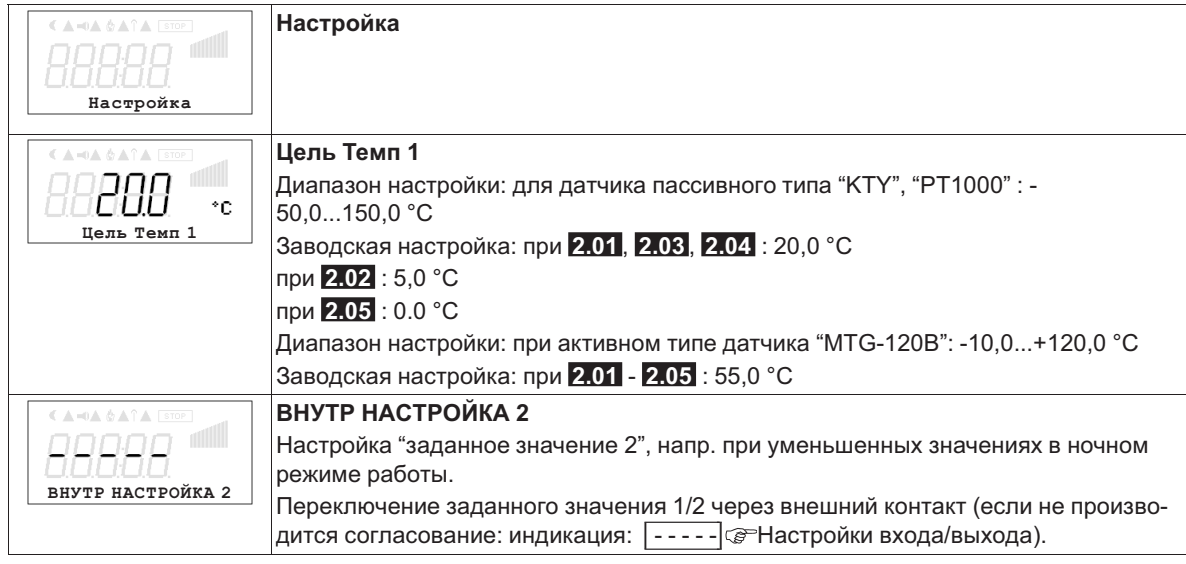

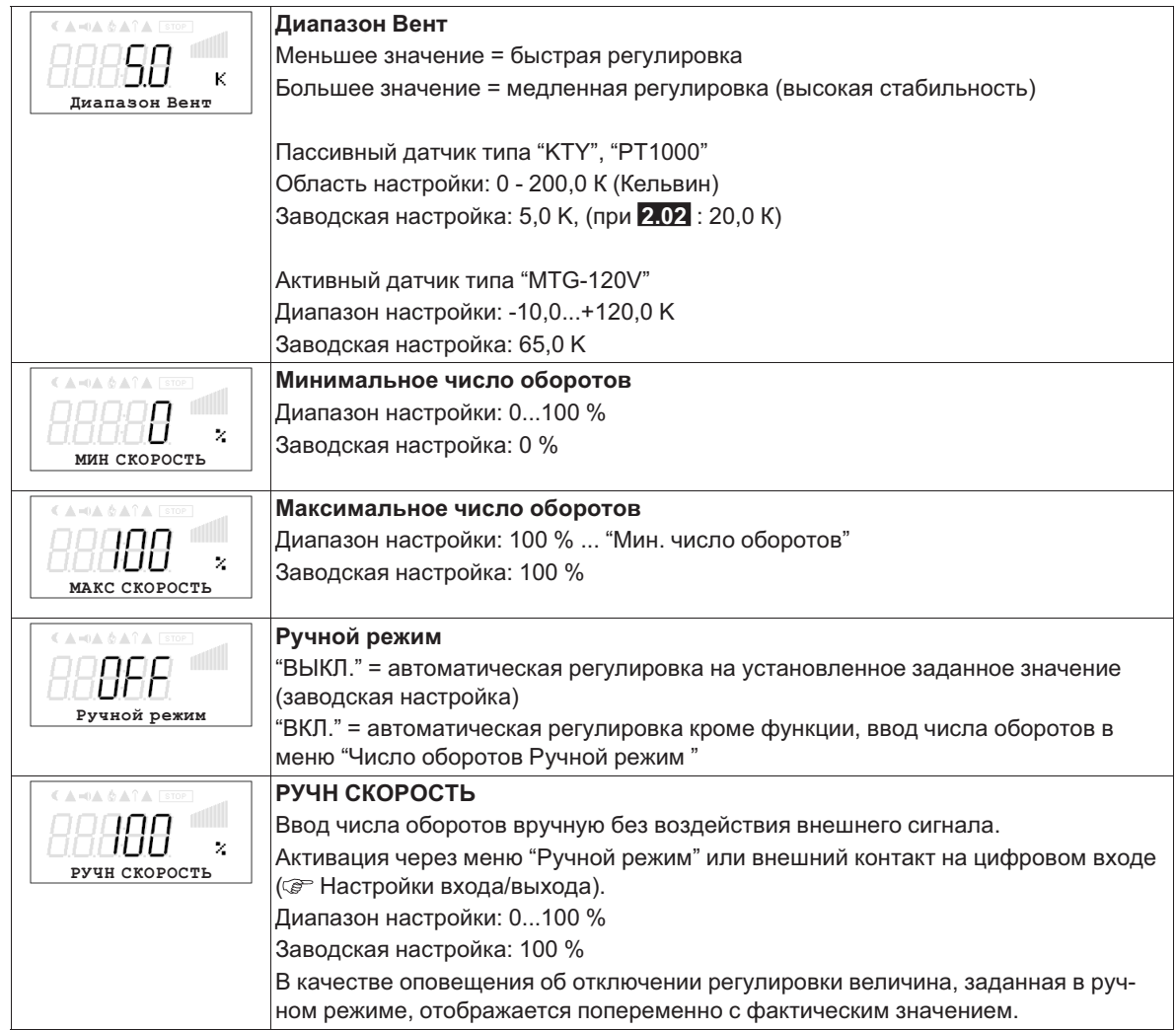

#### **9.2.3 Функциональная диаграмма регулировки температуры**

Пример 1: регулировка температуры в заводской настройке "Холодильная функция" (идеализированная принципиальная схема)

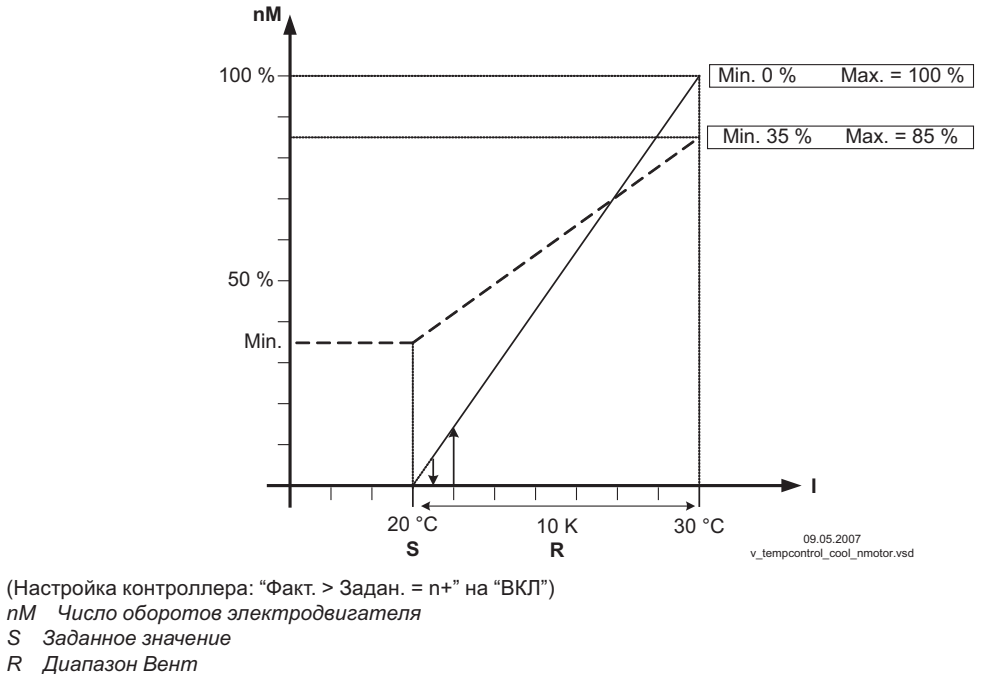

*I Факm. значение*

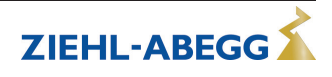

Пример 2: регулировка температуры в "Отопительная функция" (идеализированная принципиальная схема)

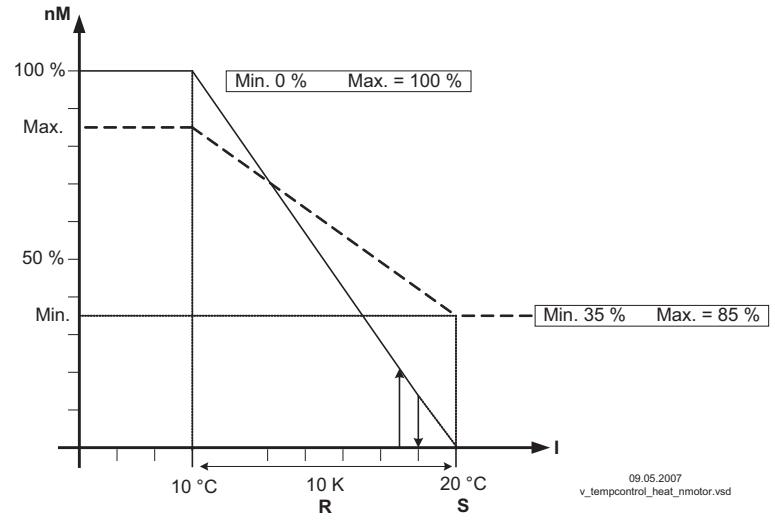

(Настройка контроллера: "Факт. > Задан. = n+" на "OFF")

- *nM Число оборотов электродвигателя*
- *S Заданное значение*
- *R Диапазон Вент I Факm. значение*

# **9.2.4 Дополнительно для 2.03 : выход сигнала 0 - 10 В**

Выход сигнала 0 - 10 В может быть, например, использован для управления заслонкой или теплоэлементом.

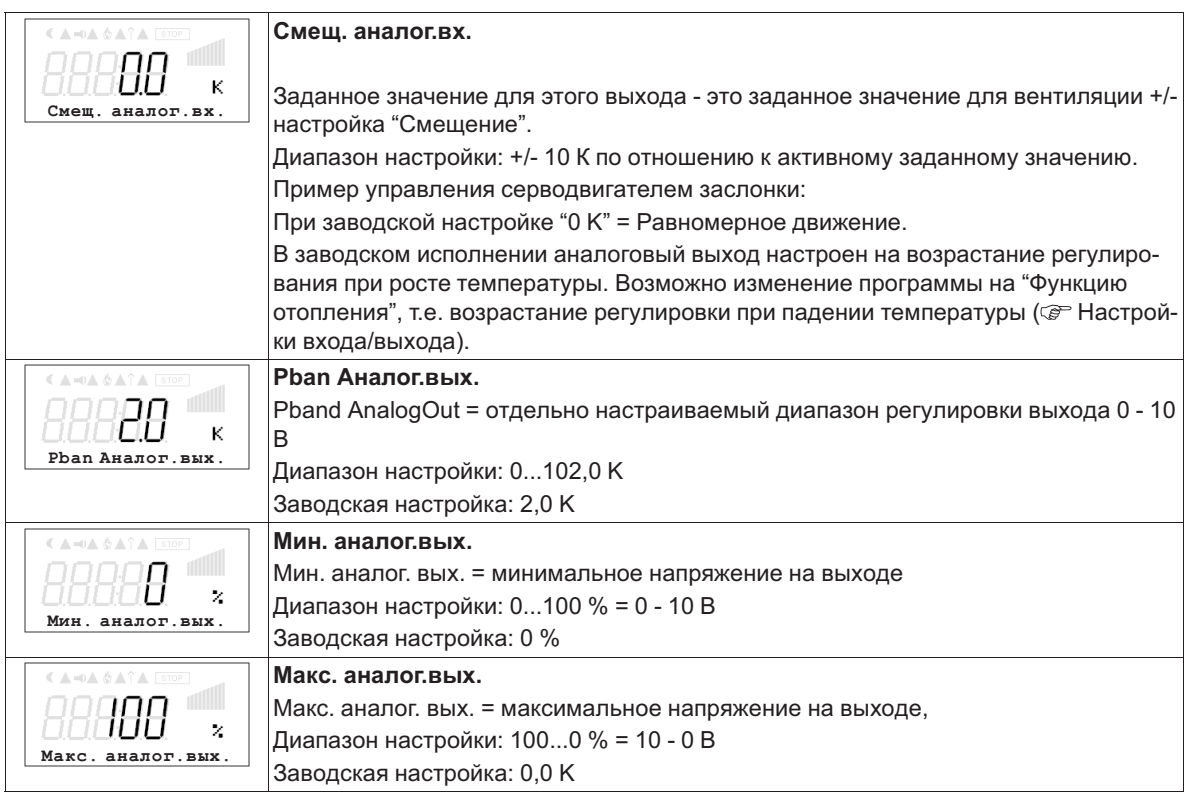

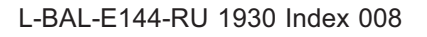

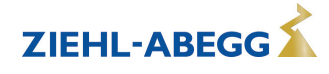

**Пример сигнального выхода 0 - 10 В** (Настройки входа/выхода: "Функция A" = |6A|)

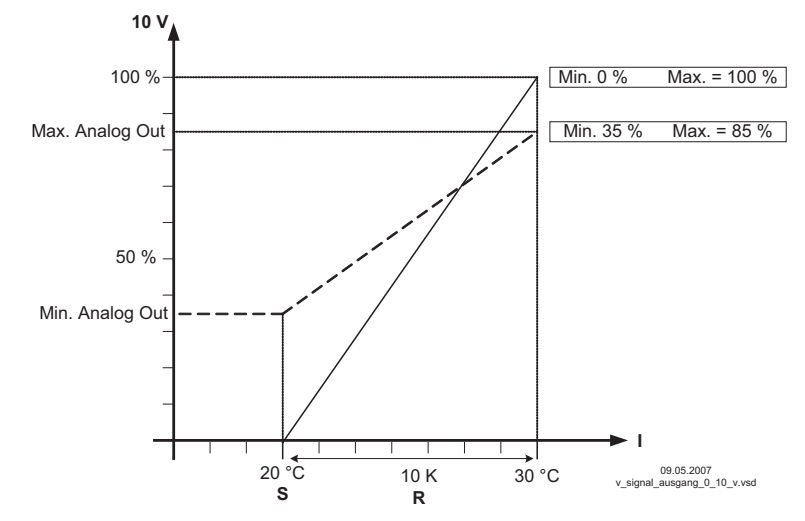

Пример: Заданное значение вентиляции 25,0 °С, смещение - 5,0 К, Диапазон регулировки 10,0 К<br>S 3адан. значение вентиляции +/- Смещение

- *S Задан. значение вентиляции +/- Cмещение*
- *R Диапазон Вент*
- *I Факm. значение*

#### **9.2.5 Дополнительно для 2.03 : реле охлаждения или подогрева**

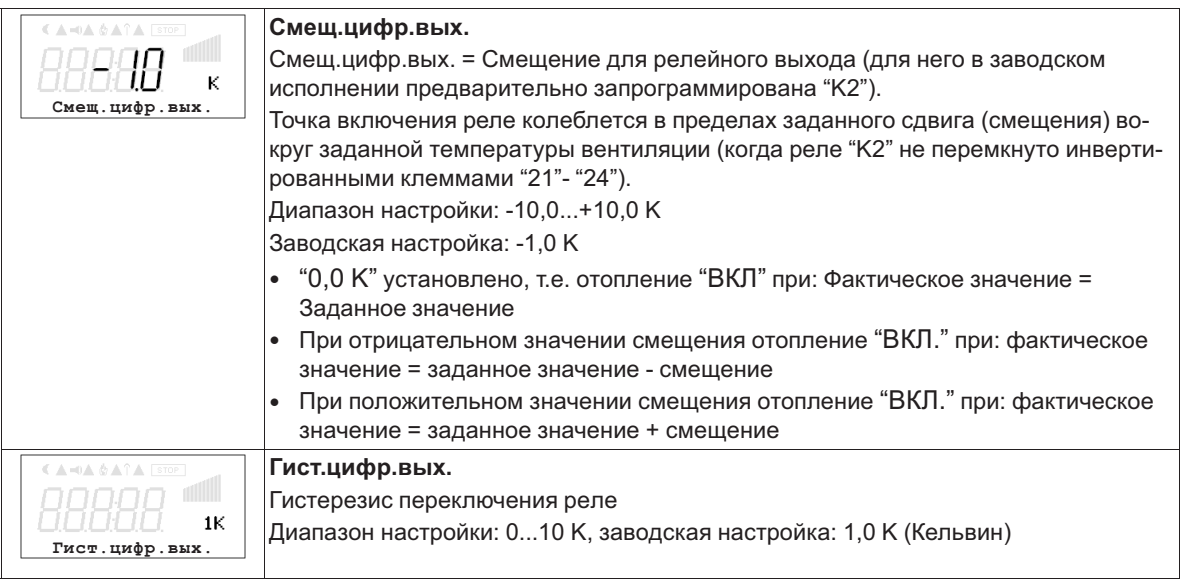

### **Изменение температуры при заводской настройке |9K| для функции K2 в Настройках входа/выхода, напр.: для управления подогревом.**

Отопление остаётся включённым, пока комнатная температура находится ниже заданной точки включения. Когда комнатная температура превышает заданную точку включения отопления на 2,0 К (Кельвин), отопление отключается. Т.е. точка отключения находится выше точки включения на величину гистерезиса.

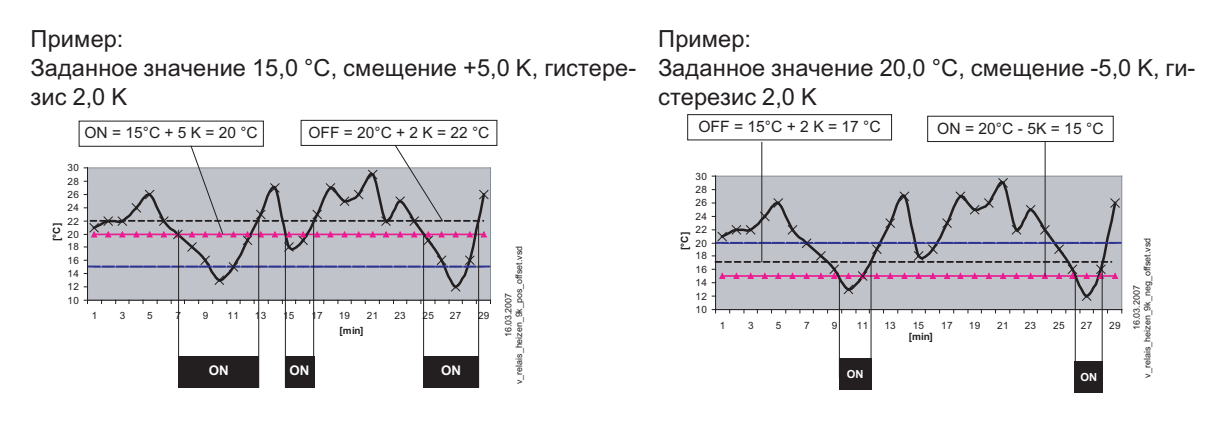

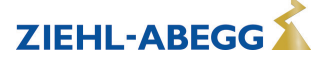

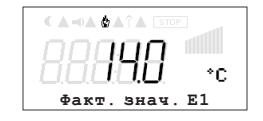

Включение отопления отражается на дисплее символом пламени.

**Изменение температуры при смене программы на |10K| для функции "K2" в Настройках входа/выхода, напр.: для контроля охлаждения**

Пример:

Заданное значение 15,0 °C, смещение +5,0 K, гистерезис 2,0 K

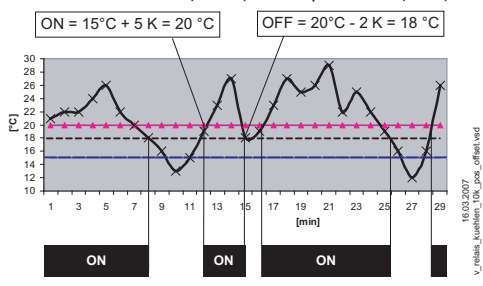

Охлаждение остаётся включённым, пока температура в помещении находится выше заданной точки включения. Когда температура в помещении падает ниже заданной точки включения охлаждения на 2,0 К (Кельвин), оно отключается. Т.е. точка отключения находится ниже точки включения на величину гистерезиса.

**9.2.6 Дополнительно для режима работы 2.03 : релейный выход для аварийных сообщений** Когда фактическое значение падает ниже заданного значения "Сигнализация минимум" или превышает заданное значение "Тревога Максимум", на дисплей выходится сообщение. Внешнее сообщение подается при помощи реле с заводской настройкой, "K1" (Настройки входа/выхода: функция K1 =  $|2K|$ ).

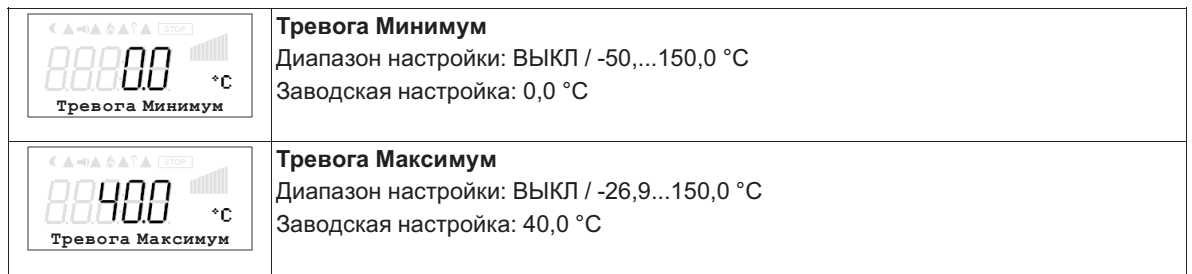

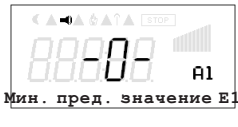

Пример индикации при выход за нижний предел значения настройки "Тревога Минимум", отличающейся от индикации фактического значения. Якорь реле "K1" отпускается (если оно не инвертировано).

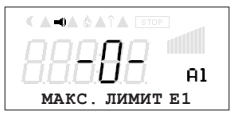

Пример индикации при превышении настройки "Тревога Максимум" отличающейся от индикации фактического значения Якорь реле "K1" отпускается (если оно не инвертировано).

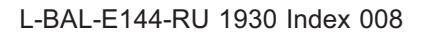

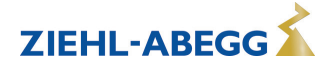

#### $9.3$ Давление конденсации 3.01 ... 3.04

#### $9.3.1$ Базовая настройка 3.01 ... 3.04

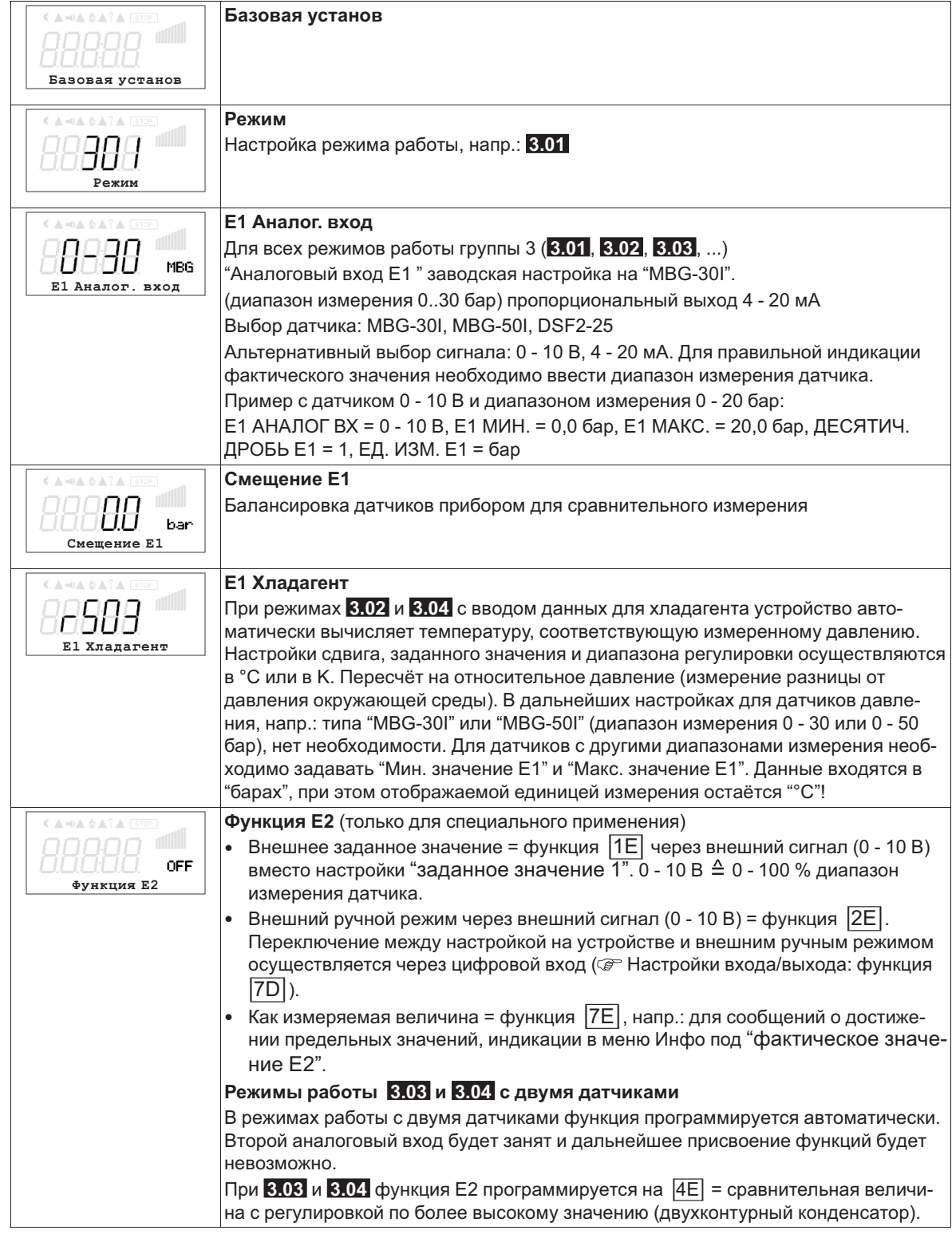

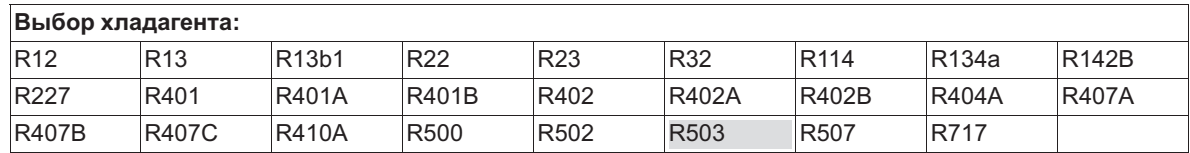

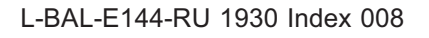

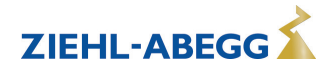

**ZIEHL-ABEGG** 

#### **9.3.2 Настройки для режима 3.01 ... 3.04**

**3.01** Регулировка давления конденсации, установка заданного значения в барах

**3.02** Регулировка давления конденсации с вводом Хладагента, установка заданного значения в °C

**3.03** Два датчика для двухконтурного конденсатора. Автоматическая регулировка на более высокое давление (встроенный избирательный усилитель). Рабочая индикация: "Фактическое значение Регулировка", заданное значение в барах

**3.04** Два датчика для двухконтурного конденсатора с вводом хладагента. Автоматическая регулировка на более высокое фактическое значение (избирательный усилитель). Установка заданного значения в °C, благодаря сравнению температур, также пригодна для различных хладагентов. Рабочая индикация: "Регулировка фактического значения"

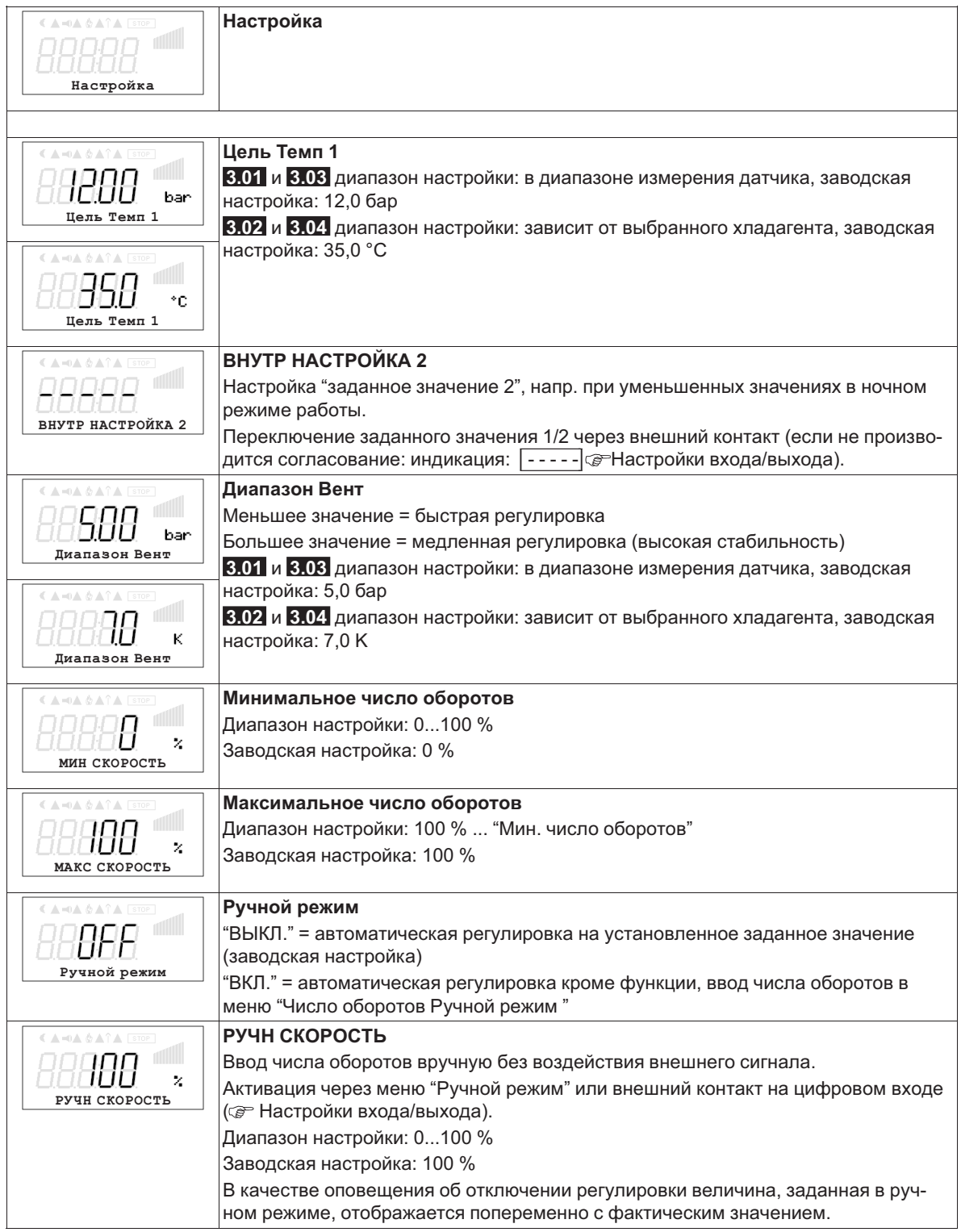

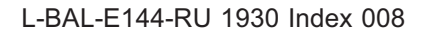

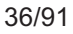
#### **9.3.3 Функциональная диаграмма регулировки давления конденсации** Функциональная диаграмма для режима работы **3.01** и **3.03** (идеализированная принципиаль-

ная схема)

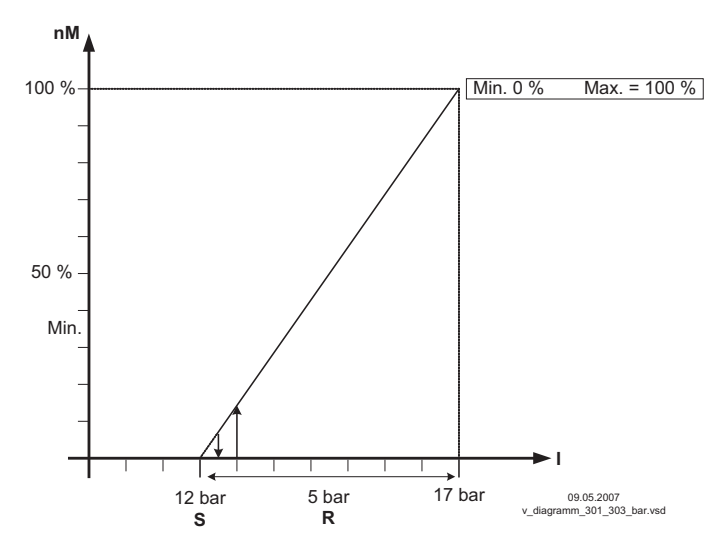

*nM Число оборотов электродвигателя*

*S Заданное значение*

*R Диапазон Вент*

*I Факm. значение*

Функциональная диаграмма для режима работы **3.02** и **3.04** (идеализированная принципиальная схема)

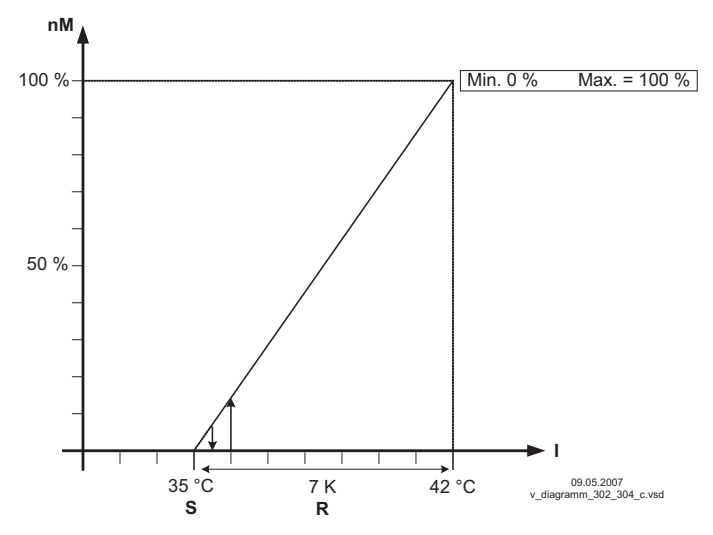

*nM Число оборотов электродвигателя*

- *S Заданное значение*
- *R Диапазон Вент*
- *I Факm. значение*

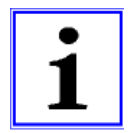

### **Информация**

Предварительные заводские настройки должны быть обязательно приведены компетентным специалистом в соответствие с эксплуатационными условиями установки.

#### $9.4$ Регулировка давления холодильного оборудования 4.01 ... 4.03

#### $9.4.1$ Базовая настройка 4.01... 4.03

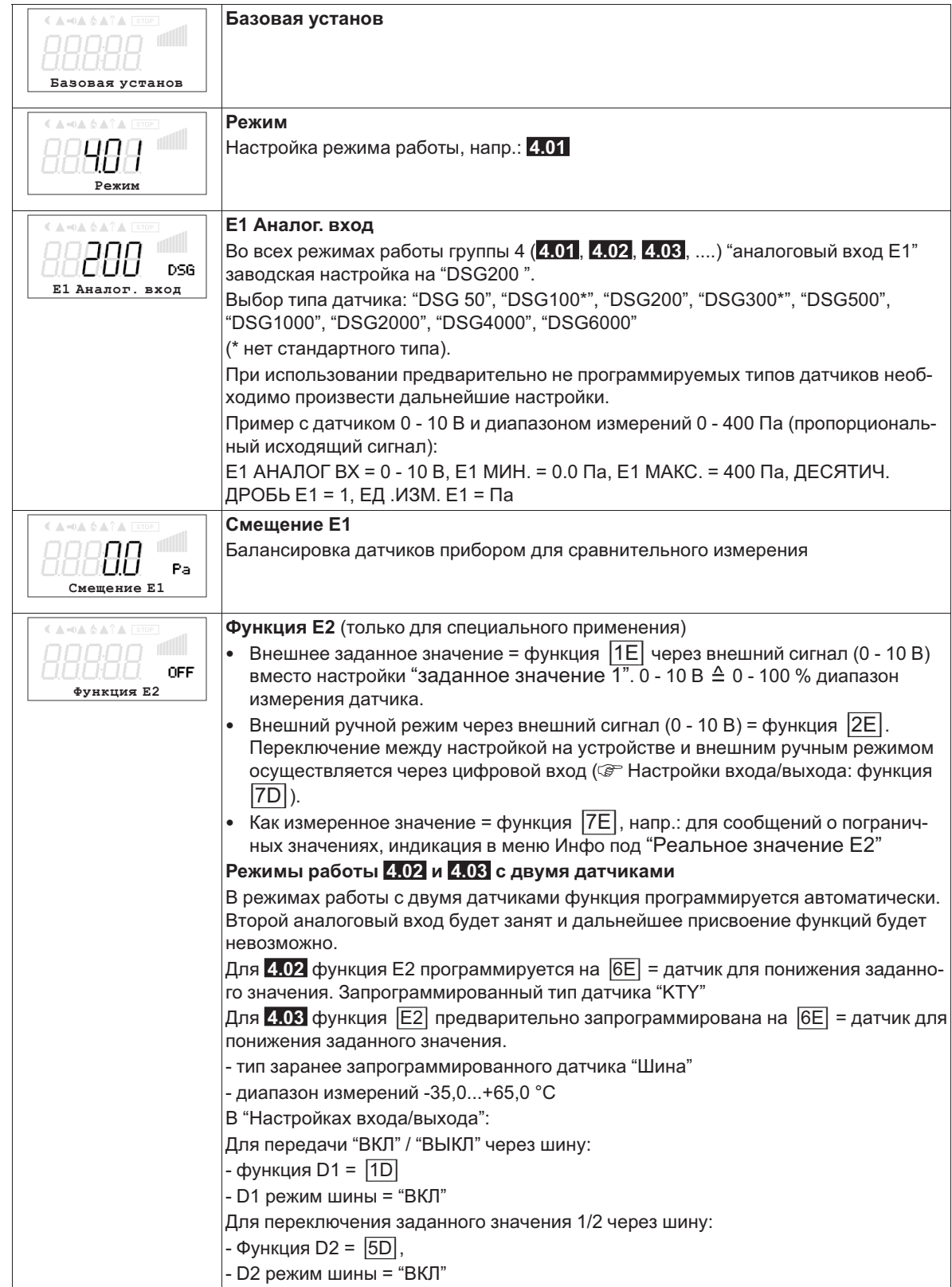

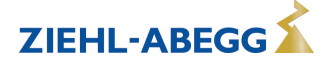

# **9.4.2 Настройки для режима 4.01 ... 4.03**

- **4.01** регулировка давления, установка заданной величины в Па
- **4.02** и **4.03** Регулировка давления с доводкой заданного значения в соответствии с внешней температурой

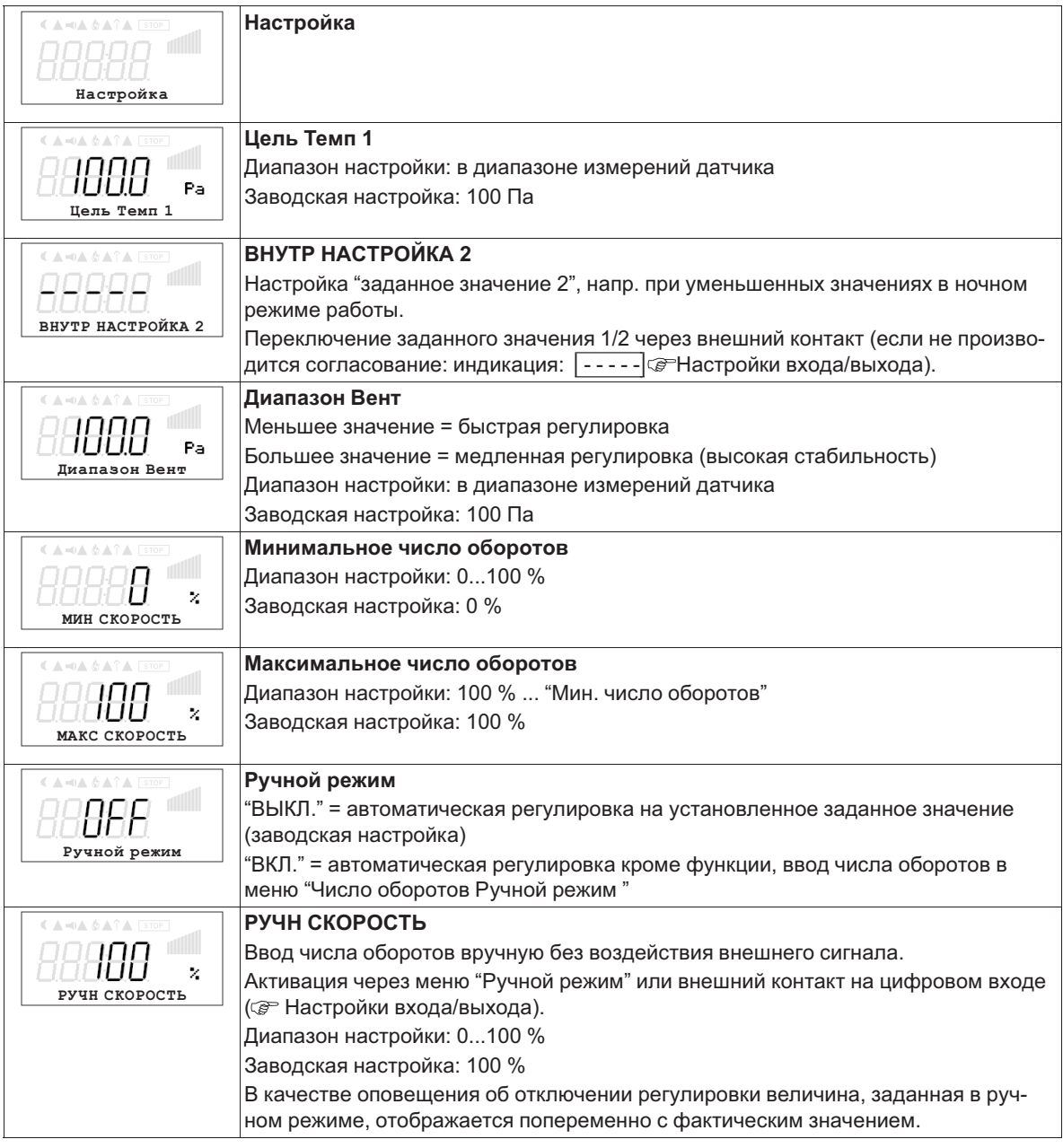

# **Дополнительные пункты меню для режима работы 4.02 и 4.03 с доводкой заданного значения с учётом внешней температуры.**

Доводка заданного значения с учётом внешней температуры

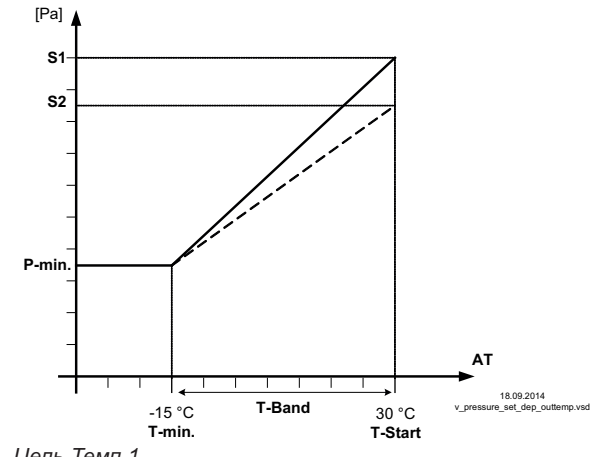

В режиме работы в качестве регулирующего давление устройства, может быть активирована компенсация внешней температуры (подключение датчика к "E2"= "аналоговый вход 2").

Установленное и активное "заданное значение 1" или "заданное значение 2" изменяется этой функцией автоматически пропорционально к замеренной внешней температуре ( Инфо: "Регулировка заданного значения").

*S1 Цель Темп 1 S2 ВНУТР НАСТРОЙКА 2 Р-мин. SA Минимальное давление T-мин Минимальная температура T-Старт Уменьшение заданного значения запускается ниже данной температуры окружающей среды*

*AT Наружная темп.*

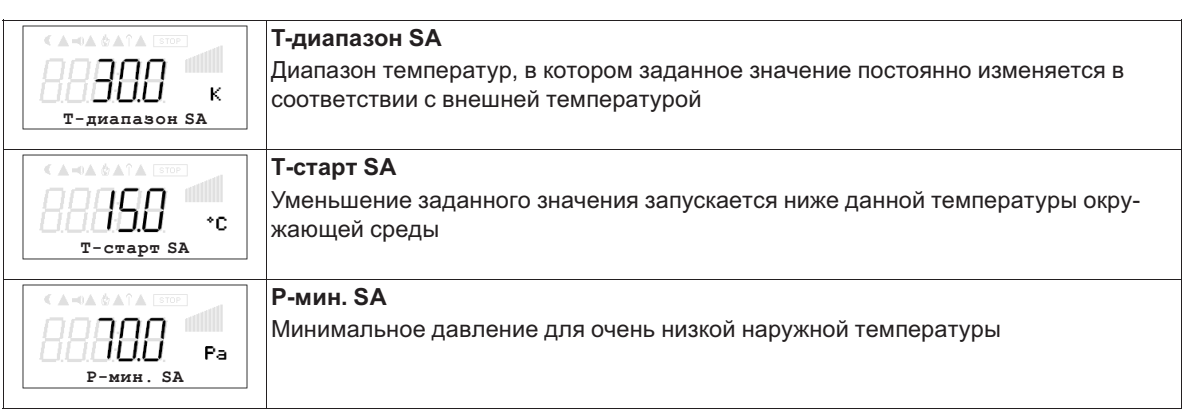

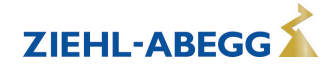

# **9.5 Регулировка объёмного расхода воздуха 5.01 и 5.02**

## **9.5.1 Базовая настройка 5.01 и 5.02**

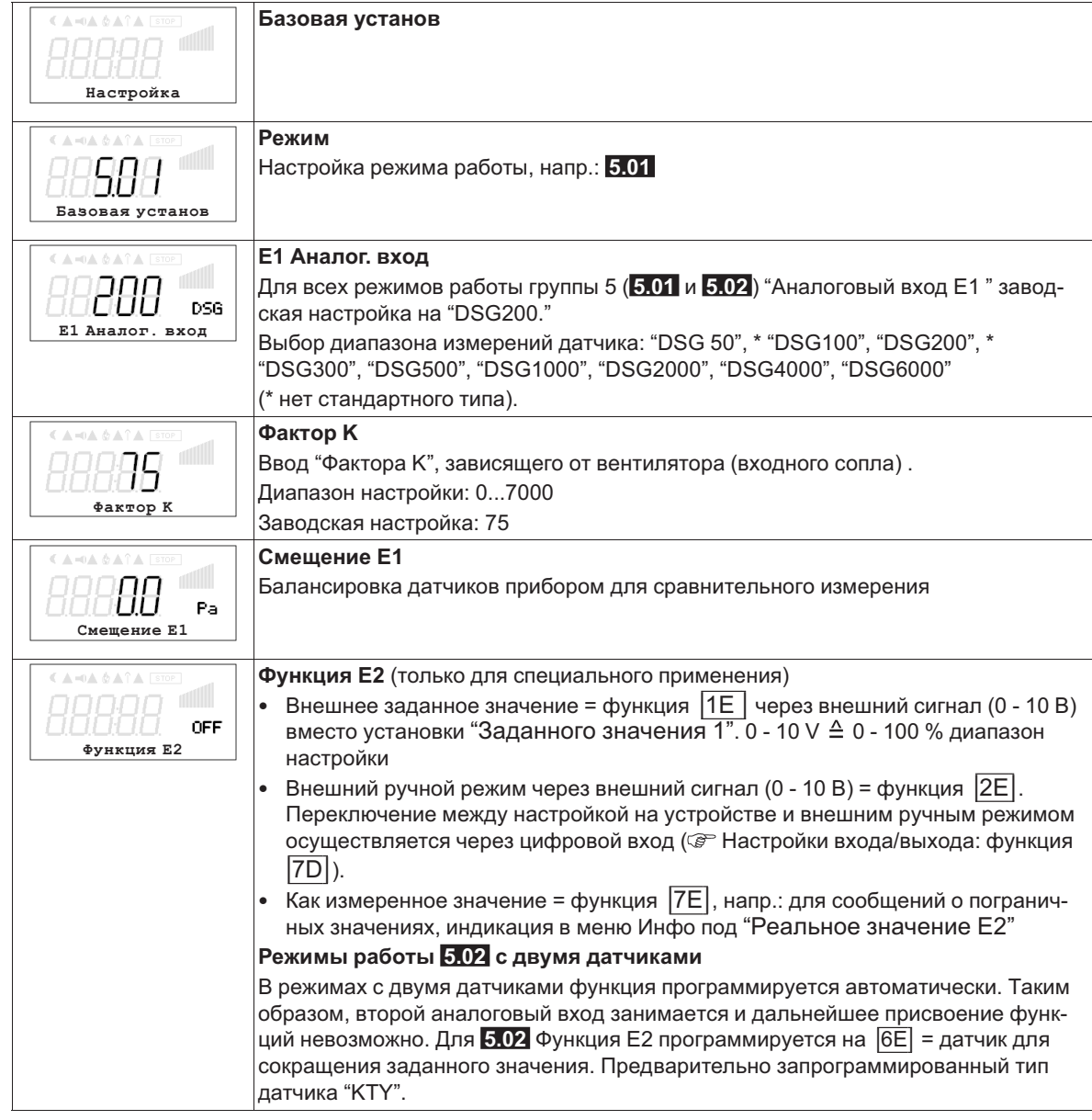

# **9.5.2 Настройки для режима 5.01 ... 5.02**

- **5.01** Регулировка расхода воздуха, заданное значение в м<sup>3</sup>/ч
- **5.02** Регулировка расхода воздуха доводкой заданного значения в зависимости от внешней температуры.

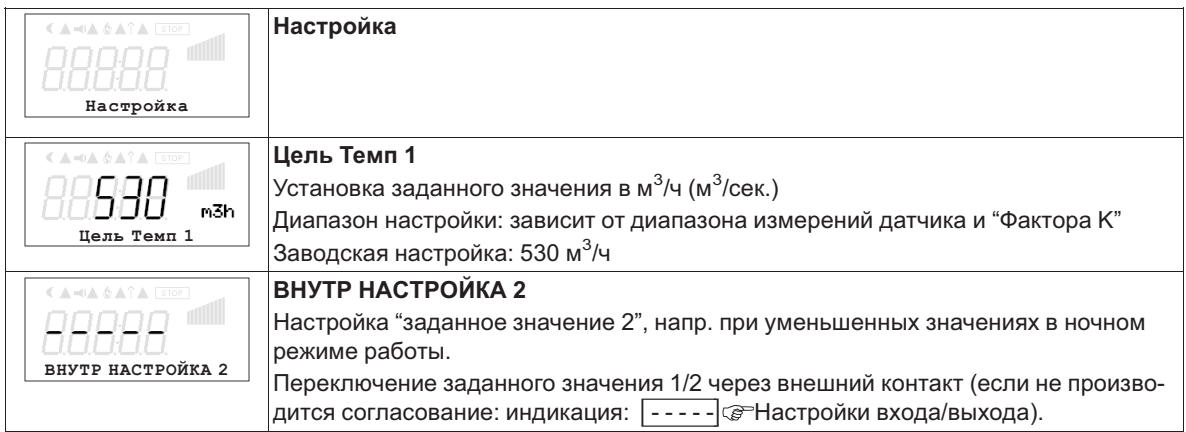

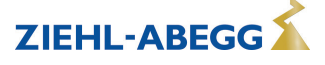

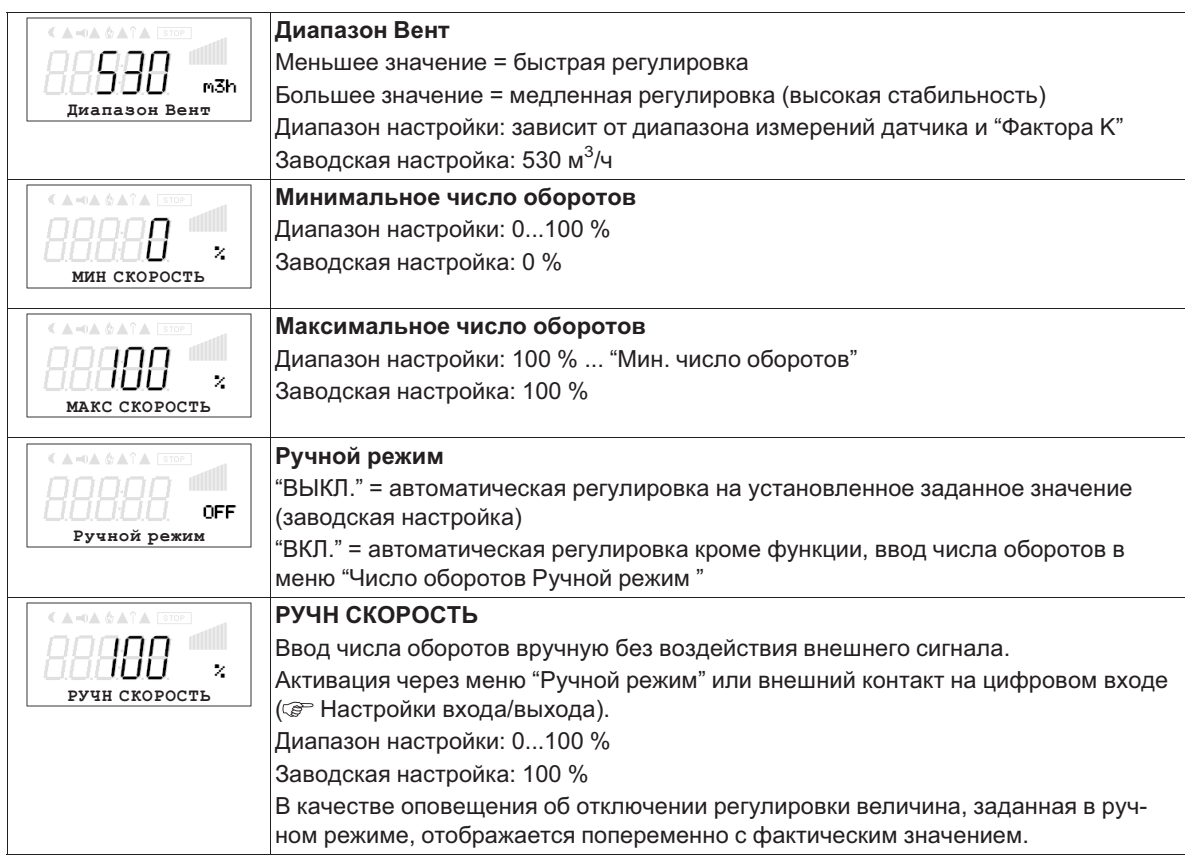

### **Дополнительные пункты меню для режима работы 5.02 с доводкой заданного значения с учётом внешней температуры**

Доводка заданного значения с учётом внешней температуры

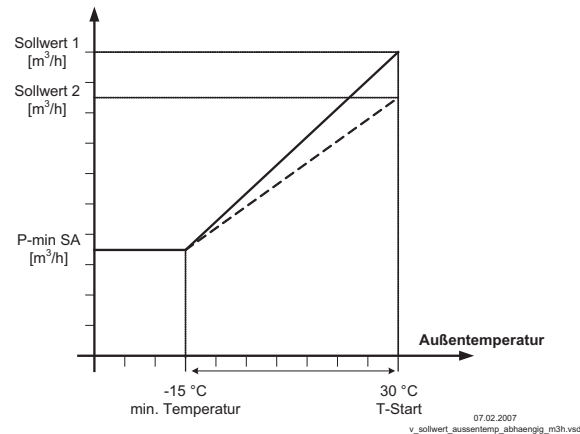

В режиме работы в качестве устройства, регулирующего расход воздуха, может быть активирована компенсация внешней температуры (подключение датчика к "E2"= "аналоговый вход 2").

Установленное и активное заданное значение 1/2 изменяется этой функцией автоматически пропорционально к замеренной внешней температуре ( Инфо: "Регулировка заданного значения").

*S1 Цель Темп 1*

*S2 ВНУТР НАСТРОЙКА 2 Р-мин. SA Минимальный расход воздуха T-мин Минимальная температура T-Старт Уменьшение заданного значения запускается ниже данной температуры окружающей среды*

*AT Наружная темп.*

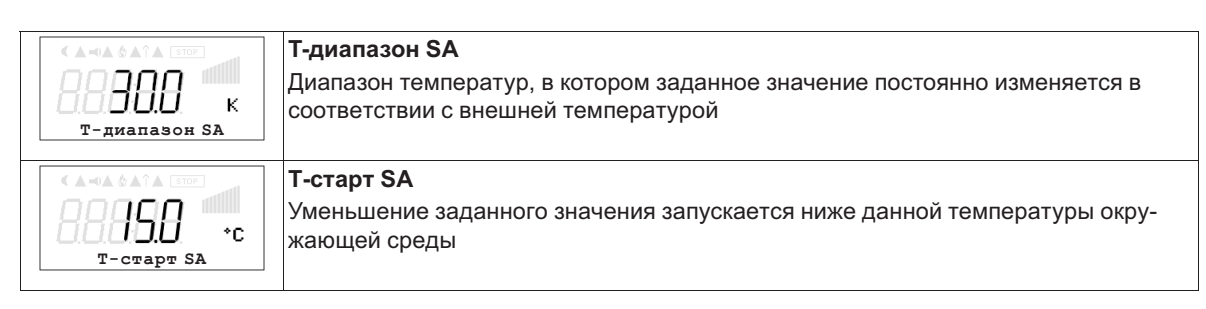

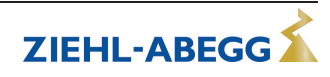

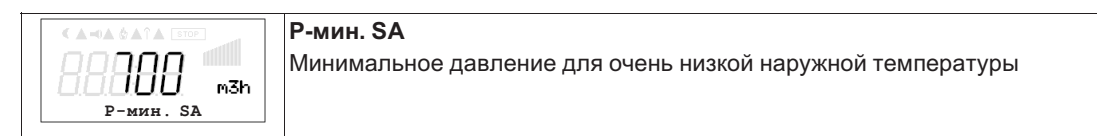

# **9.6 Регулировка скорости воздушного потока 6.01**

# **9.6.1 Базовая настройка 6.01**

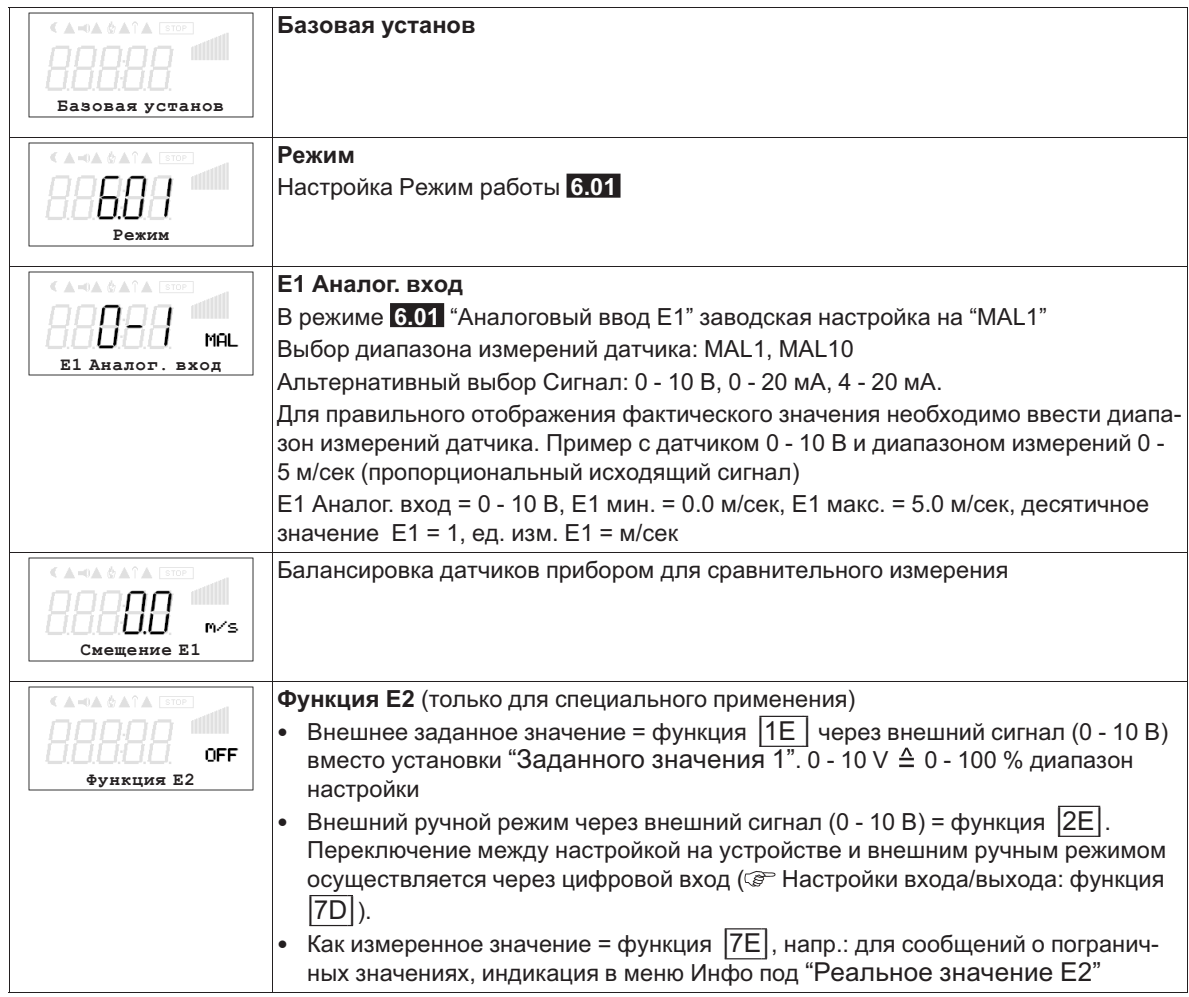

# **9.6.2 Настройки для режима 6.01**

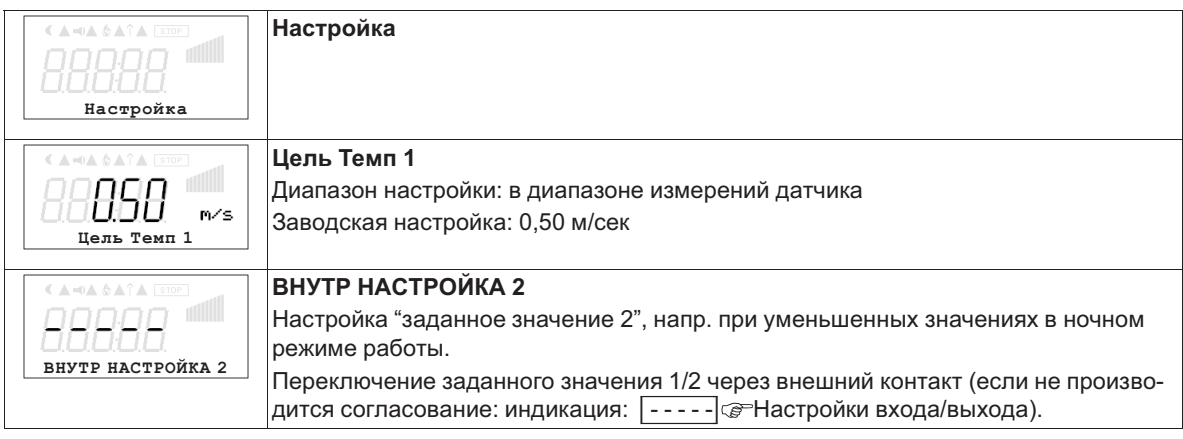

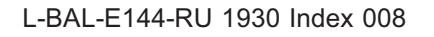

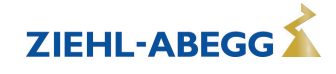

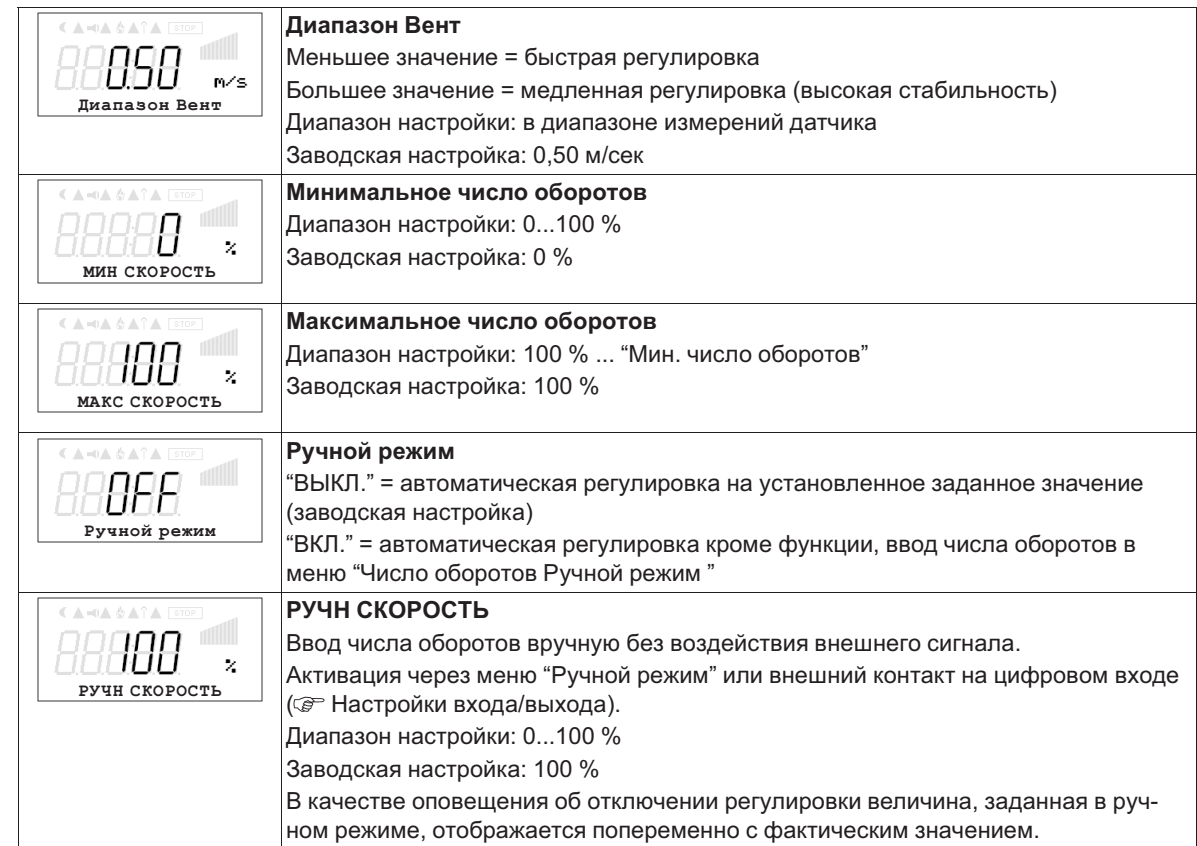

# **9.7 Группа меню Старт**

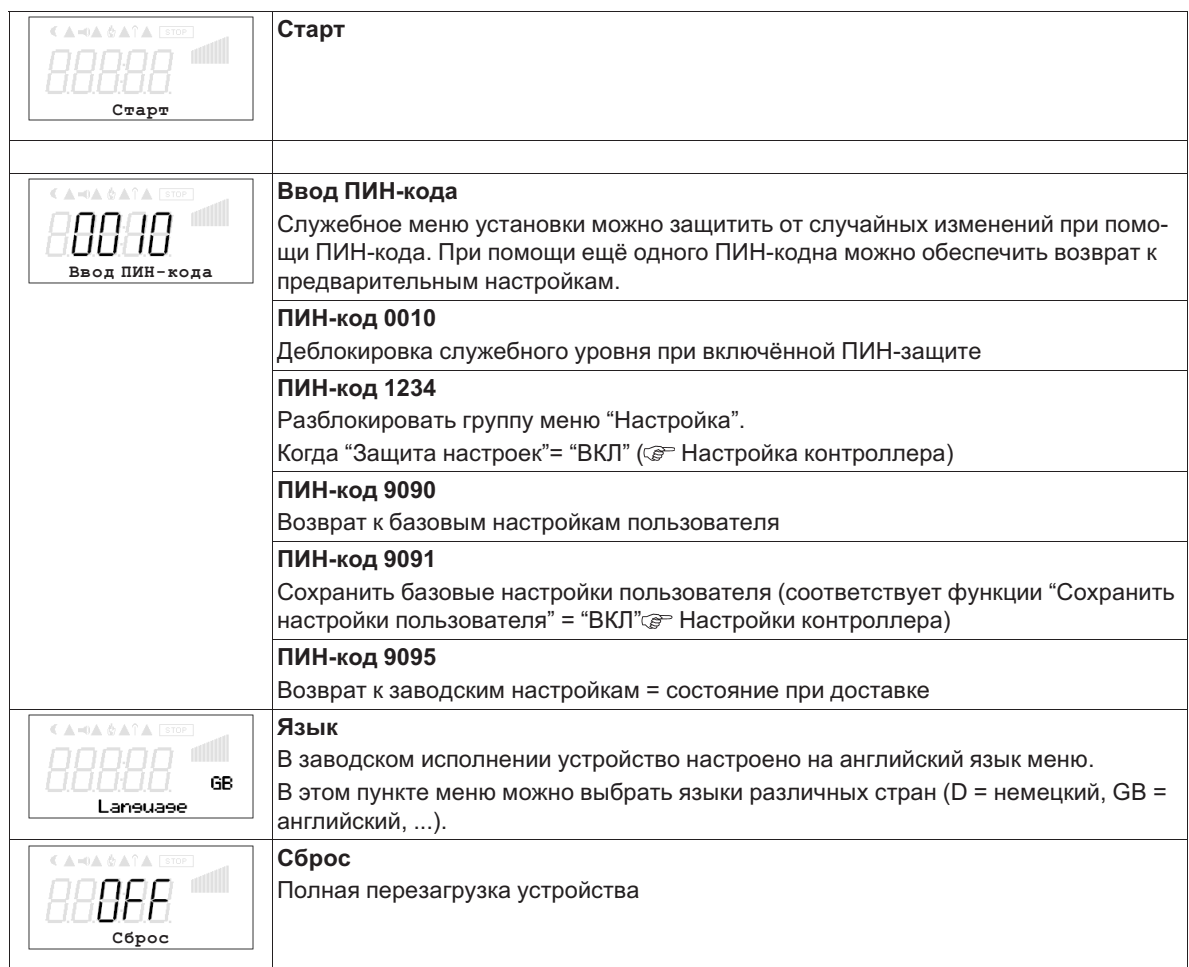

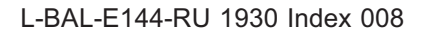

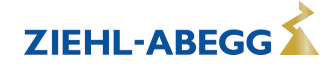

ZIEHL-ABEGG

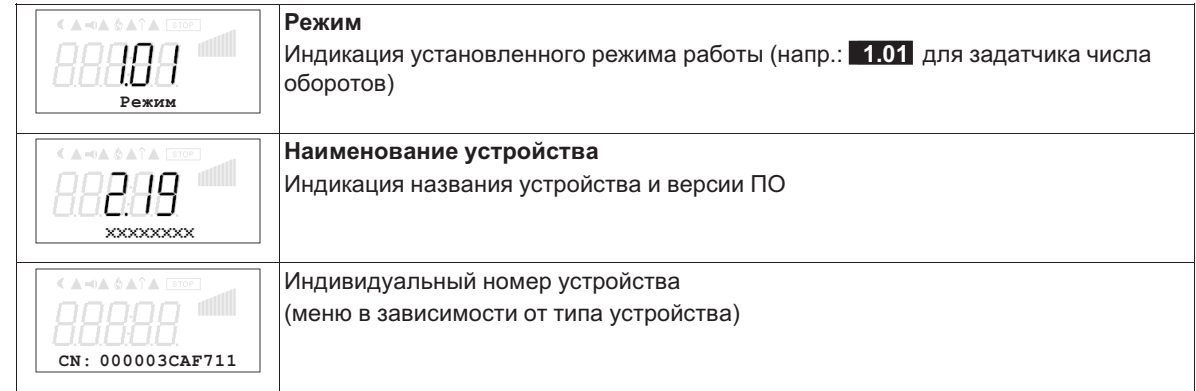

# **9.8 Группа меню Инфо**

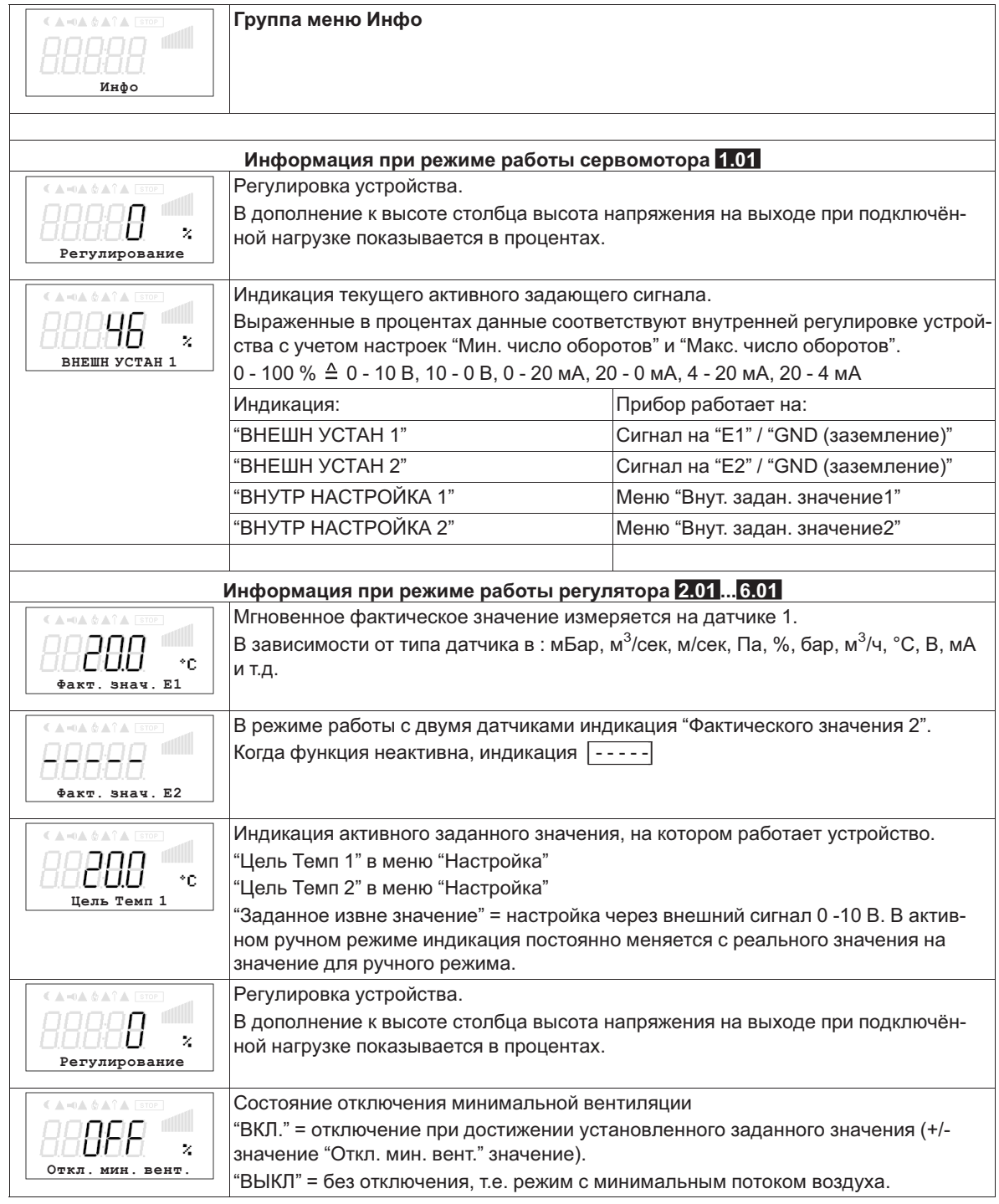

# **9.9 Нас контроллера**

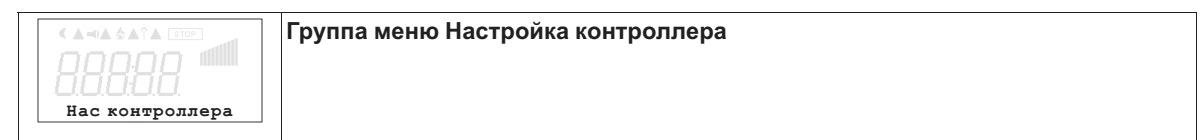

### **9.9.1 активировать ПИН-защиту, ПИН-код 0010**

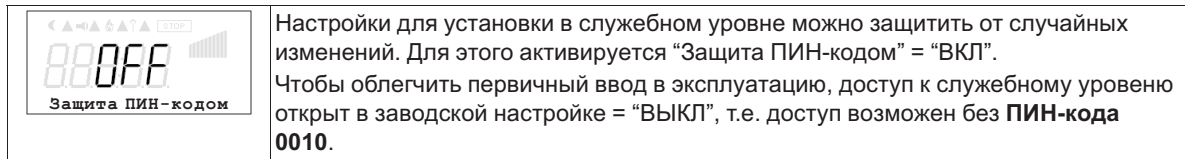

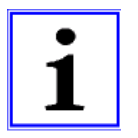

#### **Информация**

После успешной инсталляции устройства должна быть активирована "защита ПИН-кодом" = "ВКЛ"

#### **9.9.2 Установка защиты активировать, ПИН-код 1234**

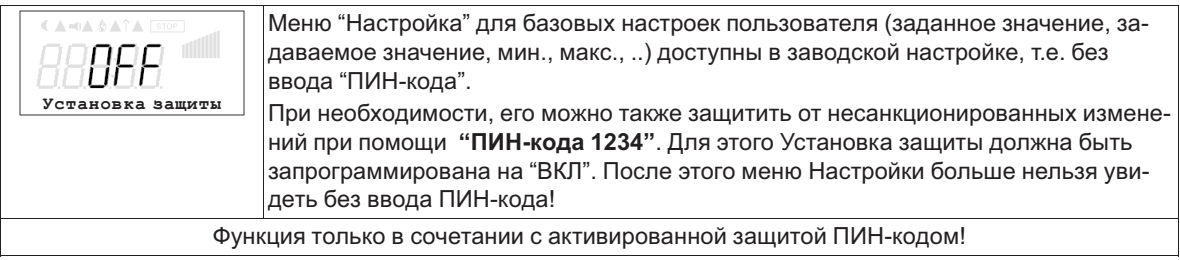

### **9.9.3 Сохранить Настройки пользователя, возврат при помощи ПИН-кода 9090**

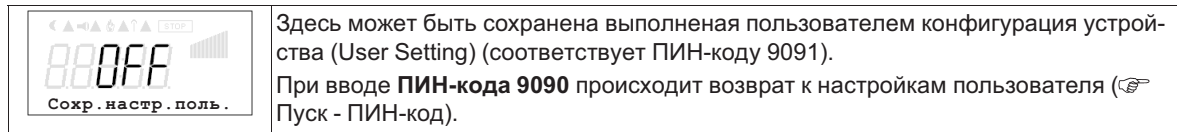

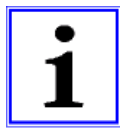

#### **Информация**

При вводе "ПИН-кода 9095" в меню "ПИН-код" группы меню "Пуск" устройство полностью возвращается в состояние при поставке. Все выполненные ранее настройки утрачиваются!

### **9.9.4 Датчик аварийной ситуации ВКЛ / ВЫКЛ**

Функция доступна только при работе в качестве регулятор (начиная с **2.01** )! Для "Аналогового входа E1" и при активированном датчике 2 для "Аналогового входа Е2". При прерывании питания или коротком замыкании или при наличии величин, выходящих за рамки диапазона измерений, выдаётся сообщение о неполадке с задержкой.

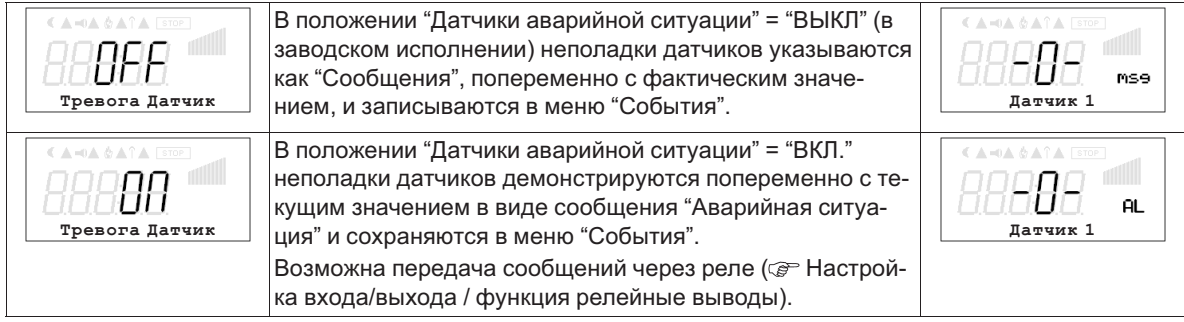

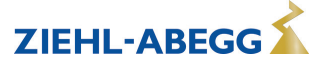

### **9.9.5 Предел**

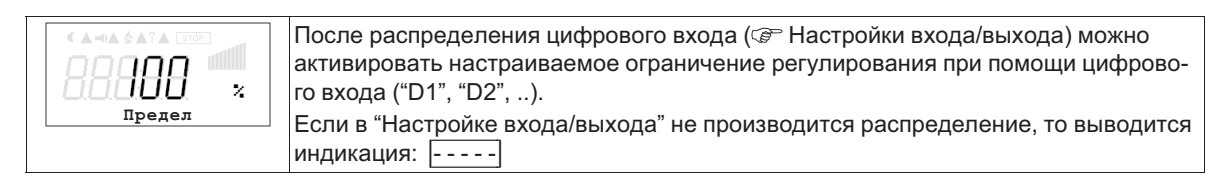

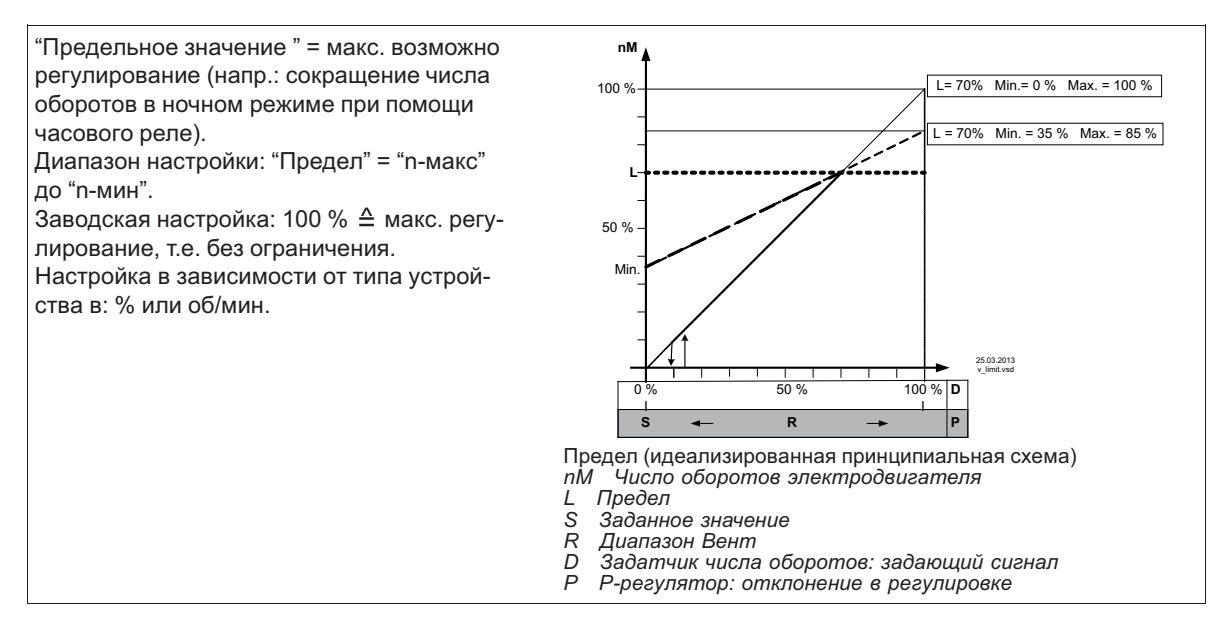

#### **9.9.6 Отключение минимальной вентиляции**

**Откл. мин. вент.**  Преимущественно, функция имеет значение при применении устройства в качестве чистого P-регулятора. В режиме работы задатчика числа оборотов **1.01** без функции!

**Откл. мин. вент. = ВЫКЛ.** (заводская настройка) Если не установлено "Мин. число оборотов", по достижении номинального значения вентилятор остается включенным. Если установлено "Мин. число оборотов" (напр.: 20%), то вентилятор не отключается. Т.е. минимальная вентиляция обеспечивается постоянно (вентилятор не попадает под настройку "Мин. число оборотов"). **Откл. мин. вент., например, -2,0 K** Если ранее приведённая разница с заданным значением достигнута, настройка "Мин. число оборотов"на "0" отключается. При положительном значении (+) до достижения заданного значения При отрицательном значении (-) после выхода за нижний предел заданного значения. **nM** 50 %  $100<sup>°</sup>$ Min. 20 °C **S** 7 K **R**  $-2.0 K$ Отключение минимальной вентиляции (схематический рисунок) *nM Число оборотов электродвигателя S Заданное значение R Диапазон Вент I Факm. значение*

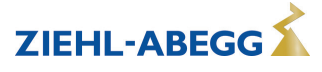

**I**

10.05.2007 v\_min\_luft\_abschalt.vsd

 $27^\circ C$ 

Min.  $35\%$  Max. = 100 %

# **9.9.7 Вторая группа**

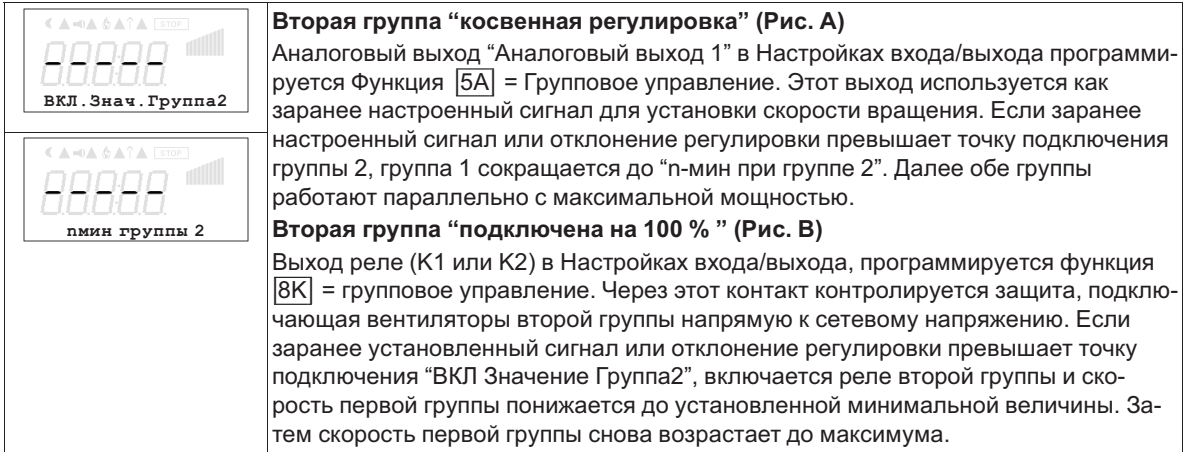

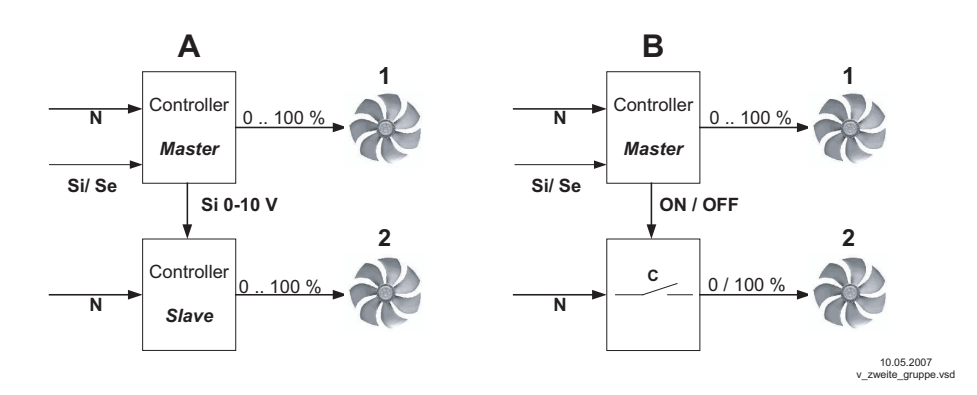

- *N Сеть*
- *Si Сигнал*
- *Se Датчик*
- *C Защита*

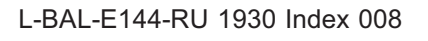

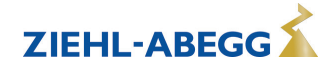

#### 9.9.8 Реверсирование функции регулировки

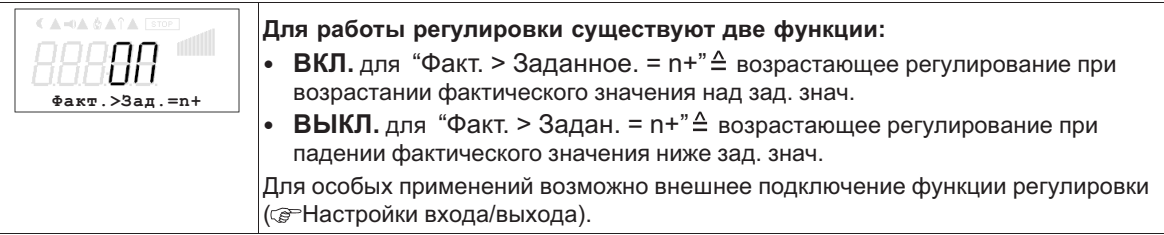

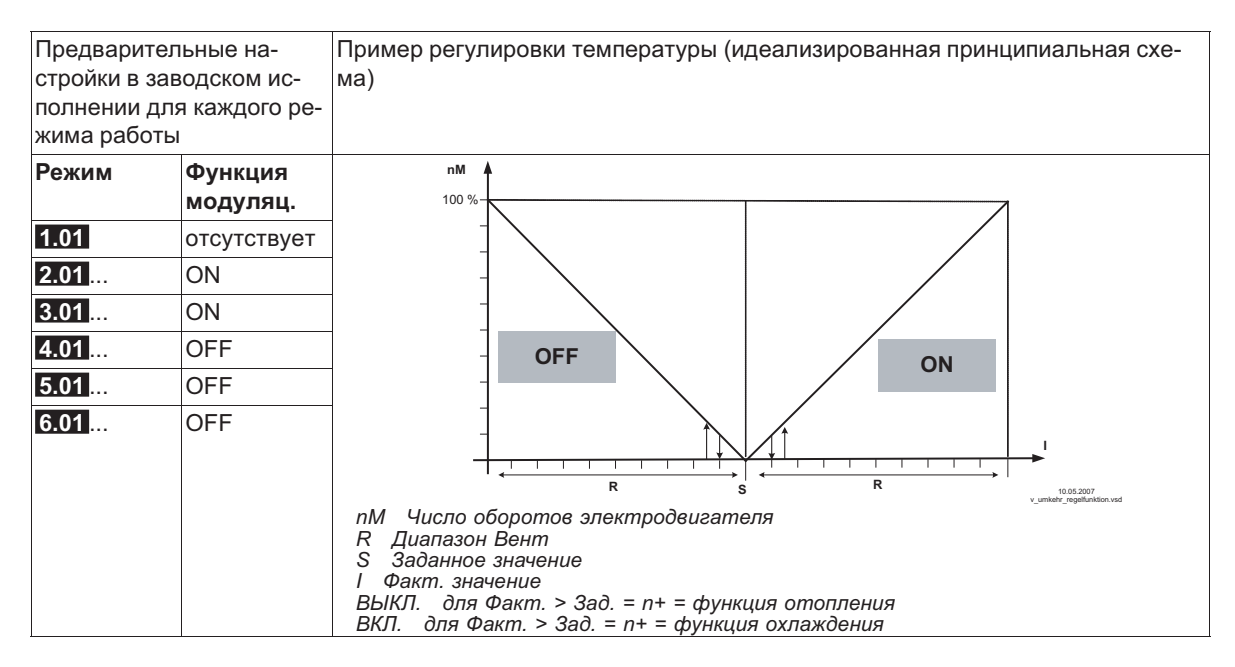

#### 9.9.9 Конфигурация регулятора

При выборе режима работы в зависимости от применения ("Базовая настройка") автоматически принимается Конфигурация регулятора. Предварительные настройки в заводском исполнении для каждого режима работы основаны на многолетнем опыте, результаты которого применимы ко многим приложениям. Обычно целью является достигнуть желаемый процесс регулировки при помощи настройки диапазона регулировки (@ Группа меню "Настройка"), в исключительных случаях можно осуществлять дальнейшую доводку.

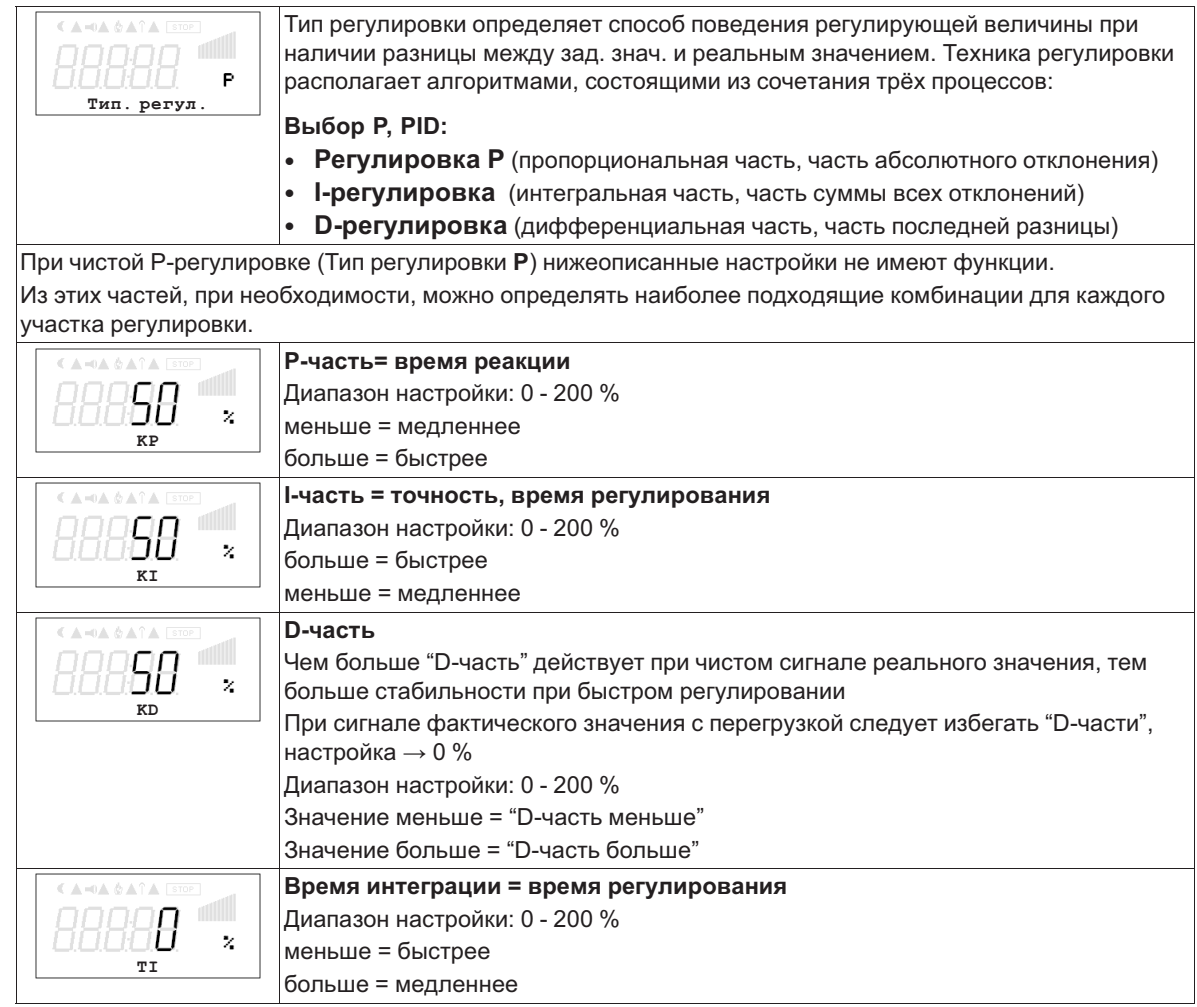

#### $9.9.10$ Данные для общего отклонения при регулировке

Общее отклонение при регулировке вычисляется по сумме отклонений режима и рабочей регулировки и относится к установленным диапазонам.

При прямой связи установленной величины входа к величине регулировки максимальное отклонение от зад. знач. < ± 5 %. При помощи активного сопоставления, осуществляемого из меню, общее отклонение может быть сокращено до значения <  $\pm$  1 %.

При косвенной связи установленной величины входа к величине регулировки, т.е. требуется изменение двух физических величин, отклонение может быть сокращено до < ± 5% путём сопоставления.

При внутренней установке значений при помощи интегрированного или внешнего контрольного устройства отклонение регулировки остаётся < ±0,5 %.

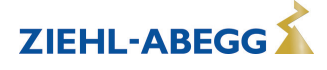

# **9.10 Настройка IO**

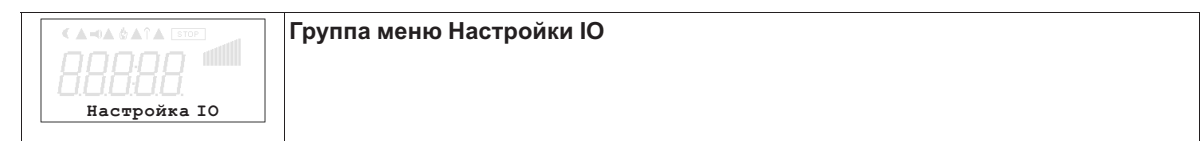

# **9.10.1 Аналоговый выход "A"**

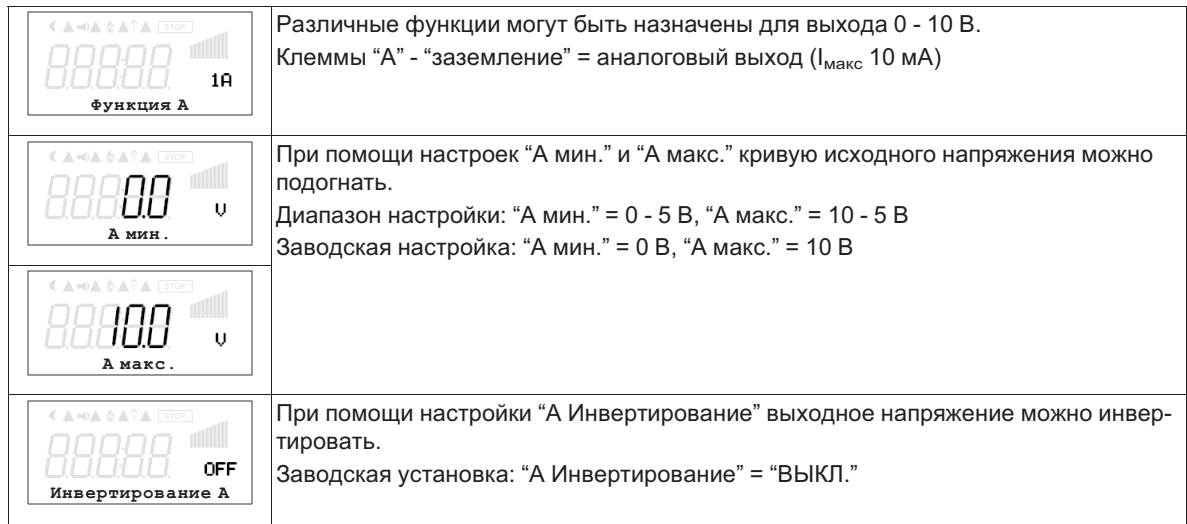

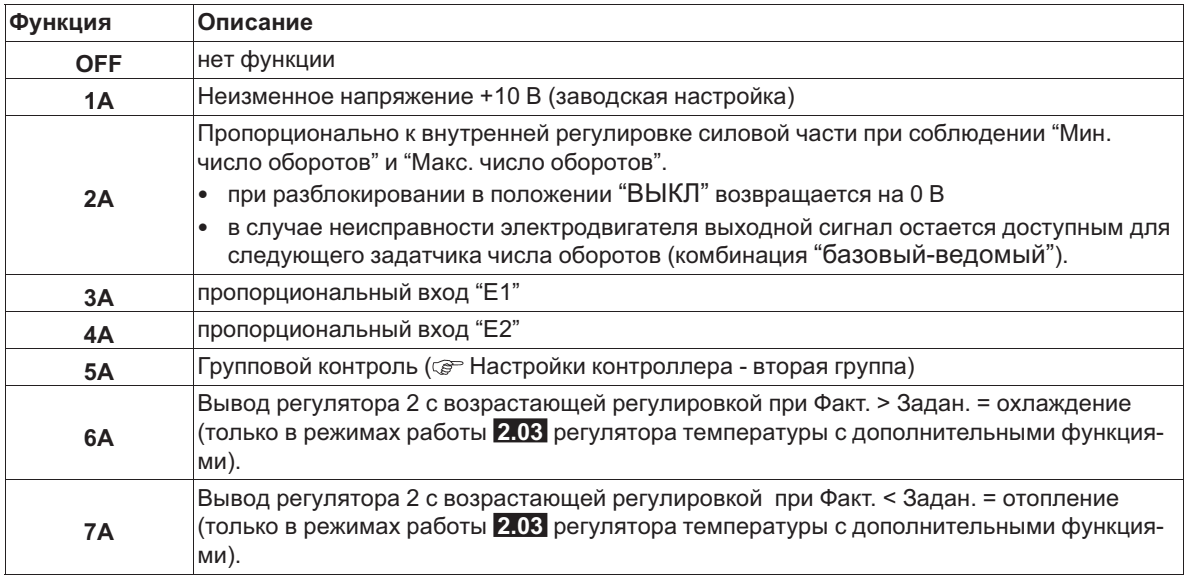

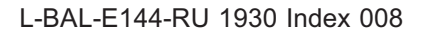

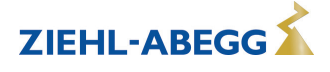

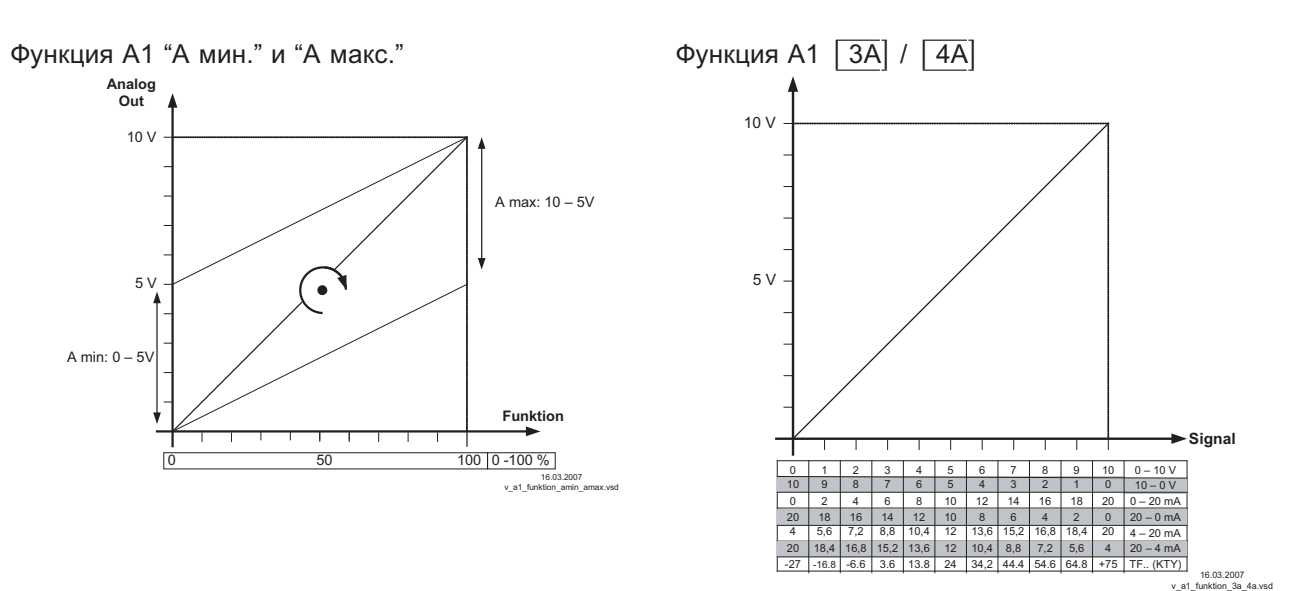

## **9.10.2 Цифровые входы "D1" / "D2"**

# **9.10.2.1 Обзор меню**

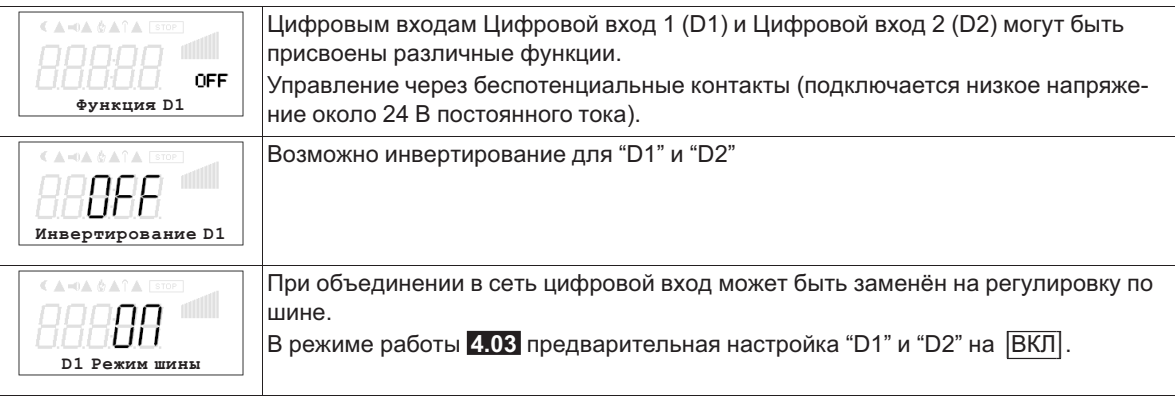

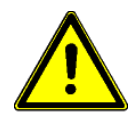

## **Осторожно!**

Ни в коем случае не подавать сетевое напряжение на цифровые входы!

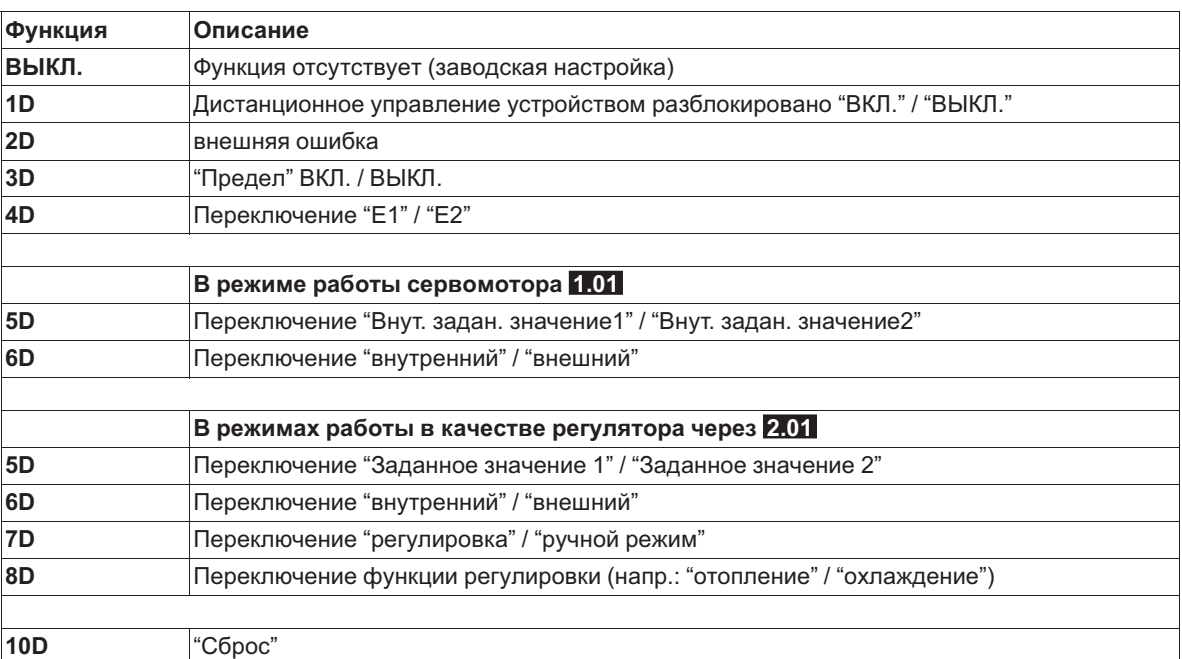

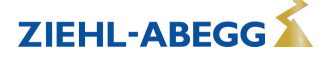

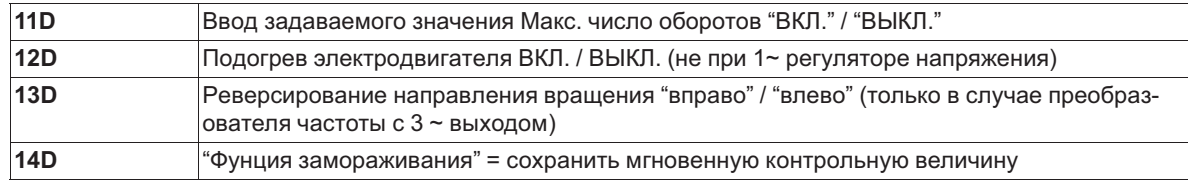

# **9.10.2.2 Деблокировка ВКЛ./ВЫКЛ., функция |1D|**

Дистанционное ВКЛ./ВЫКЛ. (электронное отключение) и Сброс после сбоя двигателя через беспотенциальный контакт. Силовая часть отключается электронным способом, обслуживание устройства возможно после нажатия комбинации клавиш "Esc" в выключенном состоянии. Входы и выходы сигнала остаются активными.

- Программируемое реле оповещения о режиме (в заводском исполнении "Функция K1" = |1K|) сообщает об отключении.
- Программируемое реле оповещения о неполадке (в заводском исполнении "Функция K2" = |2K|) сообщает об отключении

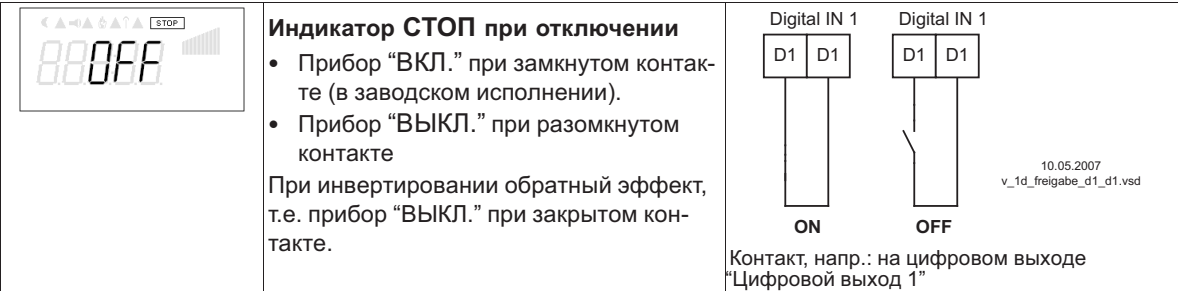

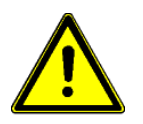

# **Осторожно!**

**При дистанционном управлении регулятора в выключенном состоянии активация отсутствует (отсутствие разделения потенциалов согласно VBG4 §6)!**

# **9.10.2.3 Внешняя неполадка, функция |2D|**

Отключение внешнего сообщения о неполадке (беспотенциальный контакт). При внешнем сообщении на цифровом входе устройство продолжает работать в том же режиме, на индикаторе появляется символ тревоги. Это сообщение может быть передано через контакты реле (K1, K2) ( Энастройки входа/выхода - функция K1, K2).

Примеры отключения внешнего сообщения о неполадке, напр.: на цифровом входе "Цифровой вход 1"

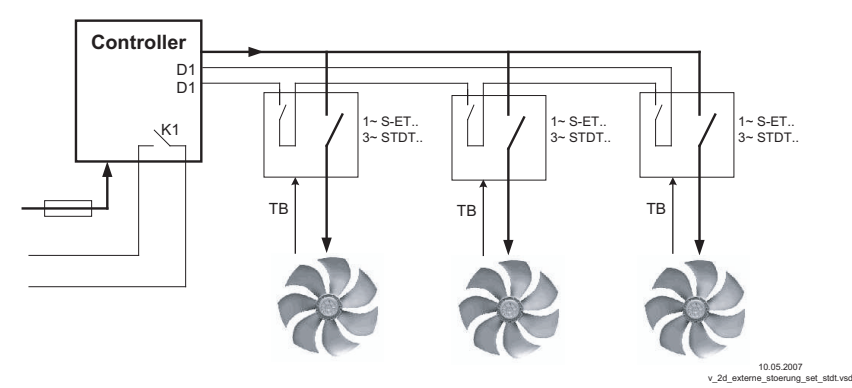

- Сообщение при закрытом контакте (в заводском исполнении): "D1 ИНВЕРТ." = "ВЫКЛ."
- Сообщение при открытом контакте: "D1 ИНВЕРТ." = "ВКЛ."

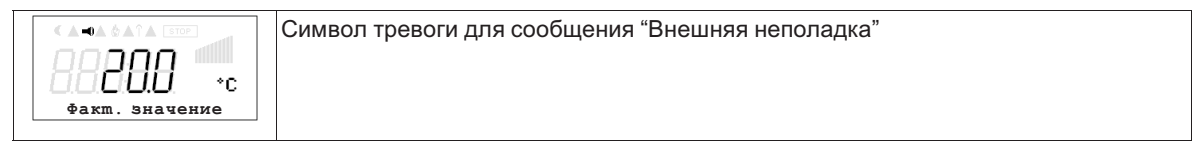

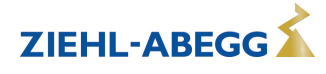

# **9.10.2.4 Предел ВКЛ. / ВЫКЛ., функция |3D|**

Значение "Предела", установленное в Настройках контроллера, активируется через цифровой вход.

Контакт, напр.: на цифровом входе "цифровой вход 1" (В зависимости от типа устройства, на клеммах "D1" - "D1"или "D1" - "24 В").

При "D1" Инвертировании"ВЫКЛ." ограничение активно при замкнутом контакте.

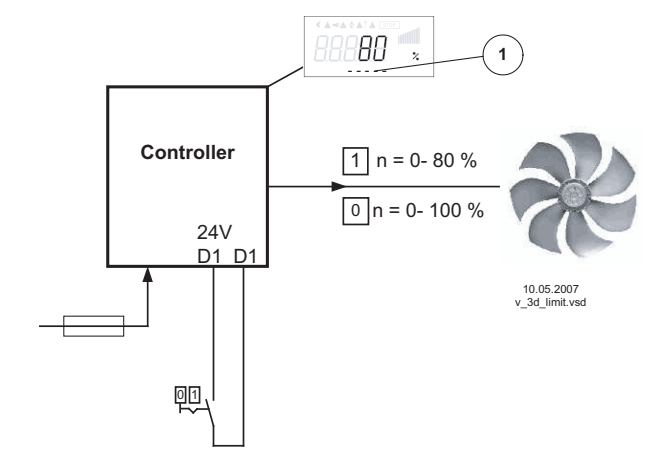

*1 Настройка "Предела" (в зависимости от типа устройства в: %, Гц, об/мин)*

### **9.10.2.5 Переключение входного сигнала "E1" / "E2", функция |4D|**

Переключение между входящим сигналом 1 (Аналоговый вод 1 на клемму "E1") и входящим сигналом 2 (Аналоговый вход 2 на клемму "E2").

Контакт, напр.: на цифровом входе "цифровой вход 1" (В зависимости от типа устройства, на клеммах "D1" - "D1"или "D1" - "24 В").

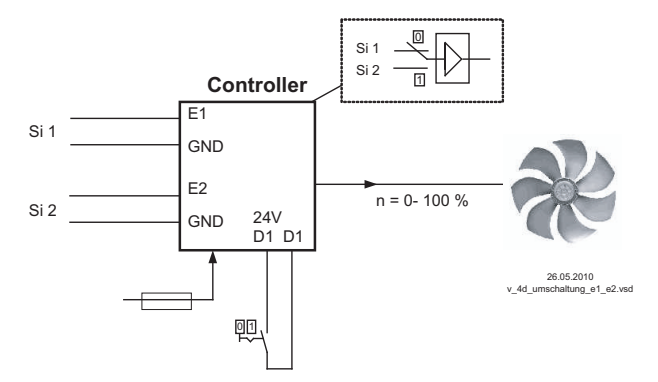

- *Si 1 Сигнал 1*
- *Si 2 Сигнал 2*

Для режима установки скорости ( **1.01** ) необходимы базовые настройки для "Аналогового входа E2": |1E|.

Для режимов работы в качестве регулятора (начиная с **2.01** ..) необходимы базовые настройки для "Аналогового входа E2": |7E| (если он не был занят иным).

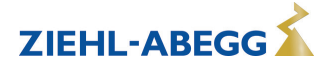

## **9.10.2.6 Ввод значения 1/2 или заданное значение 1/2, функция |5D| Переключение между "Внут. задан. значение1" и "Внут. задан. значение2"** (в режиме

работы серводвигателя **1.01** ) Контакт, напр.: на цифровом входе "цифровой вход 1" (В зависимости от типа устройства, на клеммах "D1" - "D1"или "D1" - "24 В").

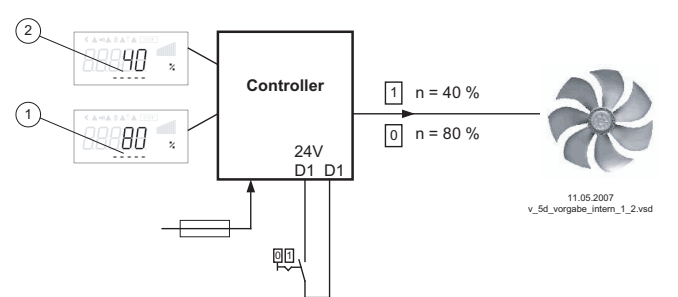

- "Инвертирование D1" = "ВЫКЛ.": "Внут. задан. значение1" при разомкнутом контакте / "Внут. задан. значение2" при замкнутом контакте.
- "Инвертирование D1" = "ВКЛ": "Внут. задан. значение1" при замкнутом контакте / "Внут. задан. значение2" при разомкнутом контакте.
- *1 Настройка "Внут. задан. значение1" (в зависимости от типа устройства в: %, Гц, об/мин)*
- 2 Настройка "Внутр. задан. значение2" (в зависимости от типа<br>прибора в: %, Гц, об/мин)

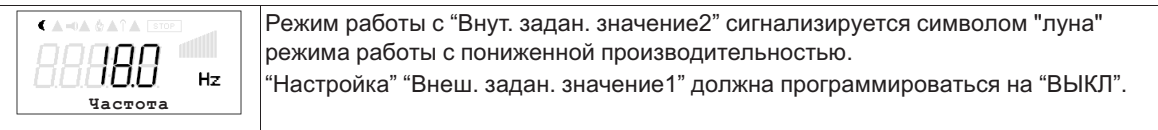

**Переключение между"Заданное значение 1" и "Заданное значение 2"** (в режимах работы в качестве регулятора через **2.01** )

Контакт, напр.: на цифровом входе "цифровой вход 1" (В зависимости от типа устройства, на клеммах "D1" - "D1"или "D1" - "24 В").

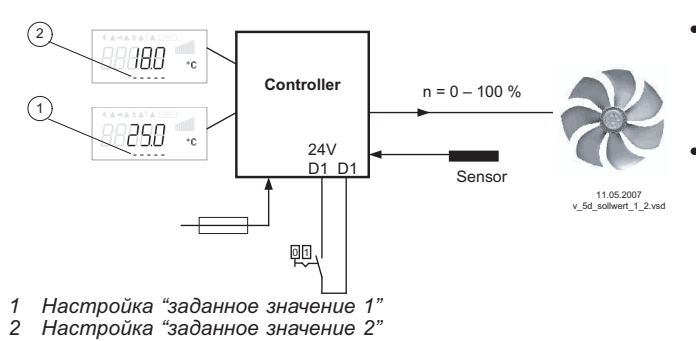

- "Инвертирование D1" = "ВЫКЛ.": "заданное значение 1" = 18 °C при разомкнутом контакте / "заданное значение 2" = 25 °C при замкнутом контакте. • "Инвертирование D1" = "ВКЛ.":
- "Заданное значение 1" = 18 °C при замкнутом контакте / "Заданное значение 2" = 25 °C при разомкнутом контакте.

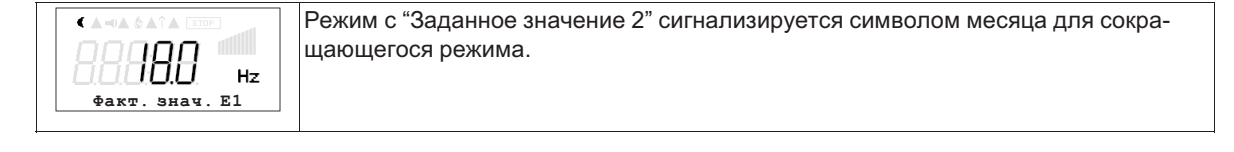

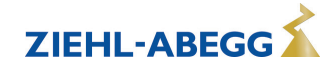

## **9.10.2.7 Внутренний / внешний, функция |6D|**

**Переключение между внутренним и внешним заданным значением** (в режиме работы серводвигателя **1.01** ). Настройка "Внеш. задан. значение1" должна программироваться на "ВЫКЛ.".

Контакт, напр.: на цифровом входе "цифровой вход 1" (В зависимости от типа устройства, на клеммах "D1" - "D1"или "D1" - "24 В").

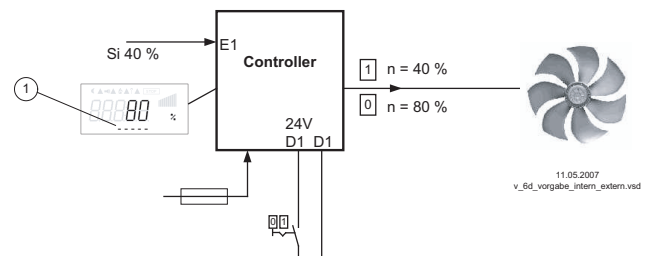

- "Инвертирование D1" = "ВЫКЛ.": "Внут. задан. значение1" при разомкнутом контакте / "Внеш. задан. значение" при замкнутом контакте.
- "Инвертирование D1" = "ВКЛ.": "Внут. задан. значение1" при замкнутом контакте / "Внеш. задан. значение" при разомкнутом контакте.

*Si Сигнал*

*Se Датчик*

1 Настройка "Внут. задан. значение 1" (в зависимости от типа<br>устройства в: %, Гц, об/мин)

### **"Заданное значение 1" / "внешнее задан. значение"**(начиная с режима работы **2.01** ) При базовой настройке"Функция Е2" программируется на функцию |1E| для "Внешнего заданного значения".

Контакт на цифровом входе, напр.: "Цифровой вход 1" = "D1" - "D1"

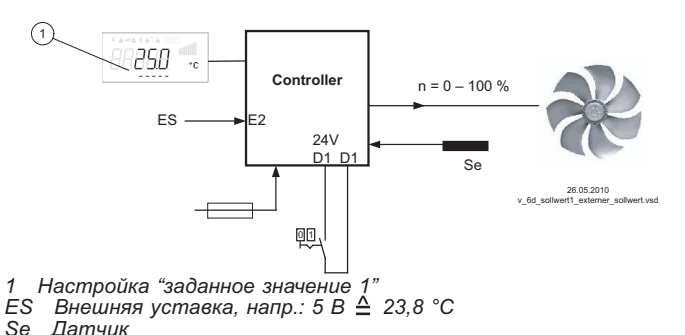

- "Инвертирование D1" = "ВКЛ.": Настройка на устройстве при разомкнутом контакте / внешний сигнал при замкнутом контакте
- "Инвертирование D1 " = "ВЫКЛ.": настройка на устройстве при замкнутом контакте / внешний сигнал при разомкнутом контакте

# **9.10.2.8 Регулировка / внутренний ручной режим, функция |7D|(начиная с режима работы 2.01 )**

Переключение между автоматической регулировкой по установленному заданному значению (в зависимости от активации: "Заданное значение 1", "Заданное значение 2") и установленным на устройстве "Ручным режимом числа оборотов".

Если для входа 2 программируется "Функция Е2" =  $\sqrt{2E}$ , происходит смена между "Заданное значение 1" или "Заданное значение 2" и внешним ручным режимом. При активном ручном режиме индикация постоянно меняется между "Фактическим значением" и значением для "Ручного режима".

Контакт, напр.: на цифровом выходе "Цифровой выход 1"

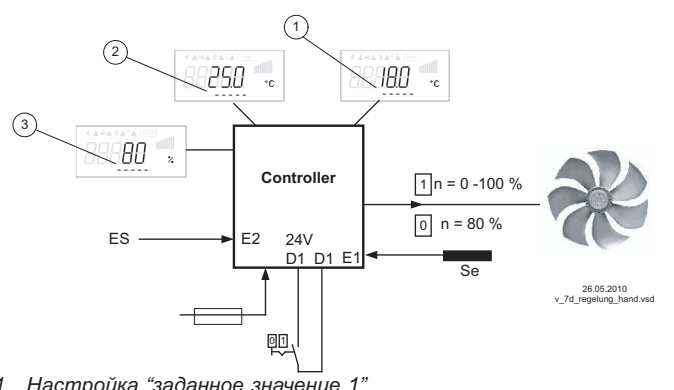

- "Инвертирование D1 " = "ВЫКЛ.": режим регулятора при разомкнутом контакте / ручной режим при замкнутом контакте.
- "Инвертирование D1 " = "ВКЛ.": режим регулятора при замкнутом контакте / ручной режим при разомкнутом контакте.

- 
- 
- 1 Настройка "заданное значение 1"<br>2 Настройка "заданное значение 2"<br>3 Настройка "Число оборотов Ручной режим" (в зависимости от<br>типа устройства в: %, Гц, об/мин)
- *EH Сигнал для внешнего ручного режима, функция Е2 = |2E| Se Датчик*

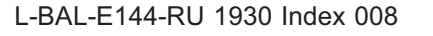

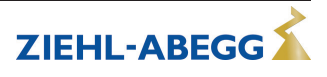

### **9.10.2.9 Реверсирование функции регулировки (от 2.01 ), функция |8D|**

Переключение между: возрастающим регулированием при возрастающем фактическом значении и возрастающим регулированием при понижающимся фактическом значении. Заводская настройка "Функции регулировки" зависит от выбранного режима работы (  $\textcircled{F}$  Настройки контроллера - реверсирование функции регулировки). При переключении через цифровой вход устройство работает с функцией противоположной установленной!

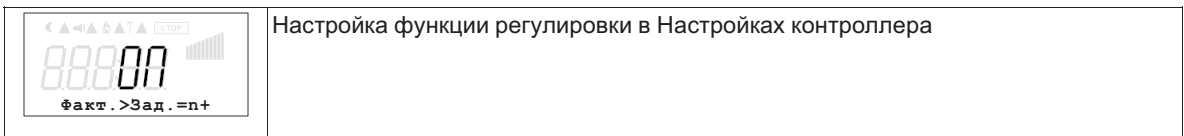

### **9.10.2.10 Сброс, функция |10D|**

Сброс внешней клавишей при возникновении неисправности контроллера или электродвигателя.

#### **Пример сброса после возникновения неисправности электродвигателя**

Сброс после неполадки двигателя через беспотенциальный контакт клавиши. При прерывании между обоими "TB/TP" или "TK/PTC" клеммами, устройство выключается и больше не включается: "Неполадка двигателя" (  $\circledast$  Защита двигателя). Повторный вход в эксплуатацию после охлаждения привода (связь между обоими "TB/TP" или "TK/PTC" клеммами), в том числе, возможно и при помощи кнопки Сброс.

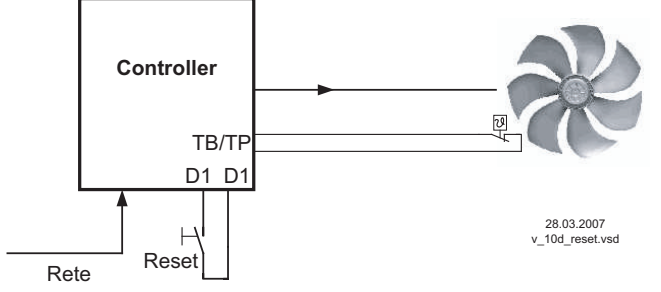

При "Инвертирование D1" = "ВЫКЛ." клеммы "D1"- "D1" выходят из строя. Сброс после наполадки путём краткого налаживания перемычки. (При "инвертировании" = "ВКЛ." обратная функция).

Контакт, напр.: на цифровом выходе "Цифровой выход 1"

## **9.10.2.11 Ввод значения Макс. число оборотов ВКЛ. / ВЫКЛ., функция |11D|**

Значение, представленное в "Настройках" для "Макс. скорости" активируется по цифровому входу. Т.е. устройство работает независимо от функции регулировки непосредственно с этим значением.

Контакт, напр.: на цифровом входе "цифровой вход 1" (В зависимости от типа устройства, на клеммах "D1" - "D1"или "D1" - "24 В").

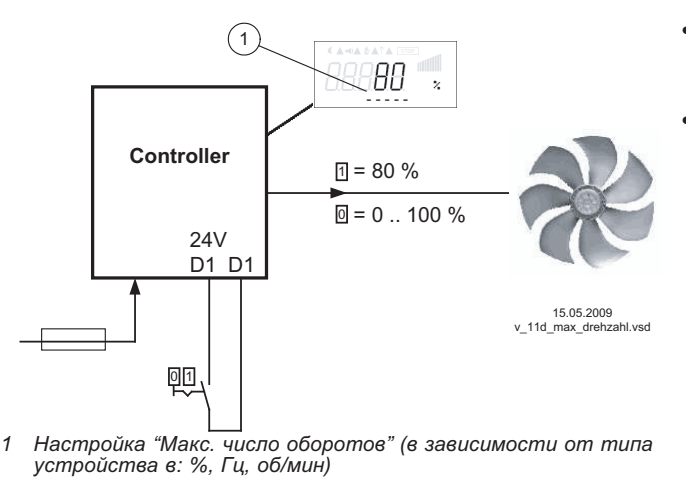

- "Инвертирование D1" = "ВЫКЛ.": "Макс. число оборотов" активно при замкнутом контакте
- "Инвертирование D1" = "ВКЛ.": "Макс. число оборотов" активно при разомкнутом контакте

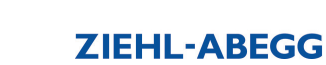

# **9.10.2.12 Нагрев двигатели ВКЛ./ ВЫКЛ., функция |12D|**

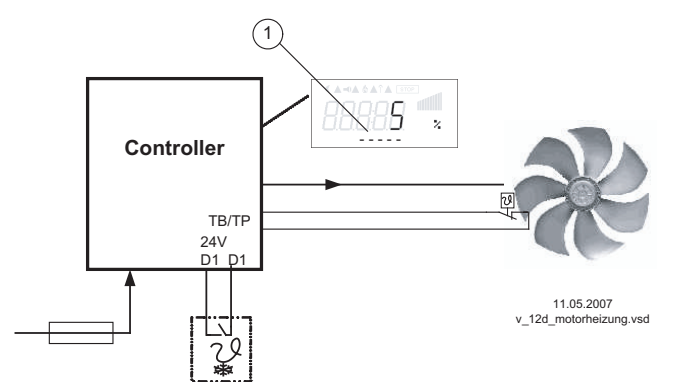

Нагрев двигателя можно активировать через цифровой вход. Напр.: через термостат защиты от инея на цифровом входе "Цифровой вход 1" (В зави-

симости от прибора на клеммах "D1" - "D1"или "D1" - "24 В").

*1 Настройка "Нагрев двигателя"*

Нагрев двигателя активируется автоматически при замкнутом контакте, если отсутствует регулировка устройства (при "D1" = Инвертирование"ВЫКЛ.").

Высота "теплового напряжения" устанавливается в "Настройках двигателя".

Диапазон настройки: 5...50 %

Заводская настройка: 5 %

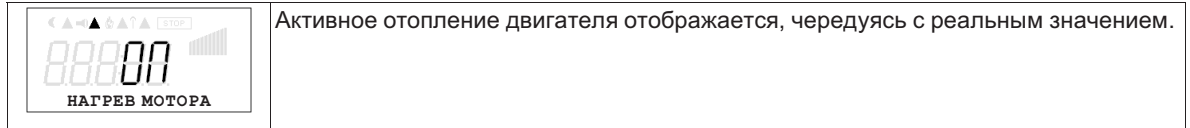

# **9.10.2.13 "Функция замерзания" = Сохранять значение регулировки, функция |14D|**

Устройство продолжает работать независимо от функции регулировки до тех пор, пока через цифровой вход не будет активировано текущее значение регулировки или числа оборотов.

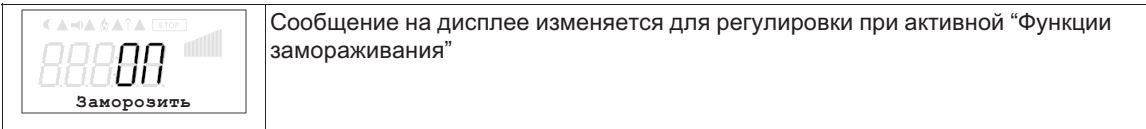

Контакт, напр.: на цифровом выходе "Цифровой выход 1"

"Инвертирование D1 " = "ВЫКЛ.": "Функция замораживания" активна при замкнутом контакте "Инвертирование D1 " = "ВКЛ.": "Функция замораживания" активна при разомкнутом контакте

### **9.10.3 Инвертирование аналоговых входов "E1" / "E2"**

После осуществления программирования вида сигнала или датчика, можно выполнить инвертирование входа.

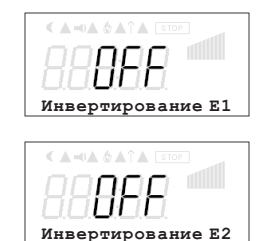

В заводском исполнении инвертирование входов приводится в положение "ВЫКЛ.", как только вход активируется (сигнал: 0 - 10 В, 0 - 20 мA, 4 - 20 мA). Для осуществления регулировки с инвертированным задающим сигналом или датчиками с инвертированным выходным сигналом, пропорциональным к диапазону измерений, перевести инвертирование в положение "ВКЛ." (сигнал: 10 - 0 В, 20 - 0 мA, 20 - 4 мA).

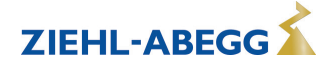

Пример: режим работы задатчик числа оборотов, ввод задаваемого значения через внешний сигнал

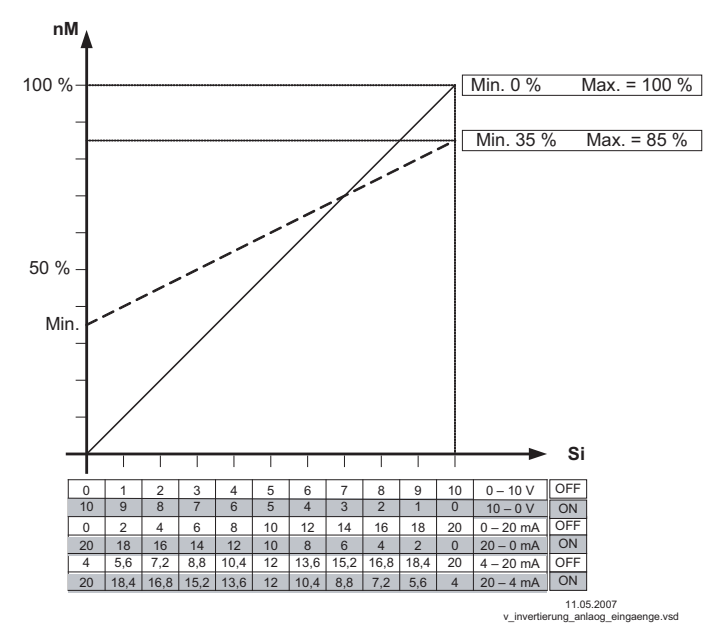

пМ Число оборотов электродвигателя Si Сигнал ВЫКЛ. Инвертирование = Выкл. ВКЛ. Инвертирование = ВКЛ.

#### 9.10.4 Функция и инвертирование релейных выходов "К1" и "К2"

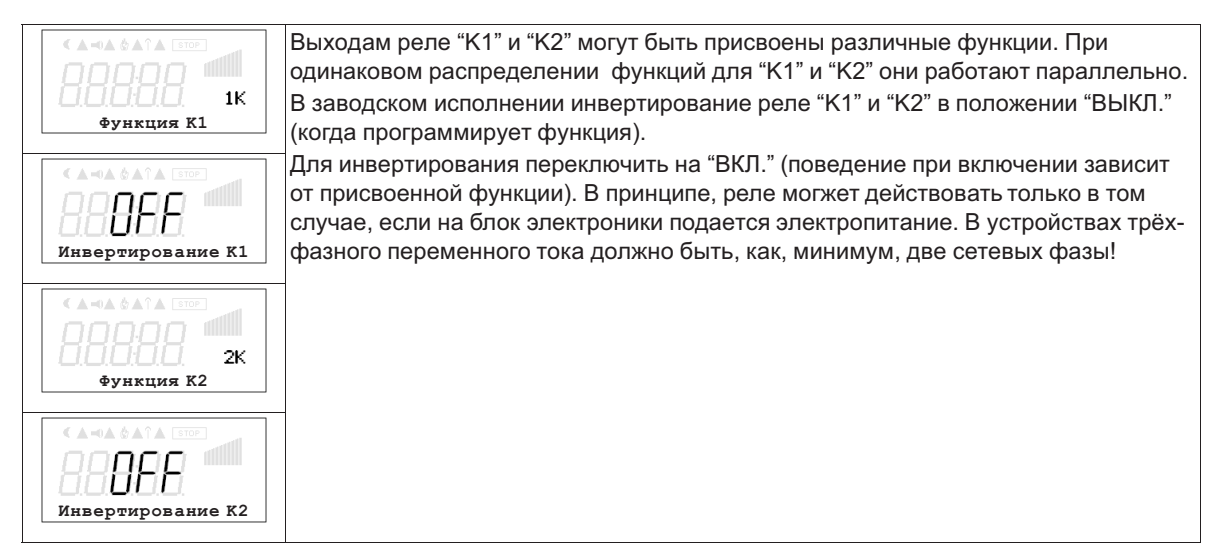

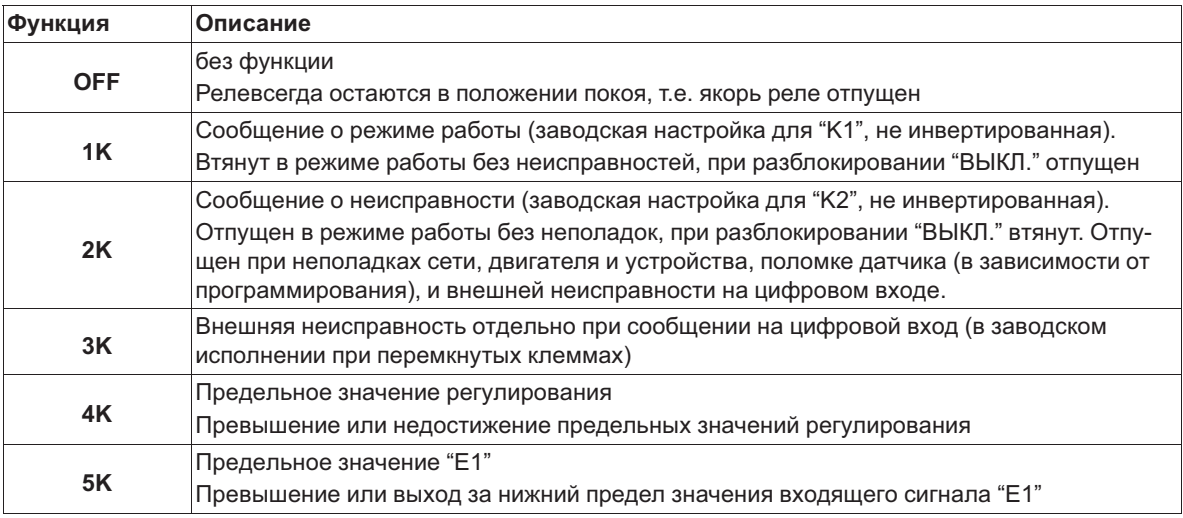

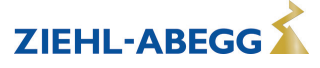

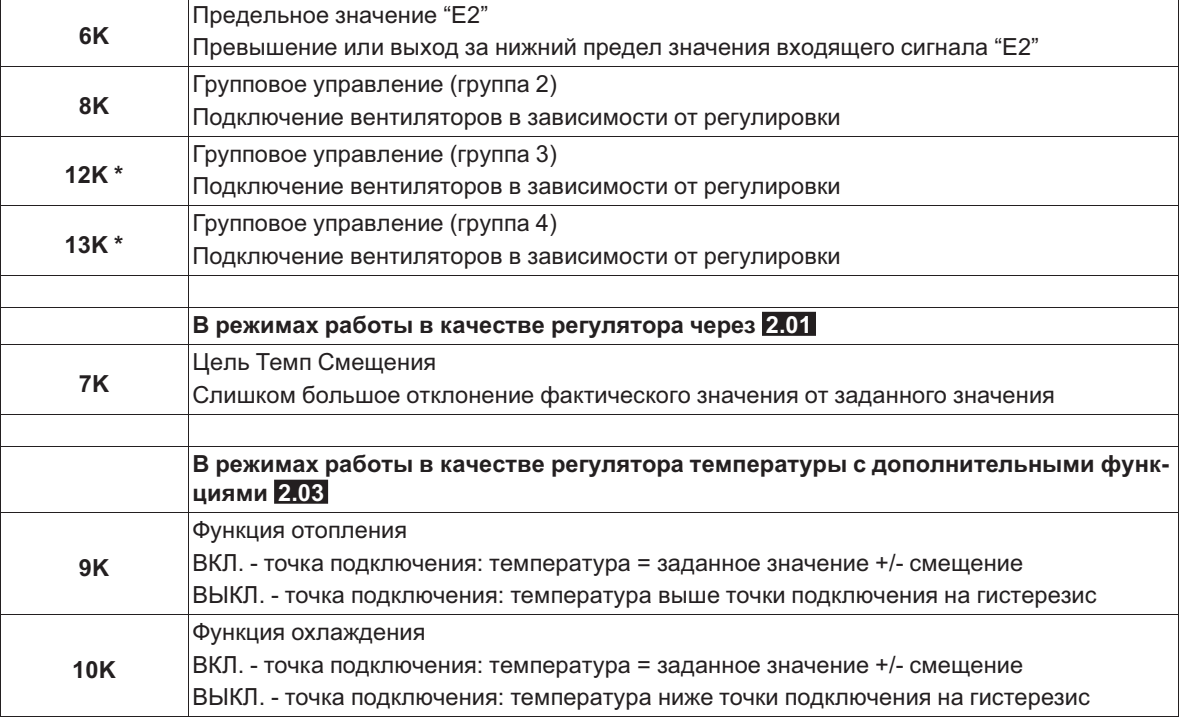

*\* Функция зависит от версии имеющегося программного обеспечения.*

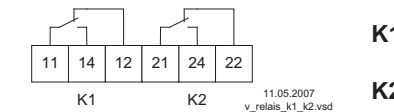

**K1 <sup>1</sup>** = подключено, клеммы 11-14 перемкнуты **0** = отключено, клеммы 11-12 перемкнуты **K2 <sup>1</sup>** = подключено, клеммы 21-24 перемкнуты **0** = отключено, клеммы 21-22 перемкнуты

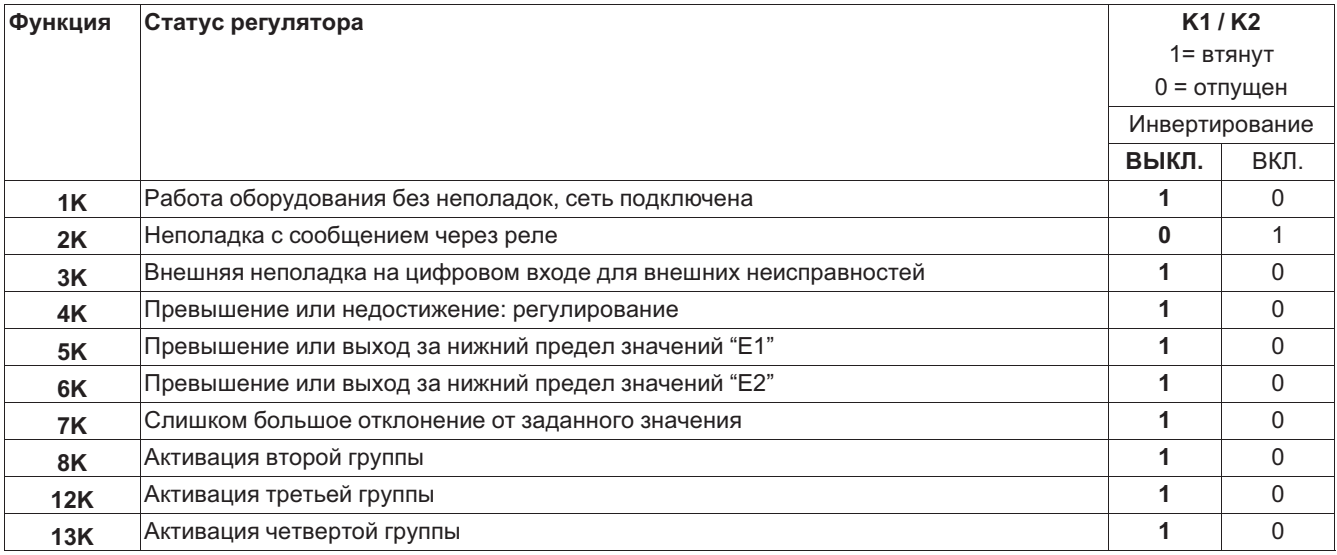

### **9.10.5 Программирование модуля расширения типа Z-модуль-B**

Программирование дополнительных выходов и входов также осуществляется в "Настройках входа/выхода".

После подключения модуля меню настройки автоматически расширяются, чтобы включить дополнительные выходы и входы.

- 1 аналоговый вход 0 10 В. Для режима работы **1.01** без функции, начиная с **2.01** возможна функция |1E| или |2E|.
	- Функция |1E| для внешнего ввода заданного значения.
	- Функция |2E| для внешнего ручного режима.
- 1 выход 0 10 В (A2 / GND), программируемая функция, напр.: для: неизменного напряжения, пропорциональной регулировки, пропорционального входящего сигнала, группового управления, регулятора 2.
- 3 цифровых ввода (D3 / GND, D4 / GND ,D5 / GND) программируемая функция, напр. для: деблокировки (1 / 2,), внешняя неполадка, ограничение вывода, ввод 1/2, уставка 1/2, внутренняя/внешняя настройка, регулировка/ручной режим, реверсирование функции регулировки ("отопление" / "охлаждение") и т.д.
- 2 релейных выхтода ("K3" и "K4") программируемая функция, напр. для: сообщение о режиме, сообщение о неполадке, внешняя неполадка на цифровом входе, регулировка предельного значения, предельное значение входящего сигнала, смещение предельного значения (отклонение фактического значения от заданного значения), групповое управление и т.д.

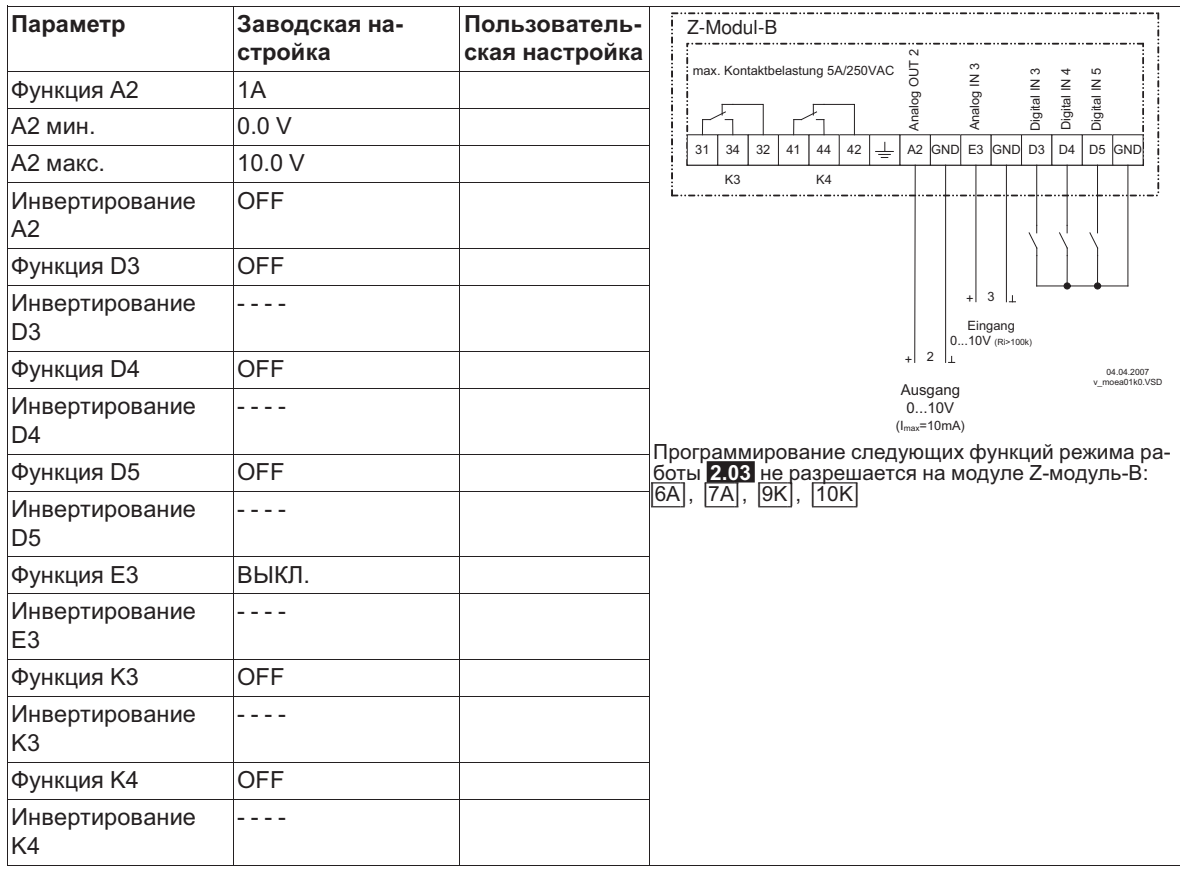

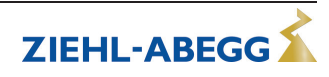

#### 9.10.6 Объединение в сеть посредством протокола MODBUS

Имеется возможность совместного объединения нескольких устройств в одну сеть. В качестве протокола для интерфейса RS-485 устройство использует протокол MODBUS-RTU.

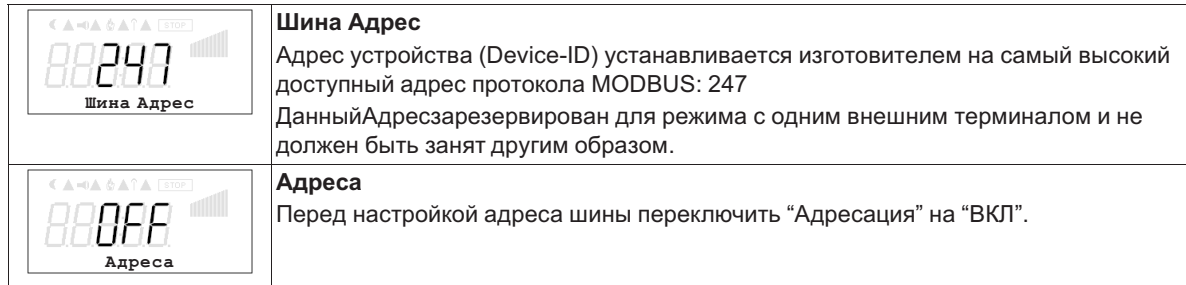

### Чтение и запись параметров

Устройство поддерживает методы чтения и записи для MODBUS Holding Registers. Стандартный адрес 0, число регистров зависит от устройства. При превышении допустимого начального адреса или числа, устройство выдаёт код исключительного условия (Exceptioncode). Описание регистра зависит от устройства и может быть запрошено для соответствующего устройства / версии в сервисе.

#### $9.11$ Предел. значения

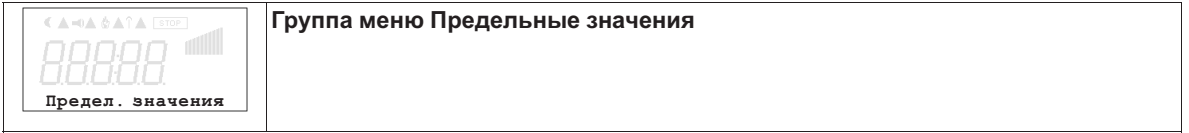

#### $9.11.1$ Предельные значения в зависимости от регулирования

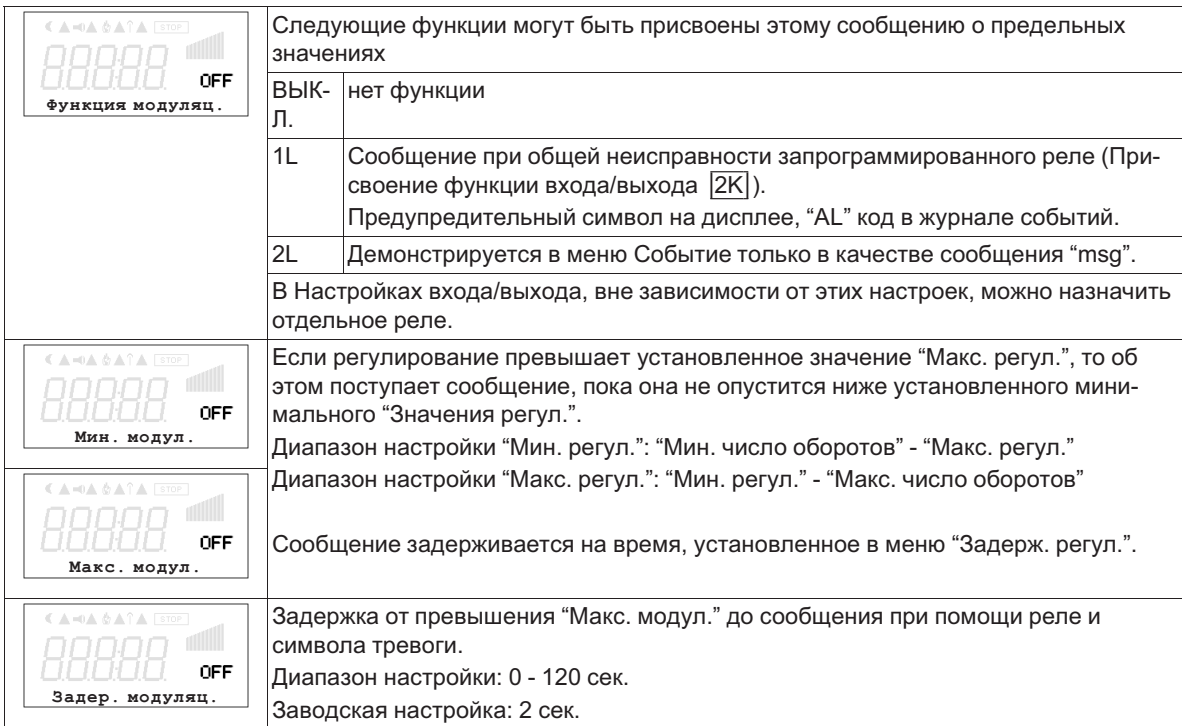

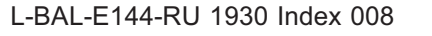

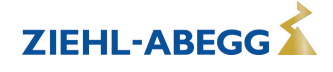

## **Пример сообщения по реле "K1":**

#### **не инвертировано**

Настройки входа/выхода: Функция K1 = 4K Настройки входа/выхода: Инвертирование K1 = ВЫКЛ

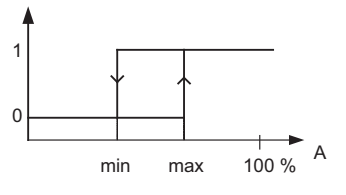

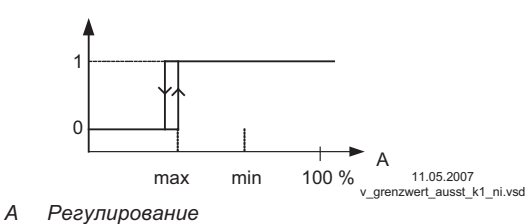

#### **Инвертирование**

Настройки входа/выхода: Функция K1 = 4K Настройки входа/выхода: Инвертирование K1 = ВЫКЛ

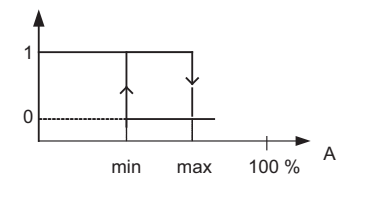

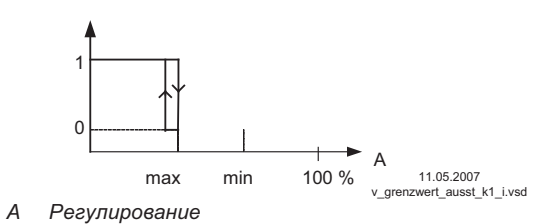

Точка подключения без гистерезиса! Если "Мин. регул." настроена выше, чем "Макс. регул.", то действует только "Макс. регул.".

#### **9.11.2 Предельные значения в зависимости от подаваемых задающих сигналов или сигналов датчиков**

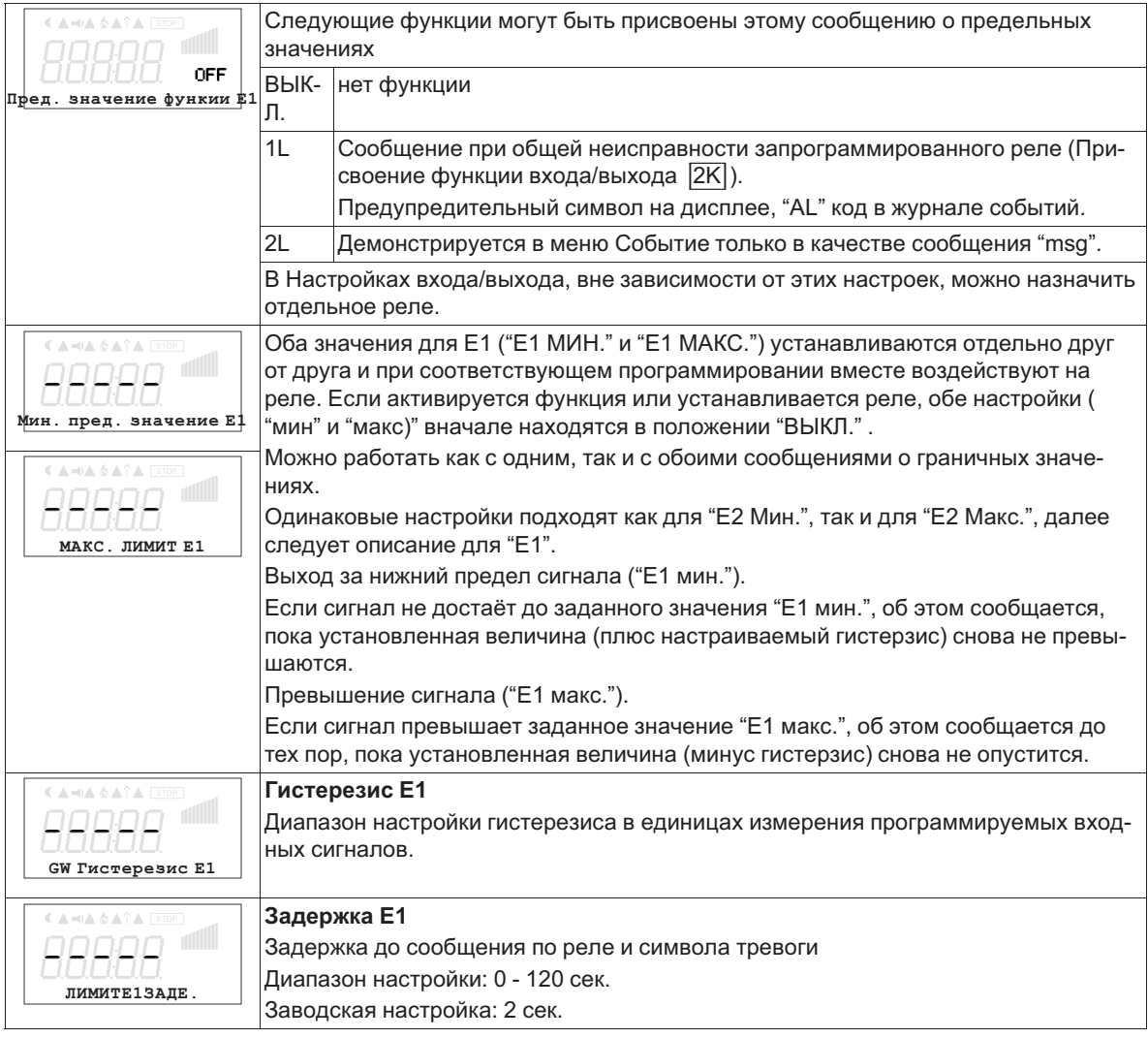

L-BAL-E144-RU 1930 Index 008

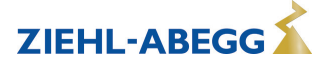

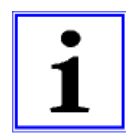

### **Информация**

Значение максимального входящего сигнала всегда следует устанавливать выше значения минимального входящего сигнала. Е1 МАКС. > Е1 МИН.

### **Пример сообщения о предельном значении задающего сигнала или сигнала датчика на "Аналоговый вход 1"**

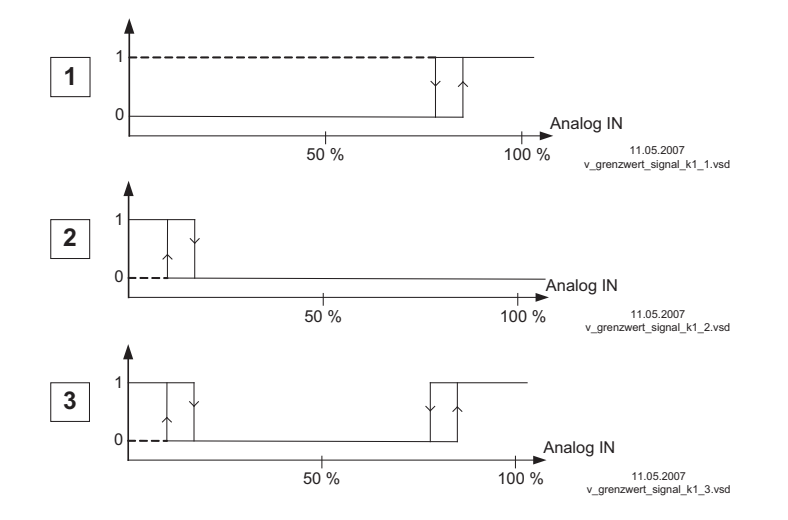

**Настройки:** - E1 Max.: 80 % - E1 Min.: OFF - Гистерезис при включении 5% (из 100%)

#### **Настройки:**

- E1 Min.: 20 % - E1 Max.: OFF - Гистерезис при включении 5% (из 100%)

#### **Настройки:**

- E1 Min.: 20 % - E1 Max.: 80 %

- Гистерезис при включении 5% (из 100%)

**ZIEHL-AREGG** 

Клемма "E1" и "GND" сообщение через реле "K1" (не инвертированное) настройка входа/выхода  $\rightarrow$  Функция К1:  $|5K|$  = сообщения о предельных значениях

### **9.11.3 Предельные значения в зависимости от отклонения (смещения) от заданного значения** В режимах работы в качестве регулятора (через **2.01** ) могут подаваться два сообщения в отношении установленного заданного значения и измеренного фактического значения (на E1).

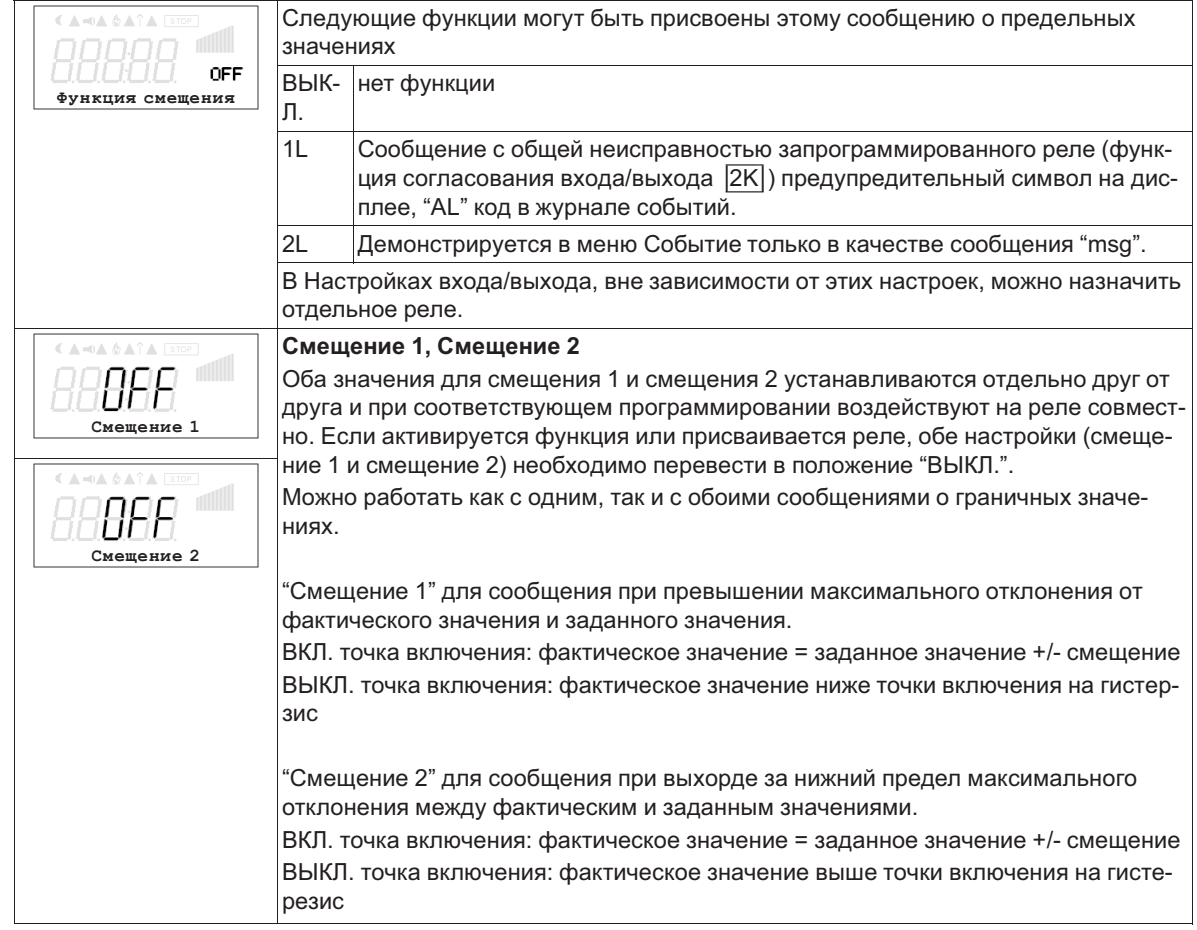

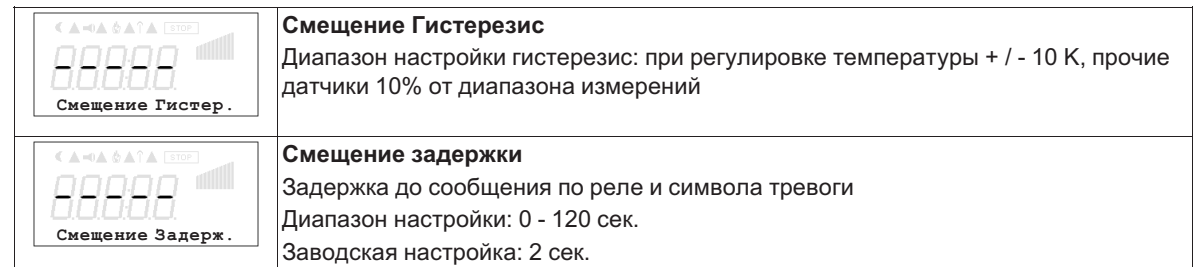

Примеры регулировки температуры, настройки для прочих режимов работы в соответствующей единице измерения.

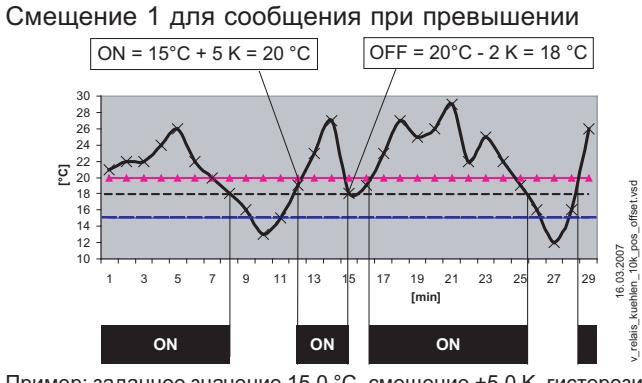

Пример: заданное значение 15,0 °C, смещение +5,0 K, гистерезис 2,0 K

Смещение 2 для сообщения при выходе за нижний предел значения

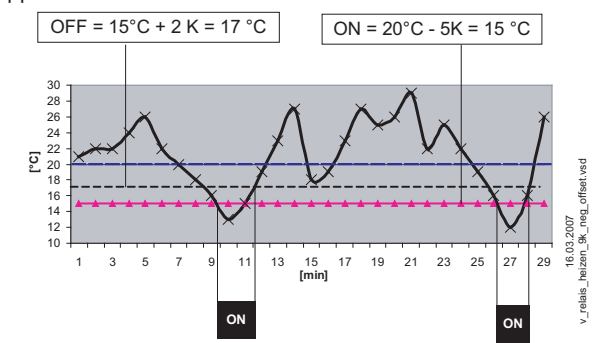

Пример: заданное значение 15,0 °C, смещение -5,0 K, гистерезис 2,0 K

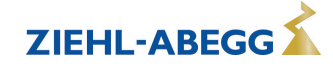

# **9.12 Настройки двигателя**

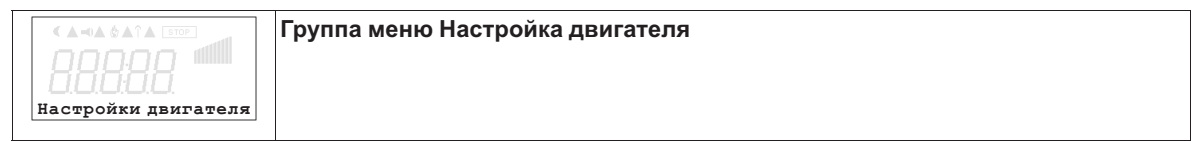

# **9.12.1 Адаптация к CosPhi мотора**

В заводском исполнении регулятор настроен на CosPhi = 0,80. Для оптимальной регулировки CosPhi подключённого двигателя должен быть задан ( Эданные на табличке спецификации двигателя).

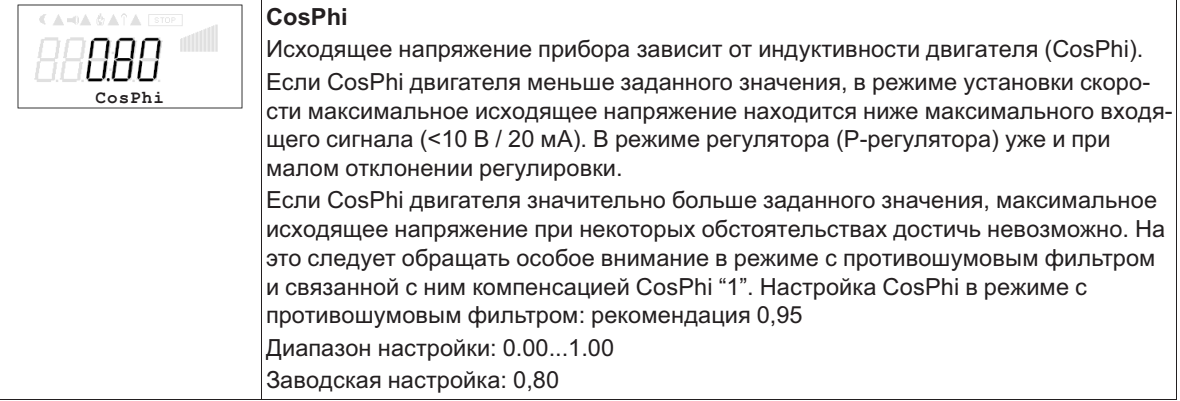

### **9.12.2 Установка времени разгона и времени остановки**

При помощи раздельных меню для Времени разгона и Времени остановки возможно приспособление к индивидуальным условиям системы.

Эта функция подключается к собственной функции регулятора.

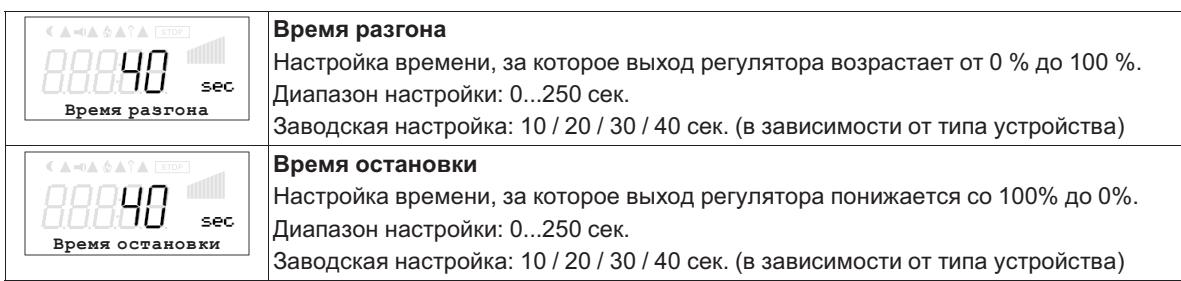

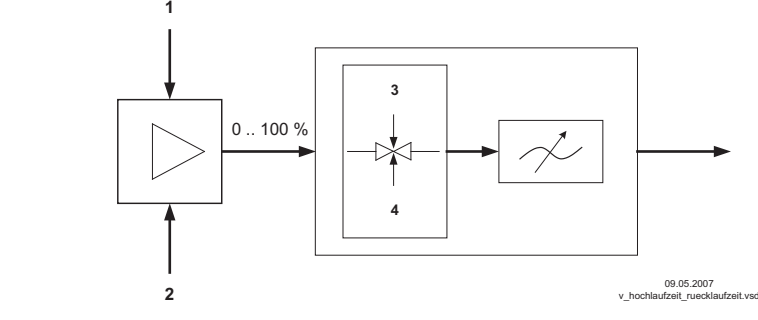

- *1 Внешний сигнал*
- *2 Настройка*
- *3 Время разгона*
- *4 Время остановки*

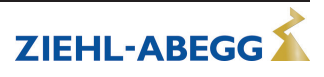

### **9.12.3 Блокировка скорости**

Плавное понижение от одного до трёх диапазонов числа оборотов. При известных обстоятельствах можно избежать возникновения паразитных шумов, появляющихся вследствие Резонанса при определенных числах оборотов.

### **Пример плавного понижения двух диапазонов (идеализированная принципиальная схема)**

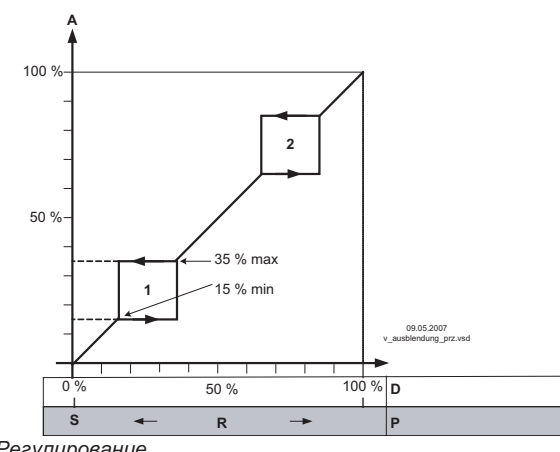

Настройка в зависимости от типа устройства в: %, Гц, об/мин

*A Регулирование S Заданное значение*

*R Диапазон Вент D Задатчик числа оборотов: задающий сигнал*

*P P-регулятор: отклонение в регулировке*

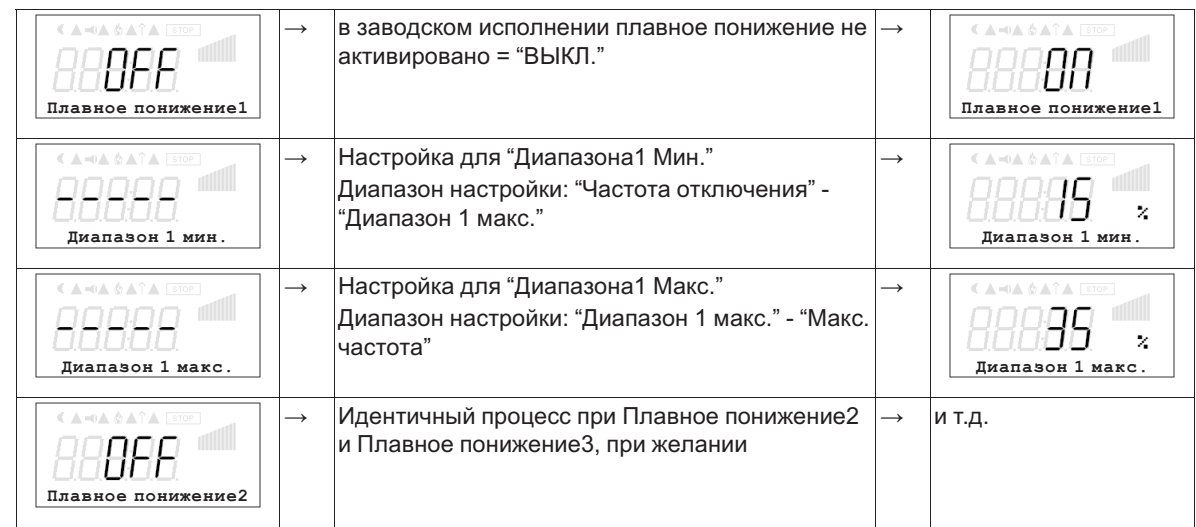

### **9.12.4 НАГРЕВ МОТОРА**

Во избежание заклинивания или замерзания неработающих вентиляторов в холодной среде можно активировать "НАГРЕВ МОТОРА".

Устанавливается напряжение в %, которое подаётся на две фазы при активной функции отопления.

Диапазон настройки: 5...50 %

Заводская настройка: 5 %

При это подаётся ток, который не может вызвать вращение вентиляторов. Необходимое напряжение во избежание замерзания зависит от окружающей среды и технических характеристик подключённых двигателей. Произведённую настройку необходимо проверить в реальных условиях. Чем выше настройка выходного напряжения, тем выше будет вырабатываемая в двигателе мощность нагрева (потеря тепла). Нагрев двигателя или обогрев в состоянии покоя может быть активирован только тогда, когда отсутствует обусловленная регулировкой модуляция. Нагрев двигателя может быть также активирован при отключении путём деблокировки (функция |1D| для цифрового входа). Чтобы исключить перегрев, необходима защита двигателя посредством встроенного в двигатель термодатчика (  $\mathcal{F}$  Защита мотора). Функция обогрева отключается регулирующим устройством по запросу функции защиты двигателя.

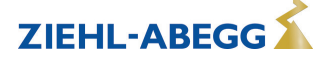

#### 10 Таблицы меню

#### $10.1$ Меню режимов работы

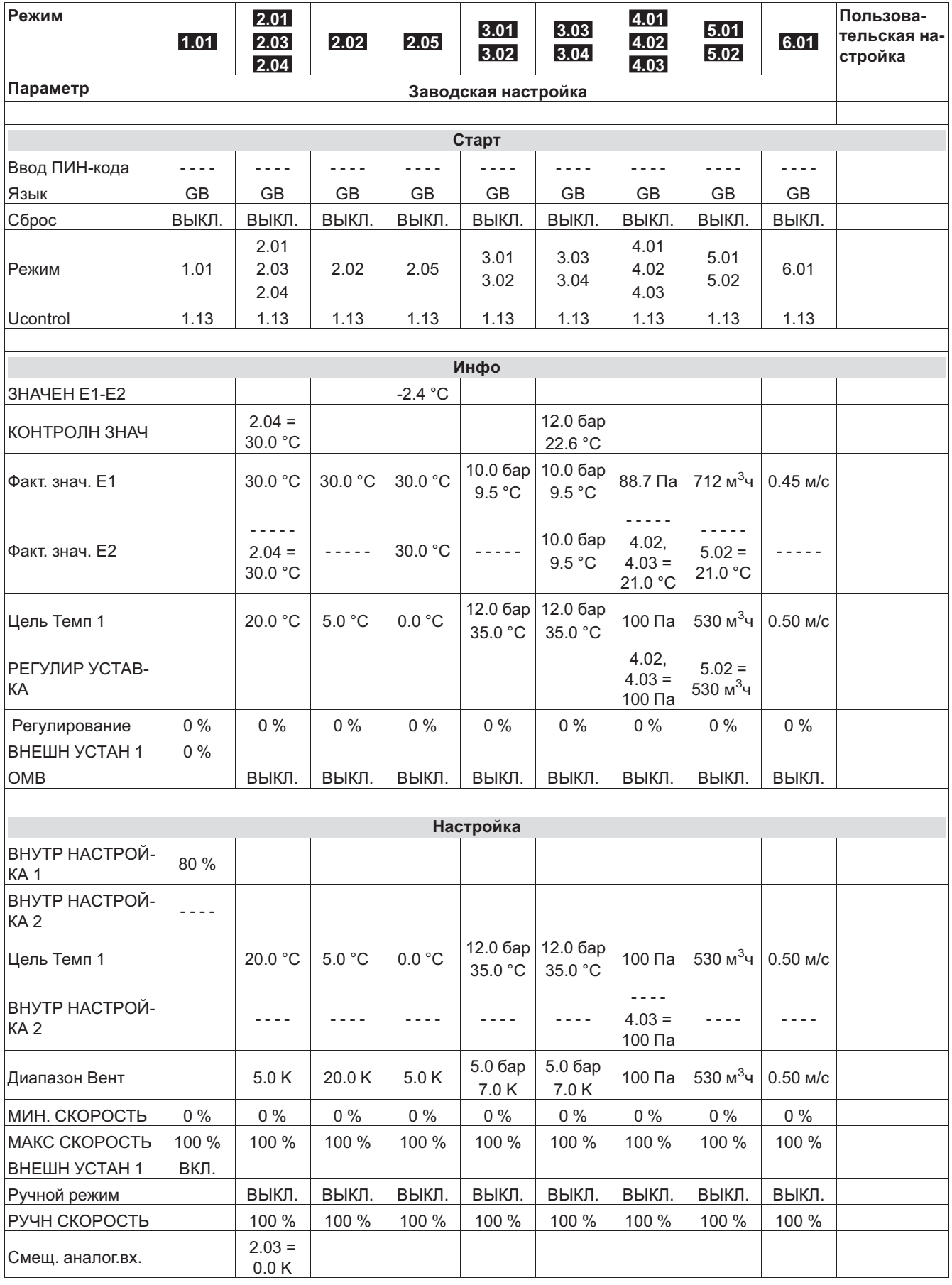

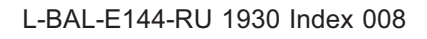

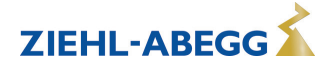

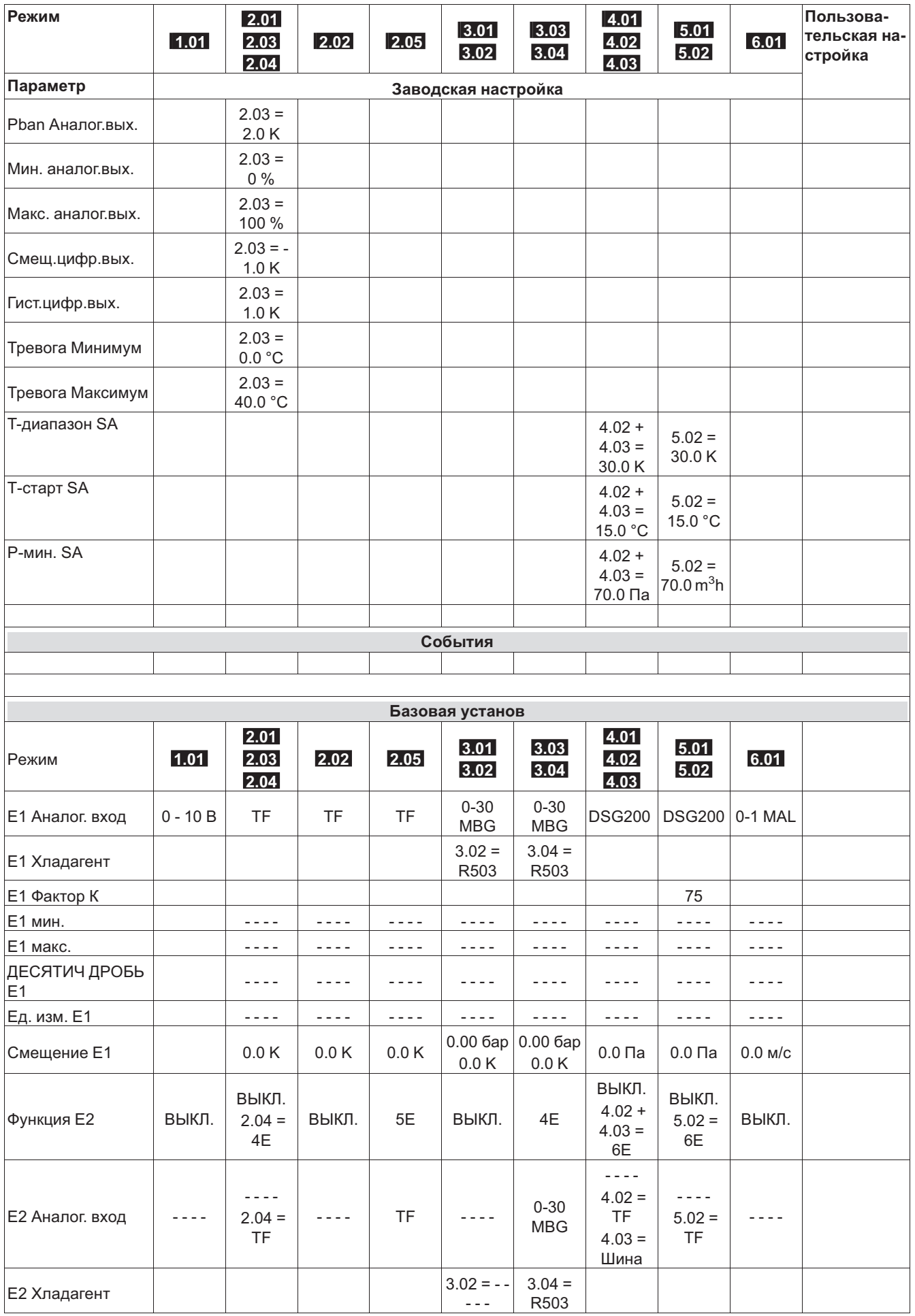

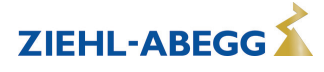

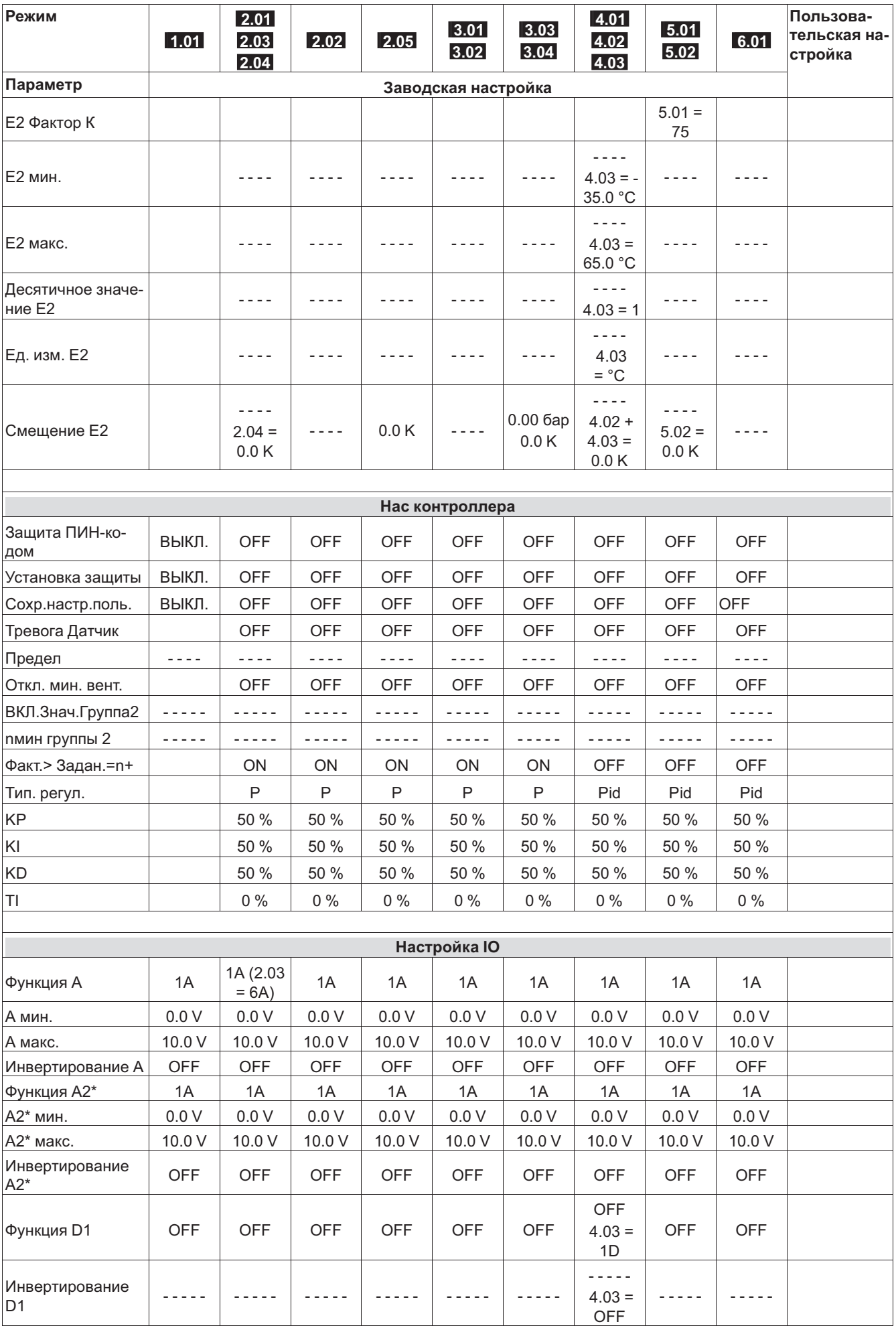

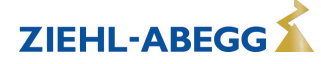

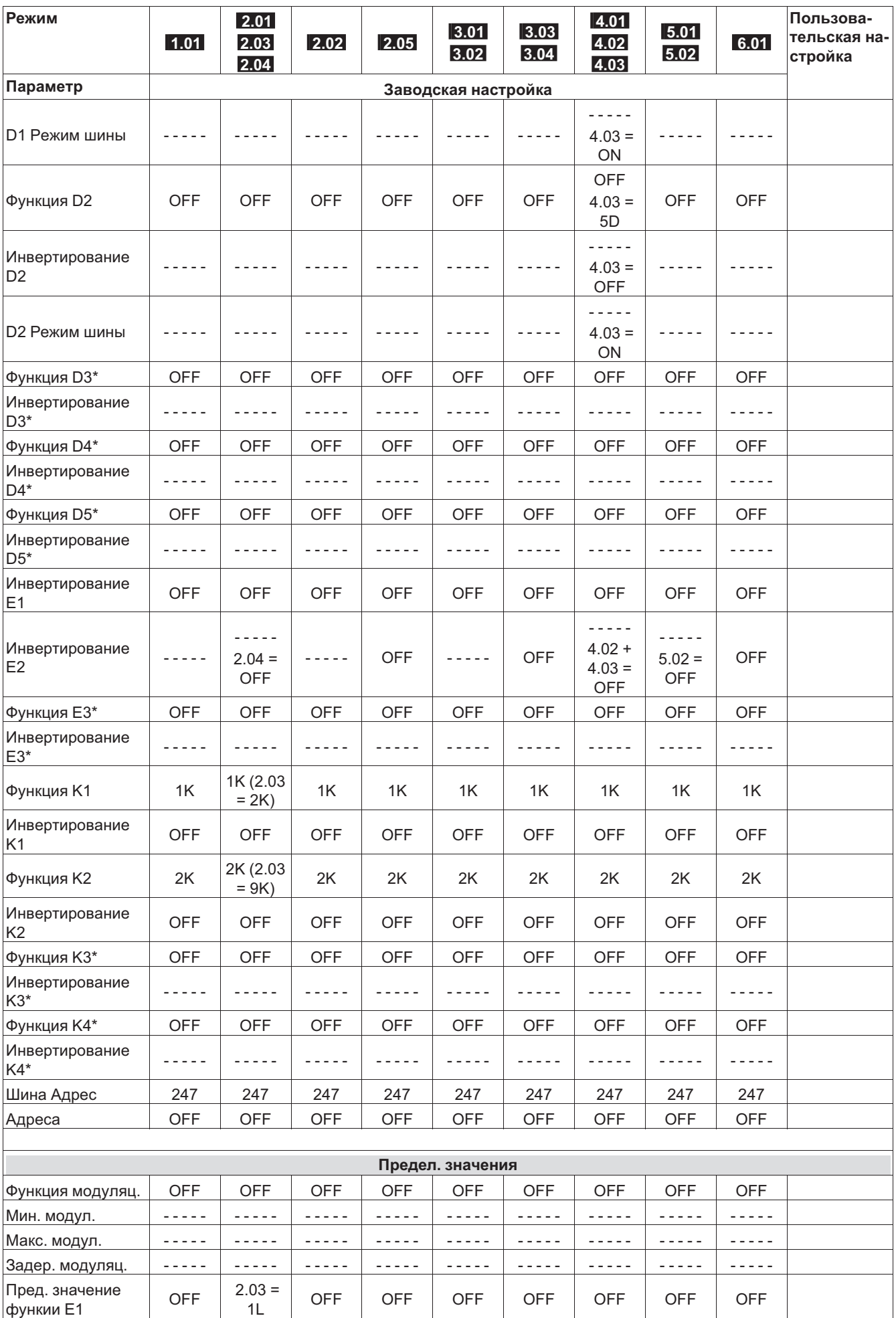

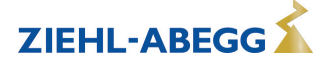

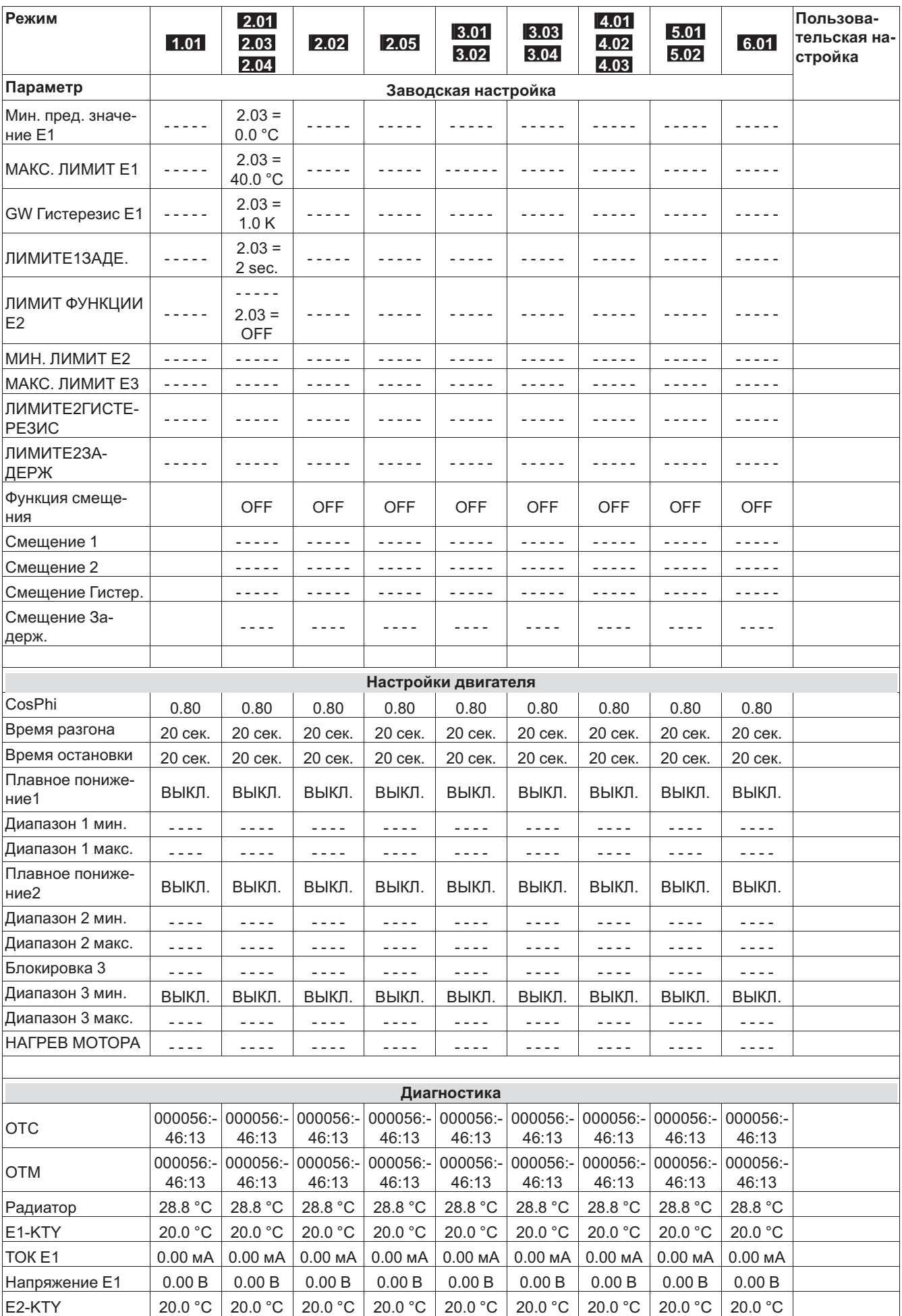

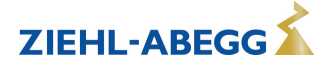
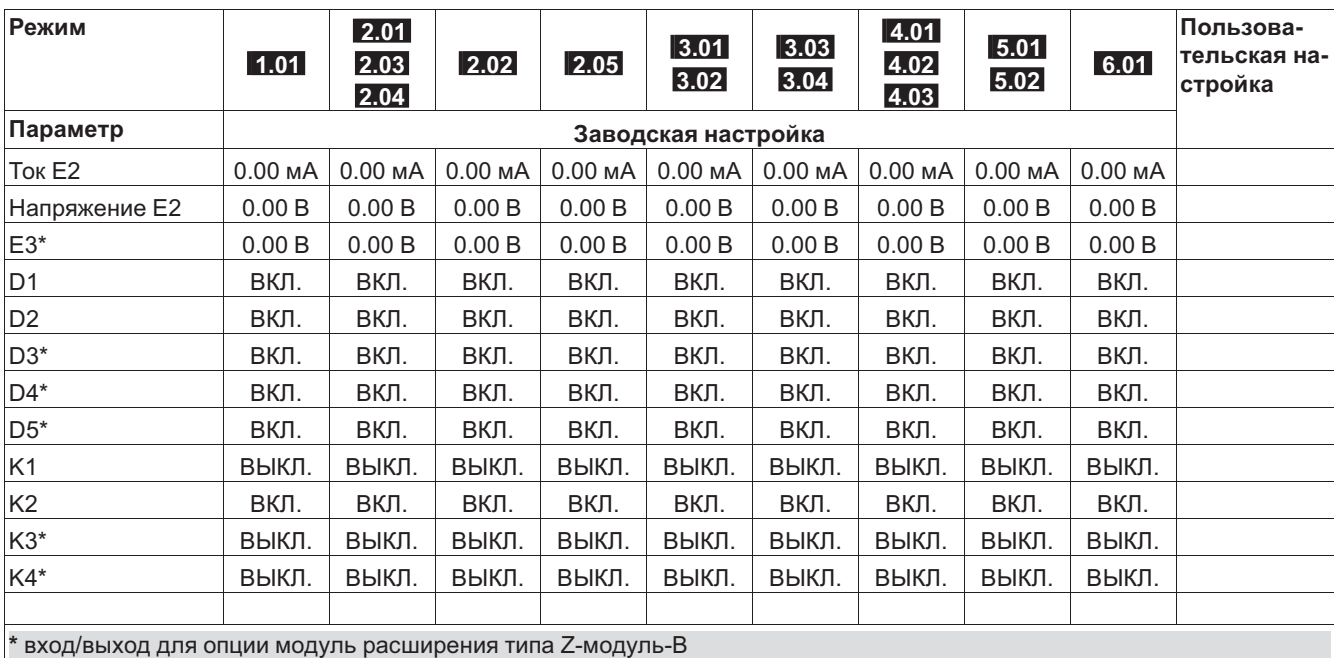

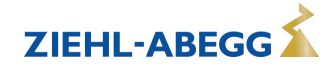

# **10.2 Возможные сочетания IOs, PINs**

# **Аналоговые выходы A / A2**

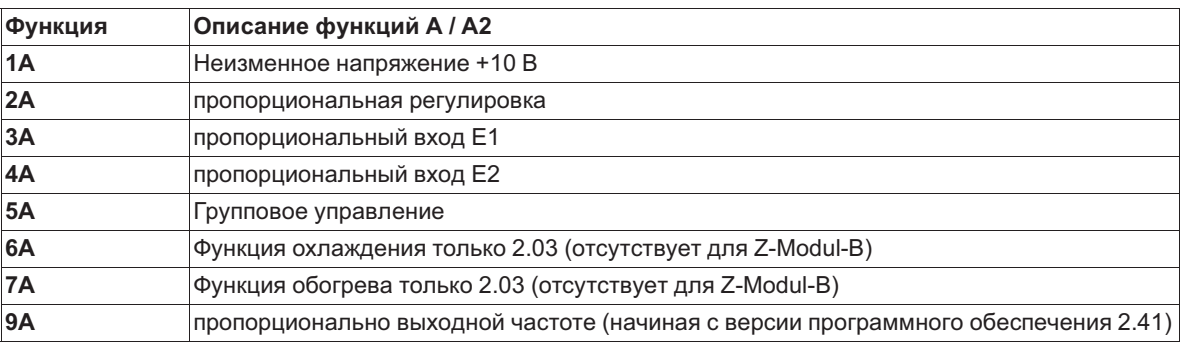

# **Цифровые входы D1..D5**

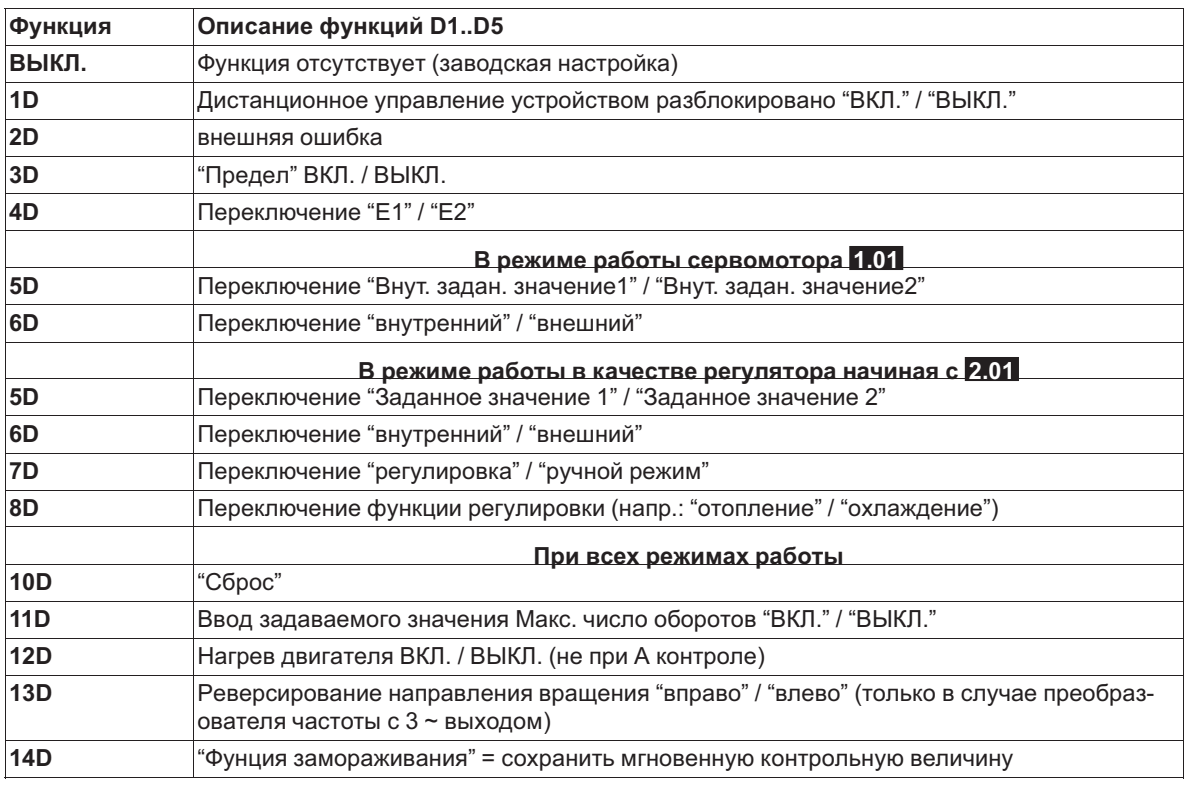

#### **Аналоговые входы E2 / E3**

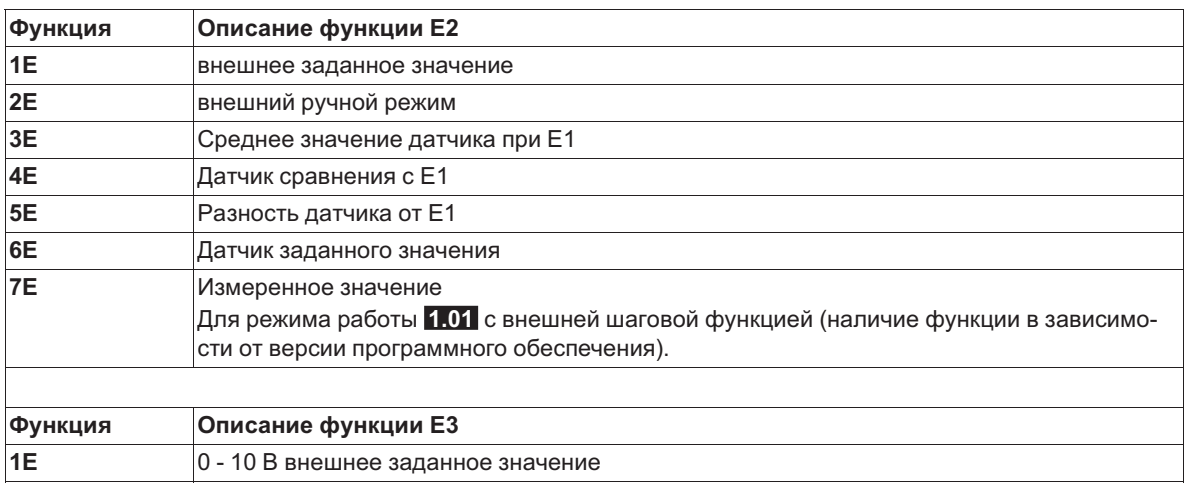

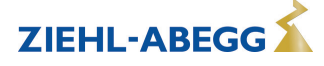

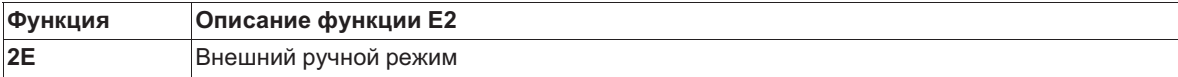

#### **Цифровые выходы K1..K4**

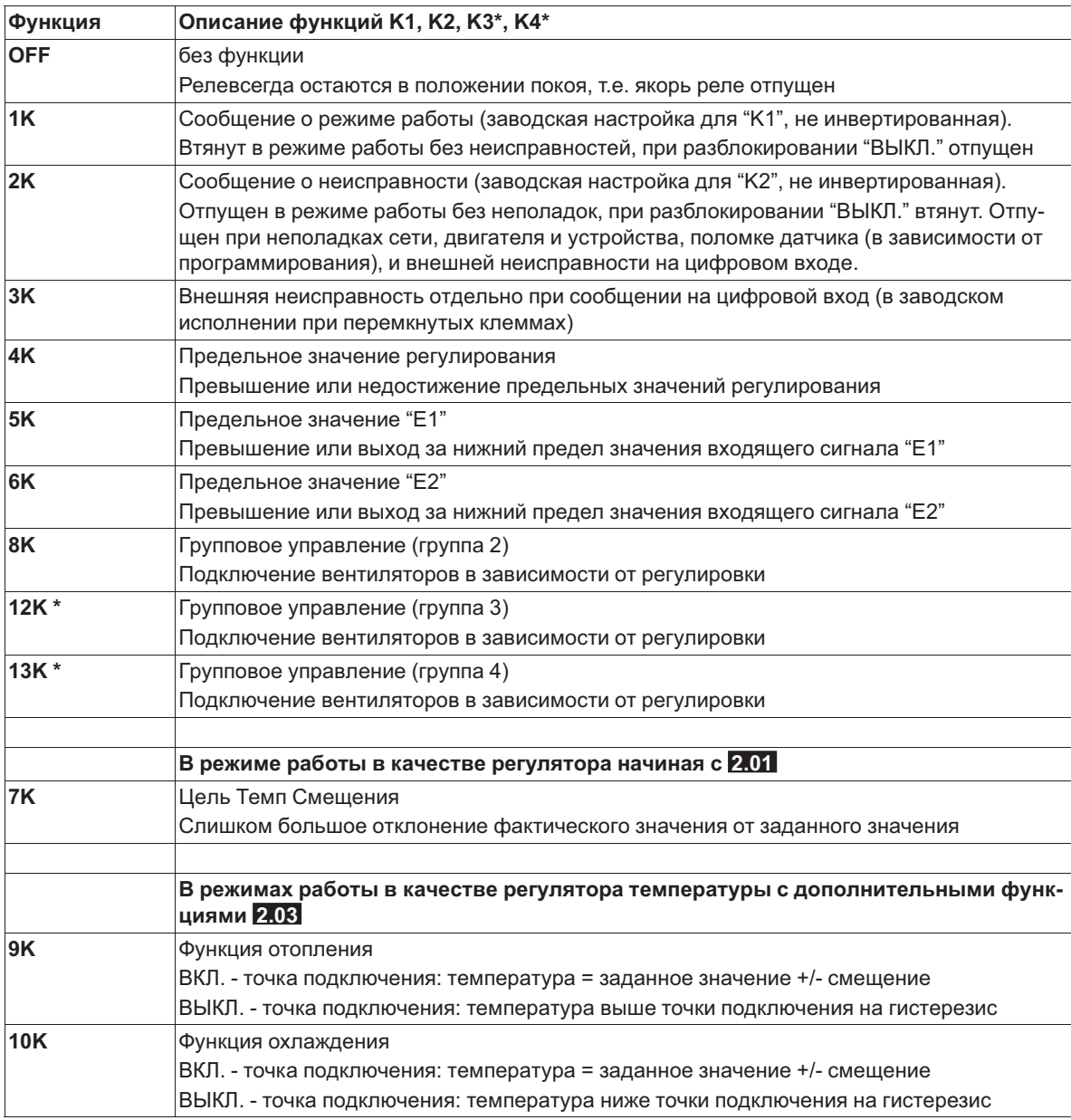

*\* Функция зависит от версии имеющегося программного обеспечения.*

# **Предельное значение GW E1, GW E2**

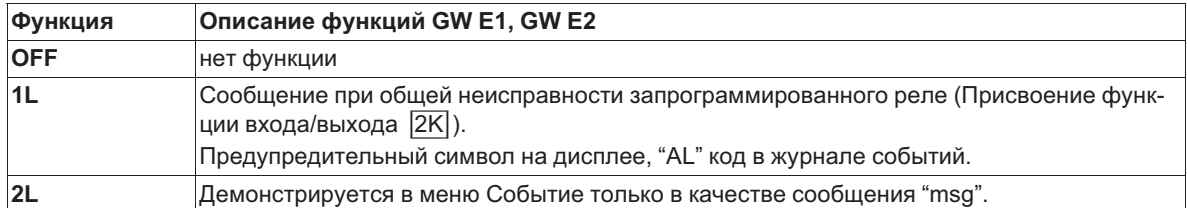

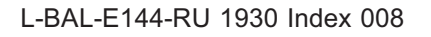

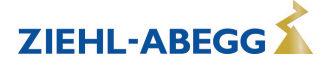

#### **PINs**

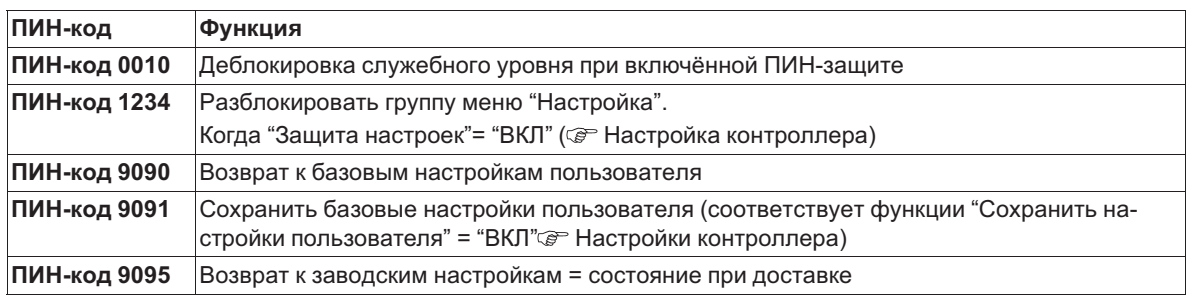

# **11 Меню диагностики**

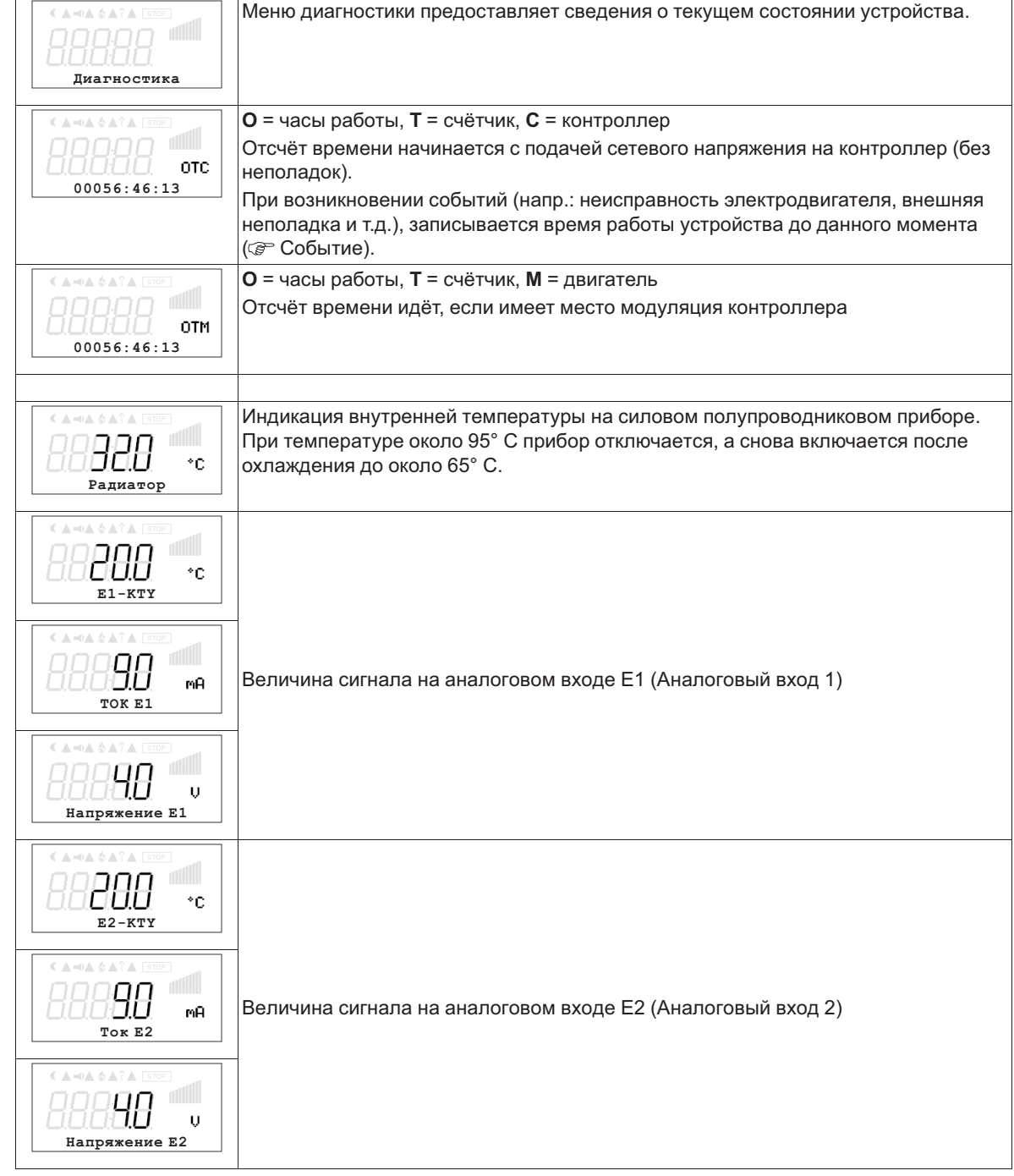

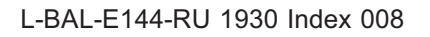

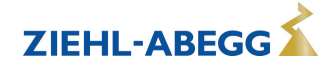

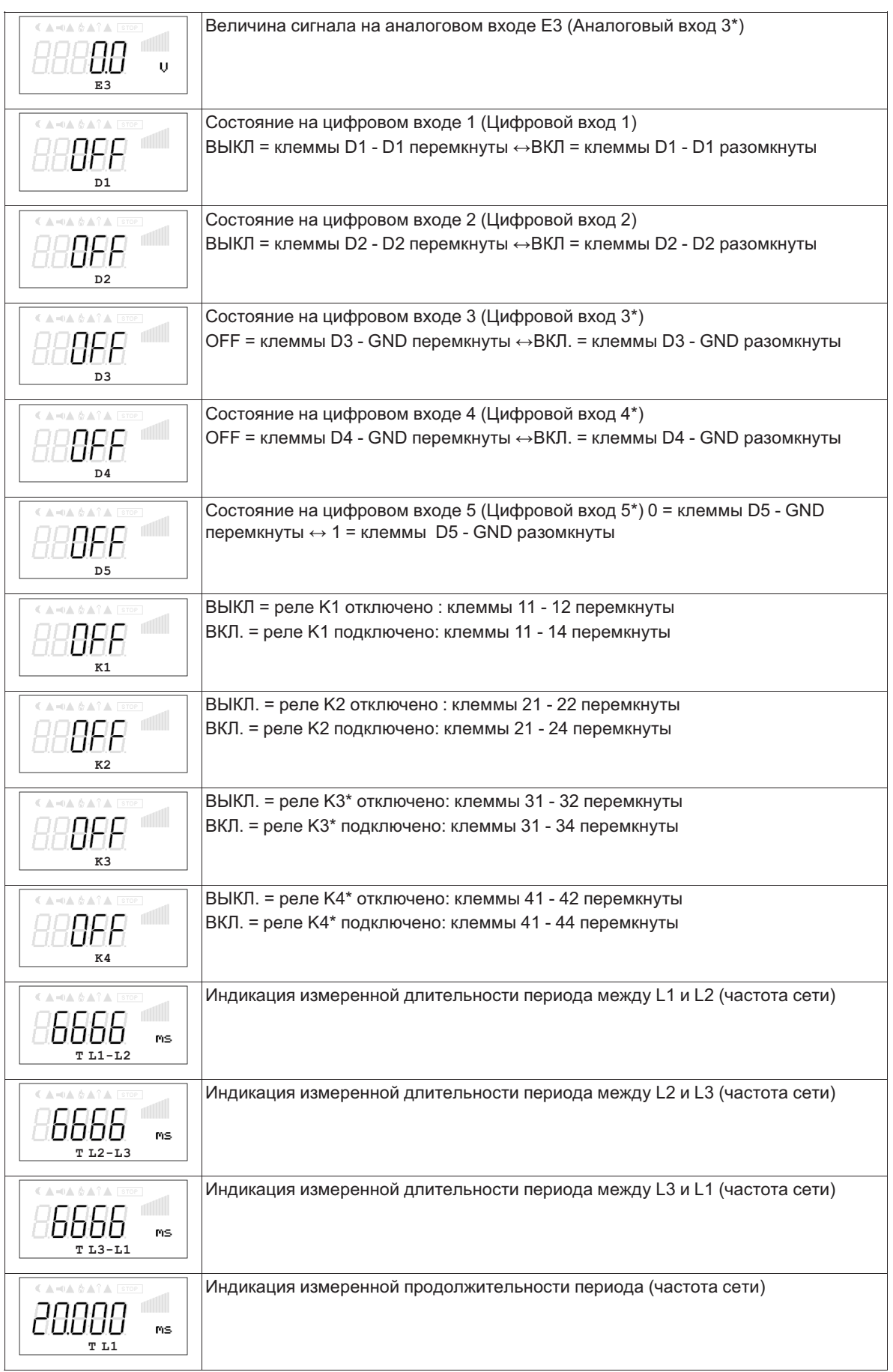

\*в режиме с модулем расширения типа " Z-модуль-B" меню диагностики автоматические расширяется на дополнительные входы и выходы.

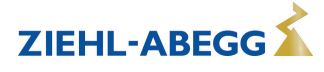

# **12 Событие / сообщение о неполадке**

# **12.1 Отображение и считывание событий**

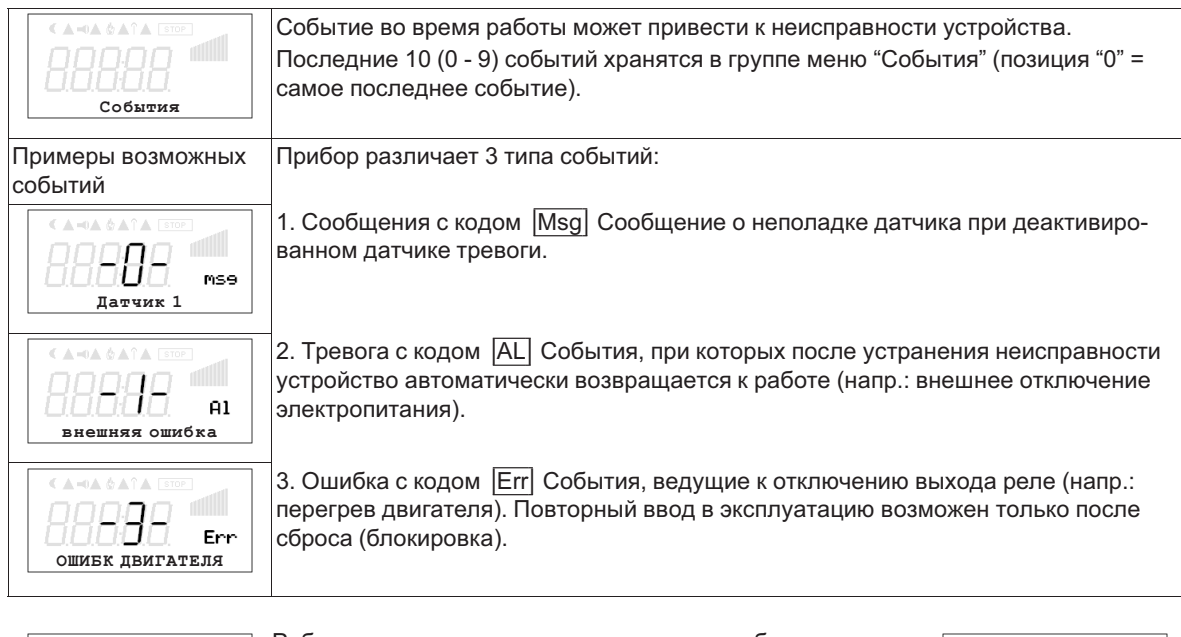

Рабочее время контроллера на момент сообщения: При помощи клавиши **P** можно переключаться между описание сообщения и временем работы контроллера к данному моменту.

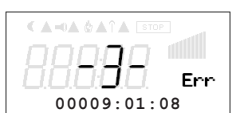

Например, при сообщении **Неполадка двигателя**, поступившем на позицию 3.

# **12.2 Сообщения и поиск ошибки**

**ОШИБК ДВИГАТЕЛЯ**

ALA 9 A. Com

Поступающее в данный момент времени сообщение об ошибке или сообщение об опасности, сигнализируется мигающей индикацией и высвечивается попеременно со стандартной индикацией.

Рабочее состояние сигнализируется с помощью светодиода режима работы посредством мигающего кода.

Светодиод внутреннего состояния

Err

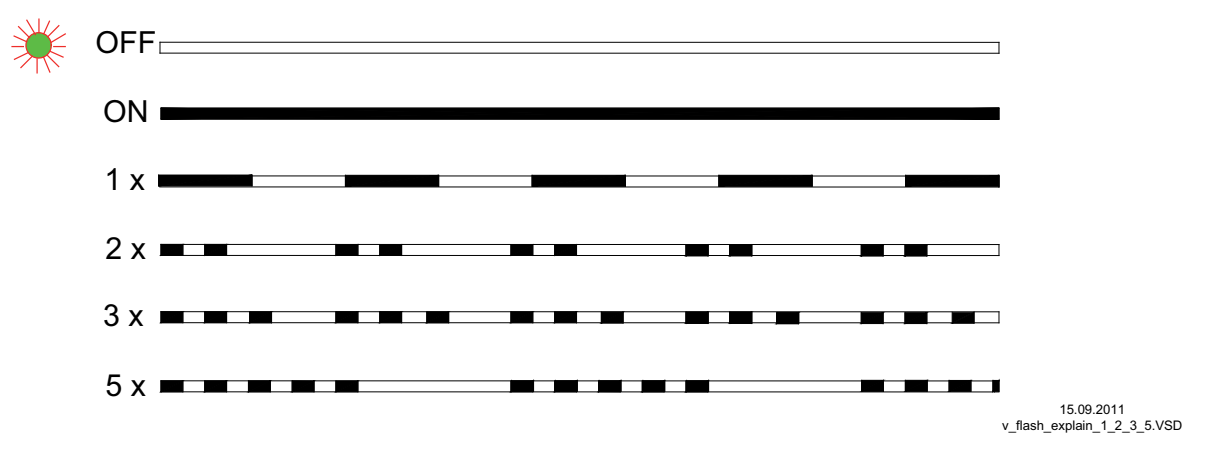

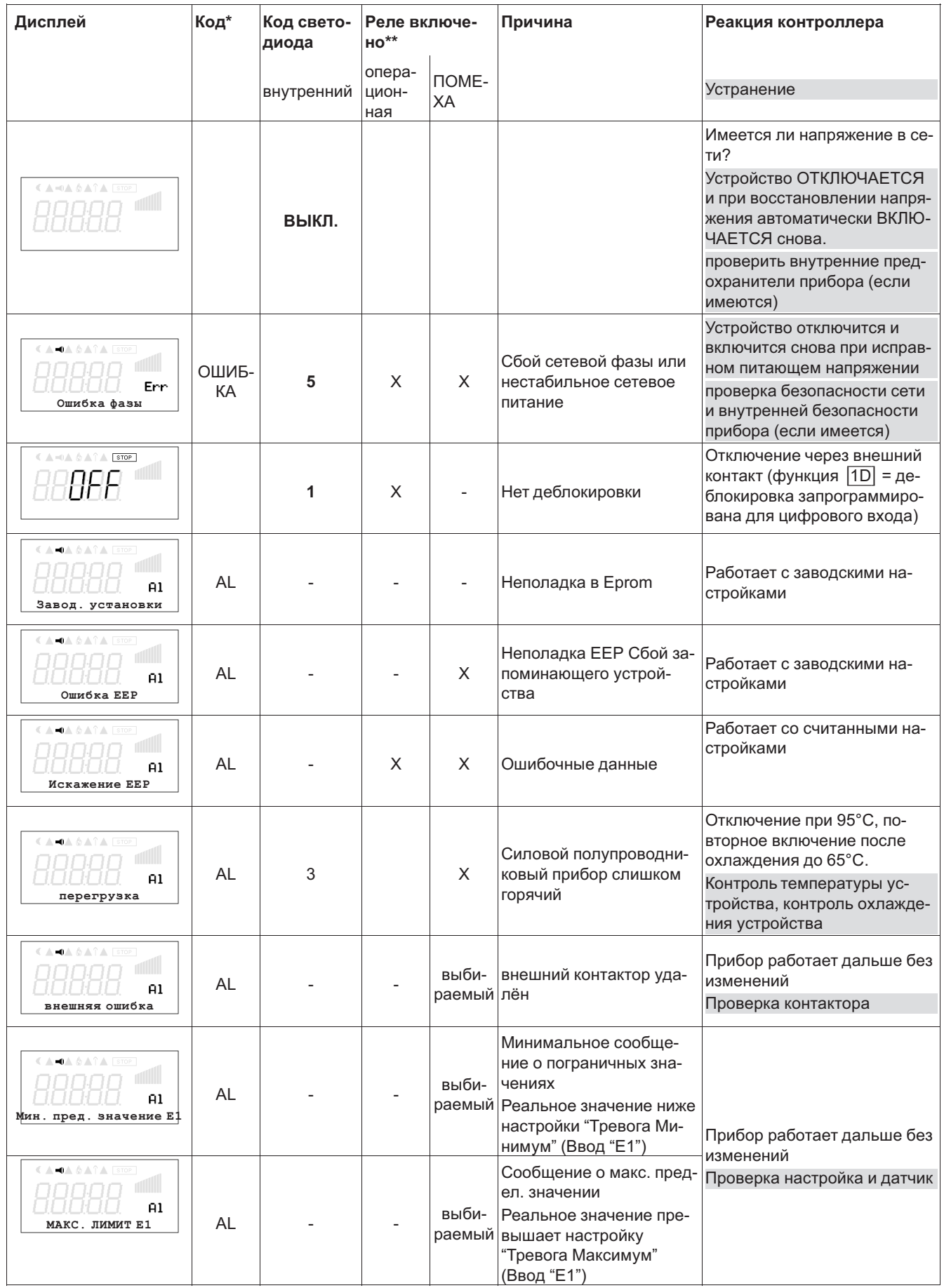

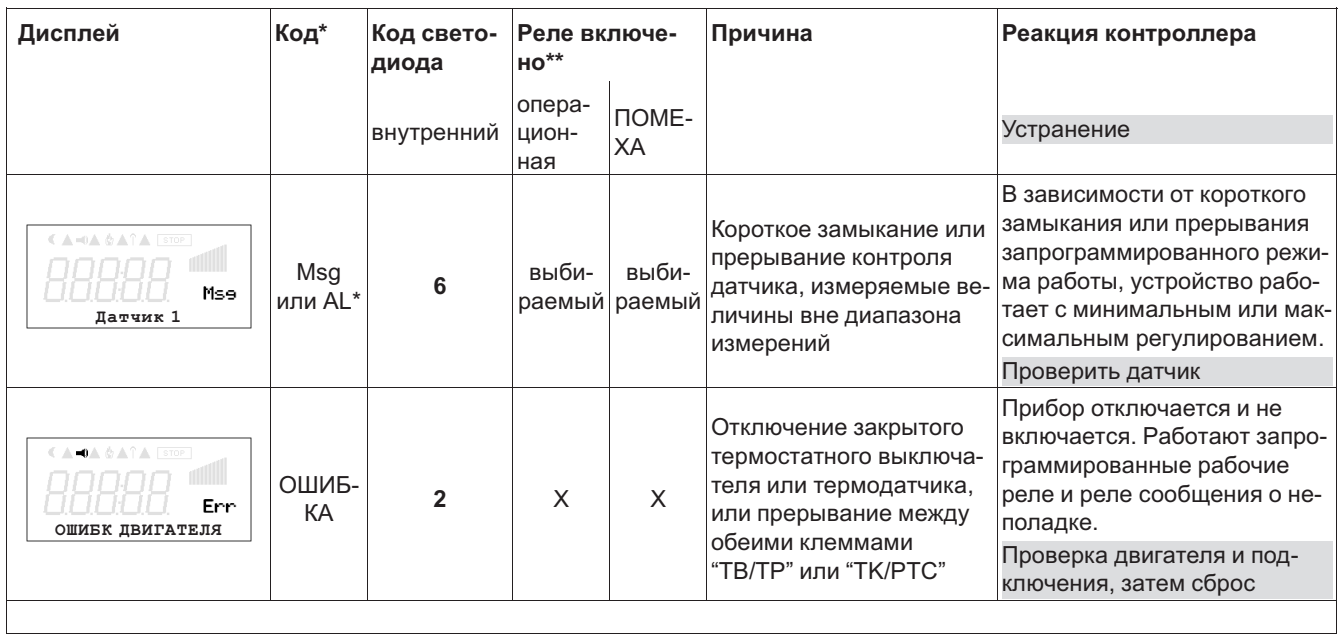

\*Код: Err = Ошибка Al = Тревога Msg = Сообщение

\*\* Реле подключается в зависимости от запрограммированной функции

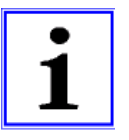

#### **Информация**

**Штекер J1** только для обновления программного обеспечения через интерфейс USB на оба PIN. Прибор не включается, если этот штекер не вставлен на оба PIN!

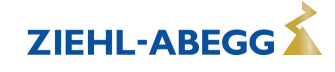

# **13 Приложение**

# **13.1 Технические данные**

### **Конструкция: корпус IP54, интегрированные полупроводниковые предохранители ("A" = с индикатором, "Q" = с главным переключателем)**

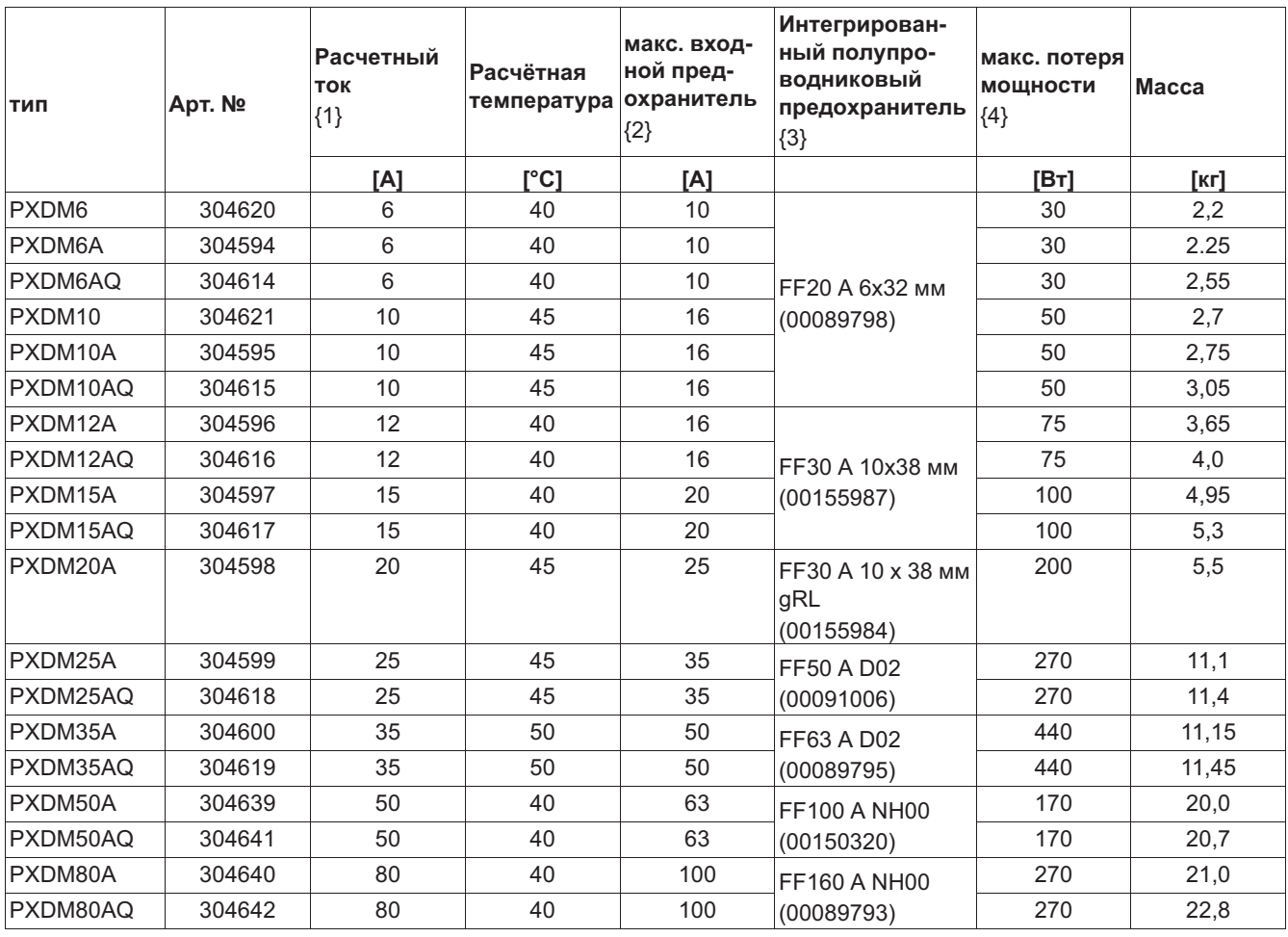

*{1} Расчетный ток значение тока, указанное на фирменной табличке @ расчетное напряжение, @ расчетная температура*

*{2} Макс. Входной предохранитель предоставляет заказчик (предохранитель для защиты распределительных сетей) согласно DIN EN 60204-1 классификация VDE0113 часть 1*

*{3} Полупроводниковые предохранители, интегрированные в устройство (не защита сетей)*

*{4} В случае расчетного напряжения, значения, отклоняющиеся от этих данных, по заказу*

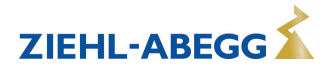

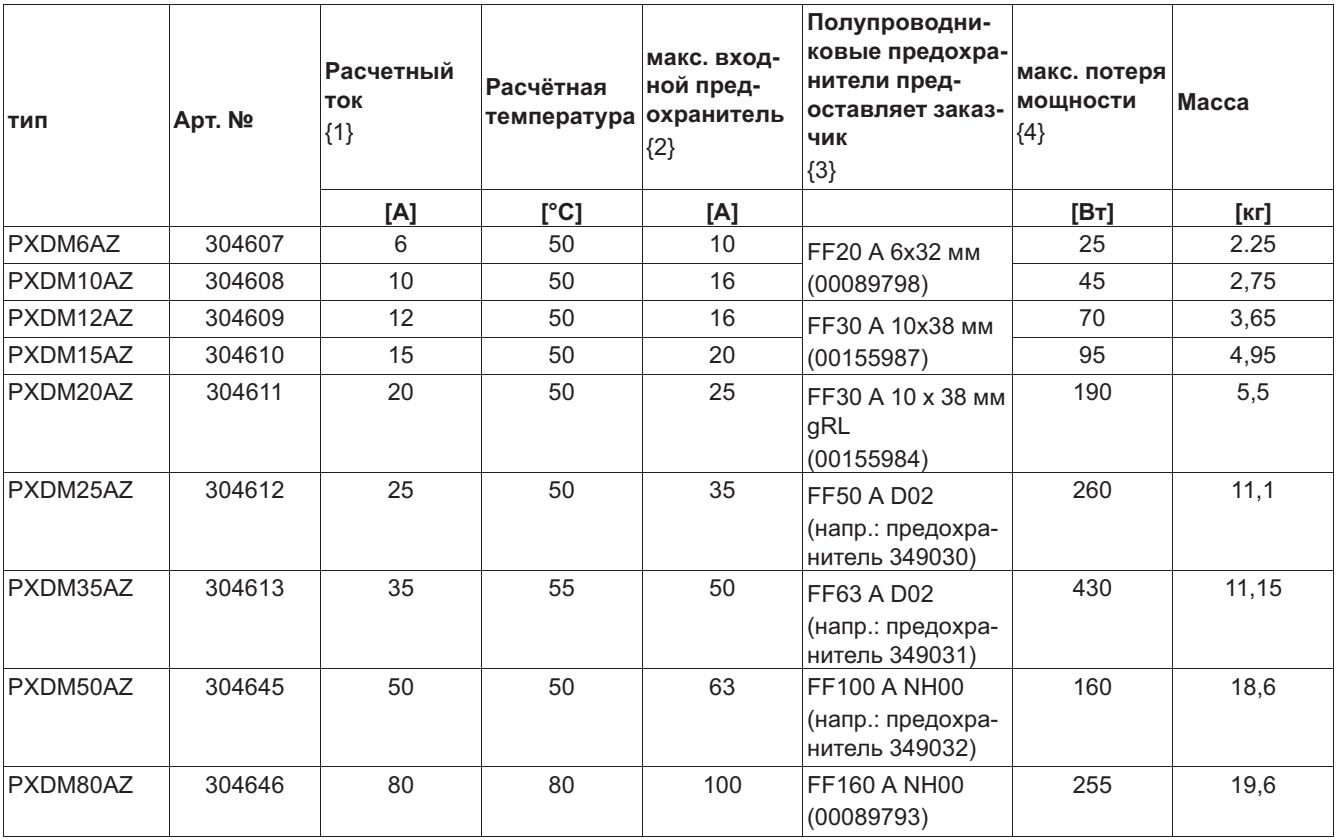

#### **Конструкция: корпус IP54, без интегрированных полупроводниковых предохранителей ( "A" = с индикатором)**

*{1} Расчетный ток значение тока, указанное на фирменной табличке @ расчетное напряжение, @ расчетная температура*

*{2} Макс. Входной предохранитель предоставляет заказчик (предохранитель для защиты распределительных сетей) согласно DIN EN 60204-1 классификация VDE0113 часть 1*

*{3} Полупроводниковые предохранители поставляются как дополнительные принадлежности, но не в рамках*

*поставки. Заказчику рекомендуется установить их, чтобы избежать повреждений при коротких замыканиях*

*{4} В случае расчетного напряжения, значения, отклоняющиеся от этих данных, по заказу*

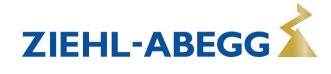

#### **Конструкция: Корпус IP20, для встроенного электрошкафа без интегрированных полупровониковых предохранителей("A" = с индикатором)**

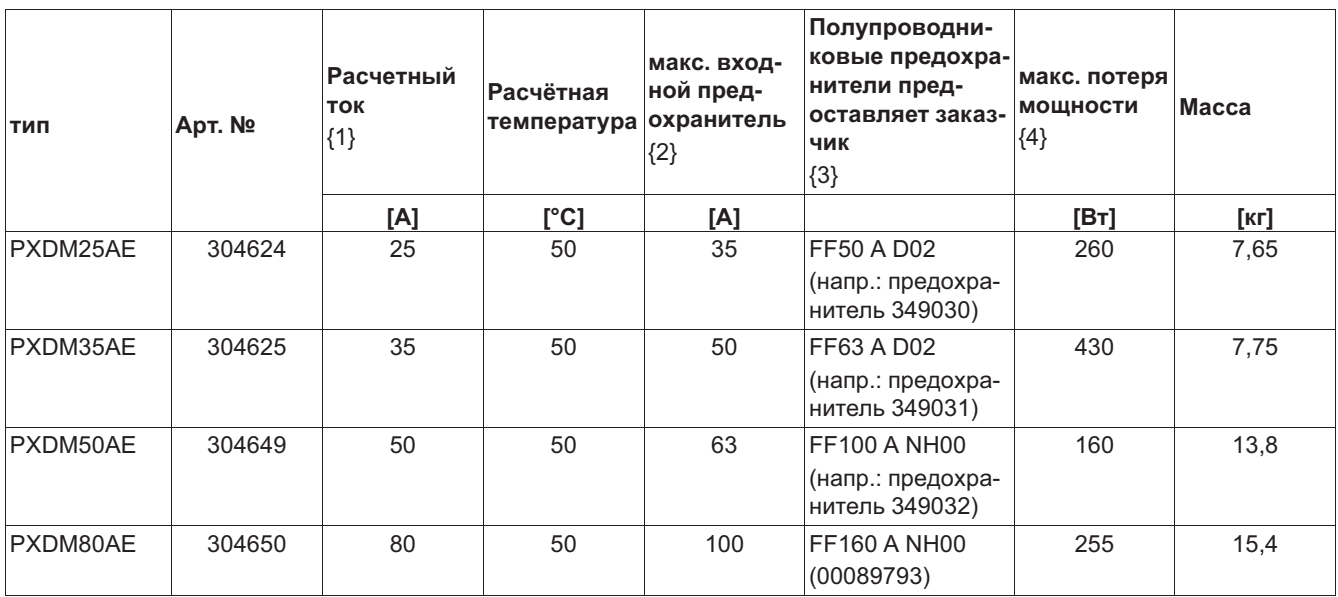

*{1} Расчетный ток значение тока, указанное на фирменной табличке @ расчетное напряжение, @ расчетная температура*

*{2} Макс. Входной предохранитель предоставляет заказчик (предохранитель для защиты распределительных сетей) согласно DIN EN 60204-1 классификация VDE0113 часть 1*

*{3} Полупроводниковые предохранители поставляются как дополнительные принадлежности, но не в рамках поставки. Заказчику рекомендуется установить их, чтобы избежать повреждений при коротких замыканиях*

*{4} В случае расчетного напряжения, значения, отклоняющиеся от этих данных, по заказу*

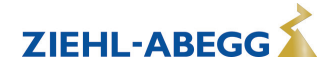

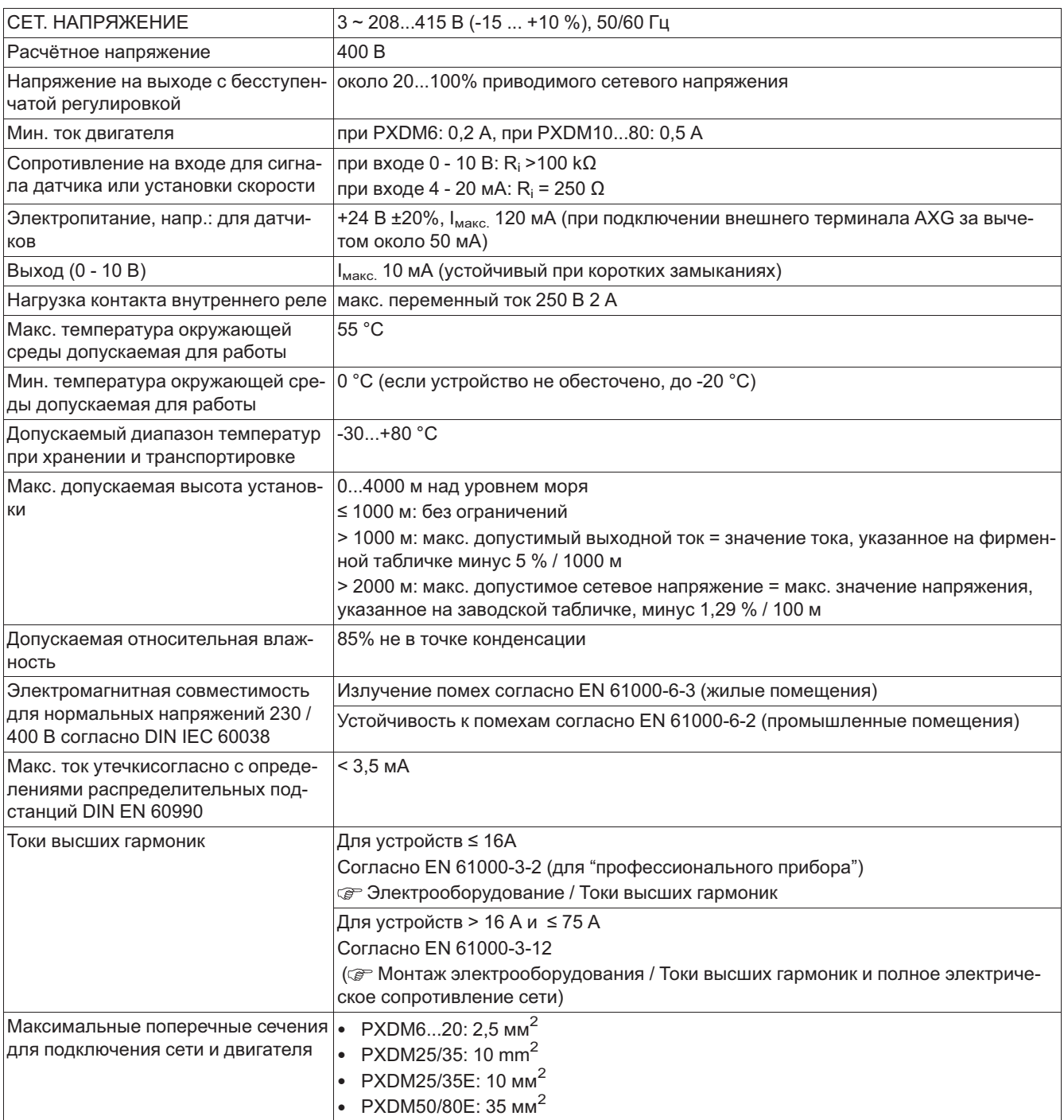

### **13.1.1 Конструкции серии U контроль**

#### **В IP54 для крепления на стены, полупроводниковые предохранители встроены**

- **PXDM...**: внешний терминал типа AXG-1A(I) необходим для ввода в эксплуатацию и настройки.
- **PXDM...A**: встроенный ЖК многофункциональный дисплей, состоящий из индикатора и клавиатуры.
- **PXDM...AQ**: встроенный ЖК многофункциональный дисплей, состоящий из индикатора и клавиатуры. Главный переключатель с обводом.

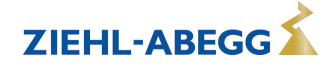

**В IP54 для крепления на стены, полупроводниковые предохранители предоставляет заказчик**

- **PXDM...Z**: внешний терминал типа AXG-1A(I) необходим для ввода в эксплуатацию и настройки.
- **PXDM...AZ**: встроенный ЖК многофункциональный дисплей, состоящий из индикатора и клавиатуры.

**В IP20 для встраивания в электрошкаф, полупроводниковые предохранители предоставляет заказчик**

- **PXDM...E**: внешний терминал типа AXG-1A(I), необходим для ввода в эксплуатацию и настройки.
- **PXDM...AE**: встроенный ЖК многофункциональный дисплей, состоящий из индикатора и клавиатуры.

#### **13.1.2 Макс. нагрузка в зависимости от температуры окружающей среды**

Самое высокая допускаемая температура для расчётного тока при расчётном напряжении указана в качестве расчётной температуры.

Так как отвод теряемой мощности устройства (выделение тепла) в значительной степени зависит от температуры окружающей среды, то при температуре окружающей среды, превышающей расчетное значение температуры, обязательно должна быть уменьшена макс. нагрузка (см. приведенную ниже таблицу)!

Измеренное в течение 24 часов среднее значение должно быть на 5 K ниже макс. температуры окружающей среды. При встраивании в электрошкаф должны учитываться теряемая мощность устройства и её возможное влияние на окружающую температуру!

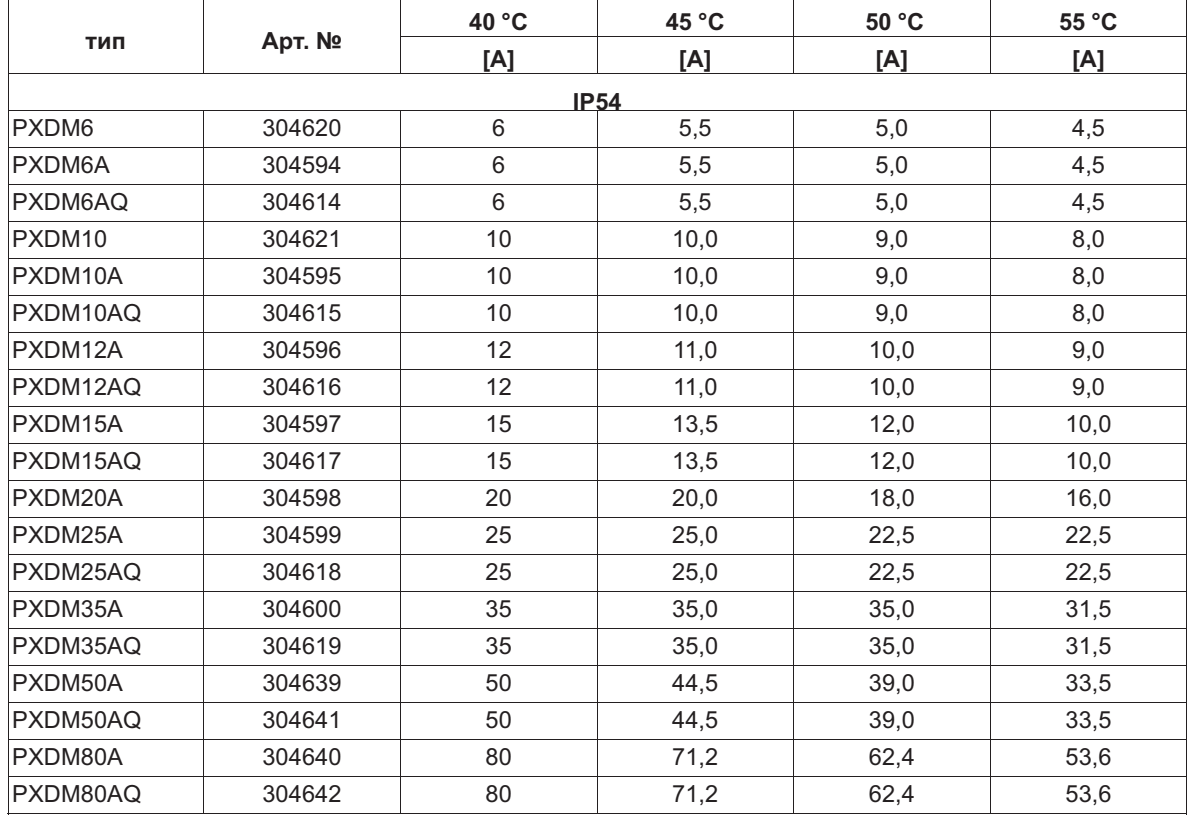

#### **Максимальный ток двигателя в зависимости от температуры окружающей среды для конструкций с интегрированными предохранителями**

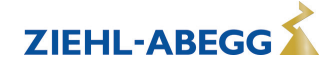

#### **Максимальный ток двигателя в зависимости от температуры окружающей среды для конструкций без интегрированных предохранителей**

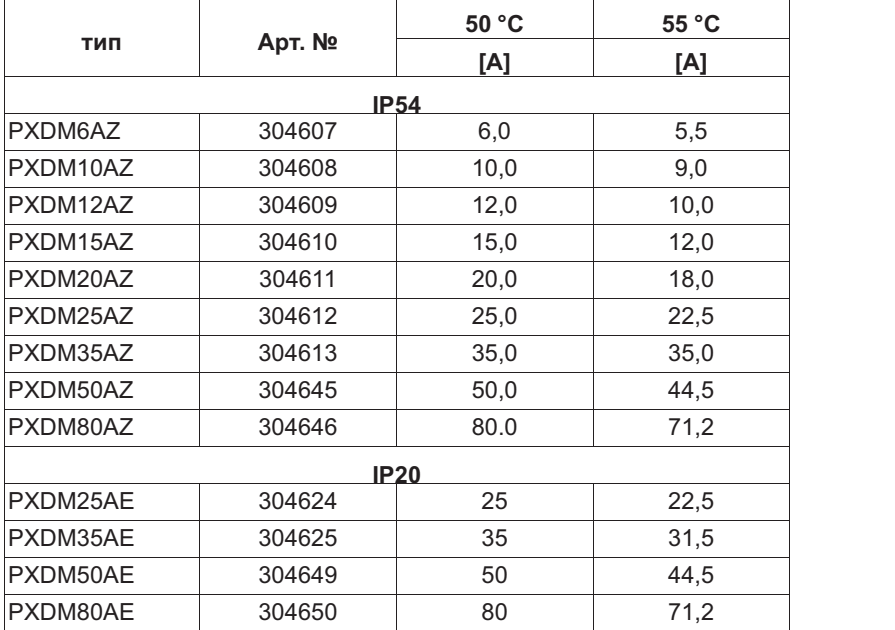

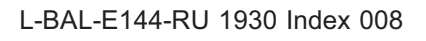

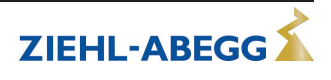

### **13.2 Схема электрических соединений**

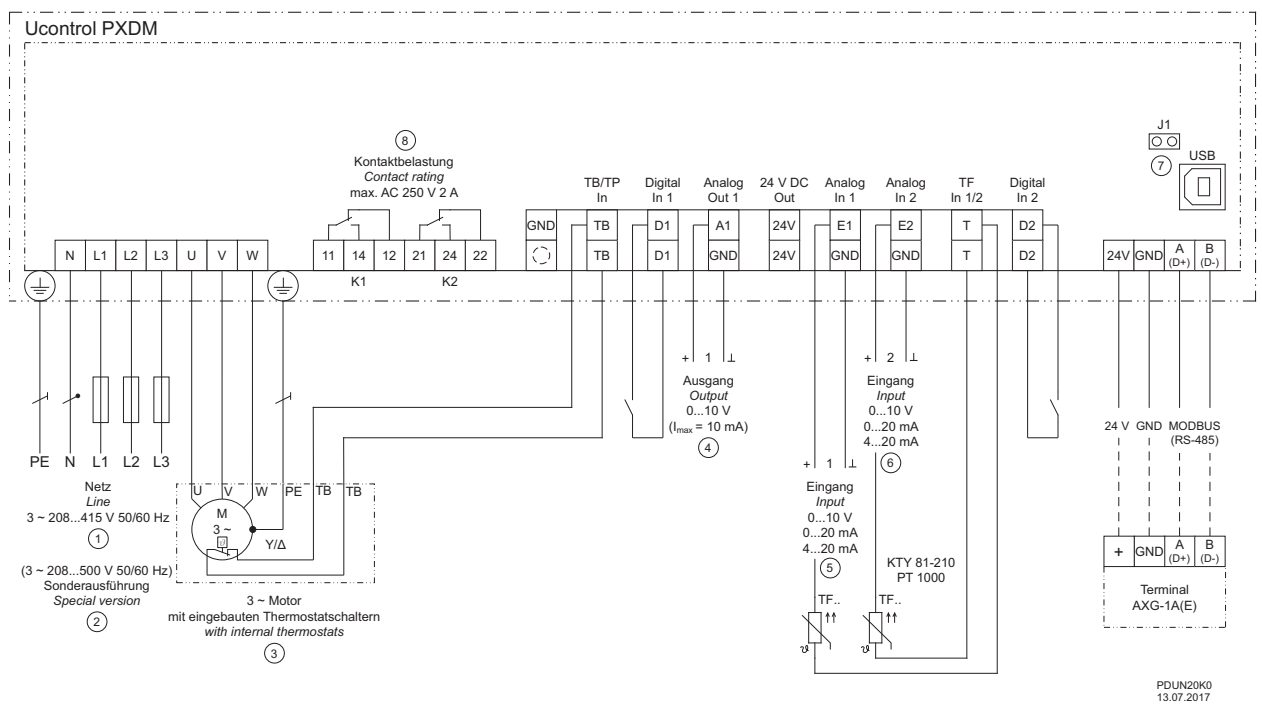

- *1 Сеть 3 ~ 208...415 В, 50/60 Гц*
- *2 Особый вариант сети 3 ~ 208...500 V, 50/60 Hz*
- 3 3~ электродвигатель со встроенным термостатическим выключателем<br>4 Bыход 0...10 V (I<sub>max</sub> = 10 mA)<br>5 Bxoд 1: 0...10 V, 0...20 mA, 4...20 mA, TF...(KTY)<br>6 Bxoд 2: 0...10 V, 0...20 mA, 4...20 mA, TF...(KTY)
- 
- 
- 
- *7 Интерфейс USB 9 Макс. нагрузка контакта переменный ток 250 В 5 A*

#### **Осторожно!**

**Штекер J1** только для обновления программного обеспечения через интерфейс USB на оба PIN. Прибор не включается, если этот штекер не вставлен на оба PIN!

#### Примеры соединений

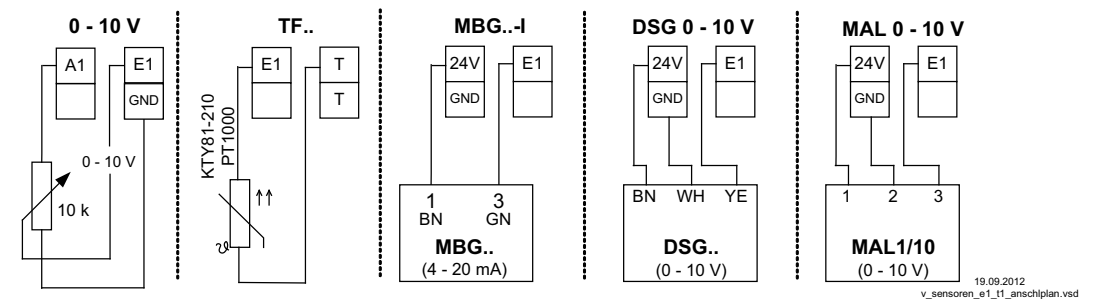

#### **13.2.1 Предложение схемы включения: подключение нескольких двигателей и полная защита двигателей STDT**

- Полная защита двигателя путём отключения по команде встроенного термостатного выключателя "TB", сброс после неполадки при помощи нажатия клавиш
- Защита сетей при помощи интегрированного предохранителя от коротких замыканий и расцепителя максимального тока в сечении линии (макс. предохранитель на входе 80 A)
- При отключении или неполадке сети прибор остаётся включённым

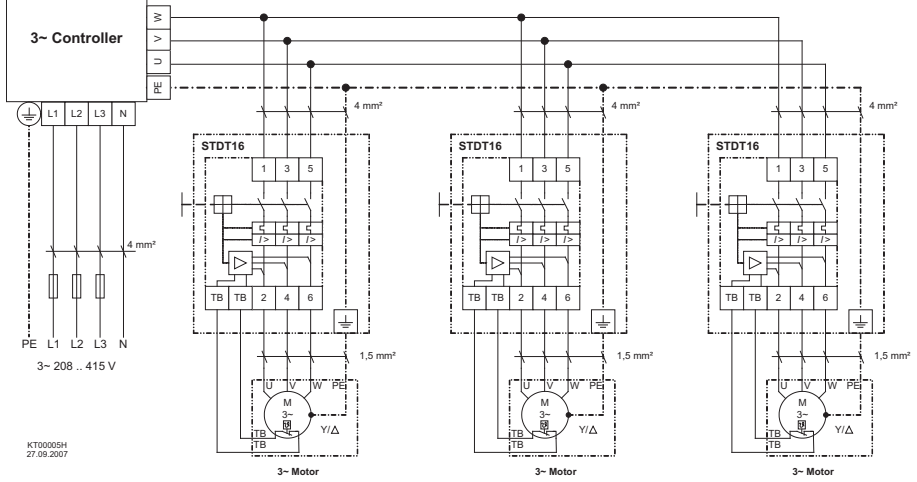

Соблюдайте макс. нагрузку на клеммы ЭНИнструкция по эксплуатации Устройство защиты электродвигателя! (Общие примеры, данные для подключения контроллера независимо от типа используемого устройства)

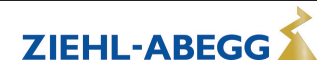

**ZIEHL-ABEGG** 

# **13.3 Расчётные формы [мм]**

PXDM6/10 (PXDM12/15)

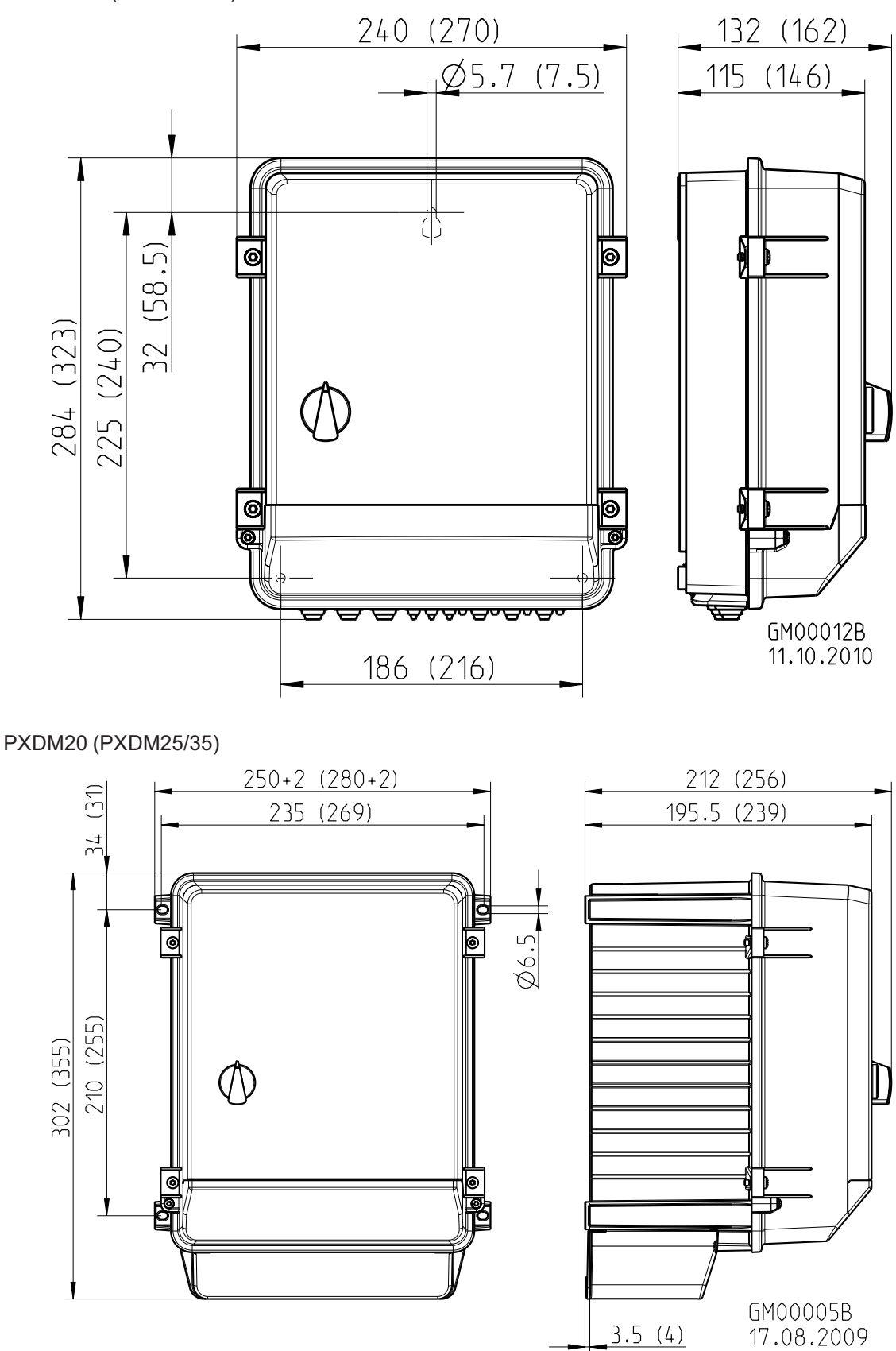

PXDM25/35E (PXDM50/80E)

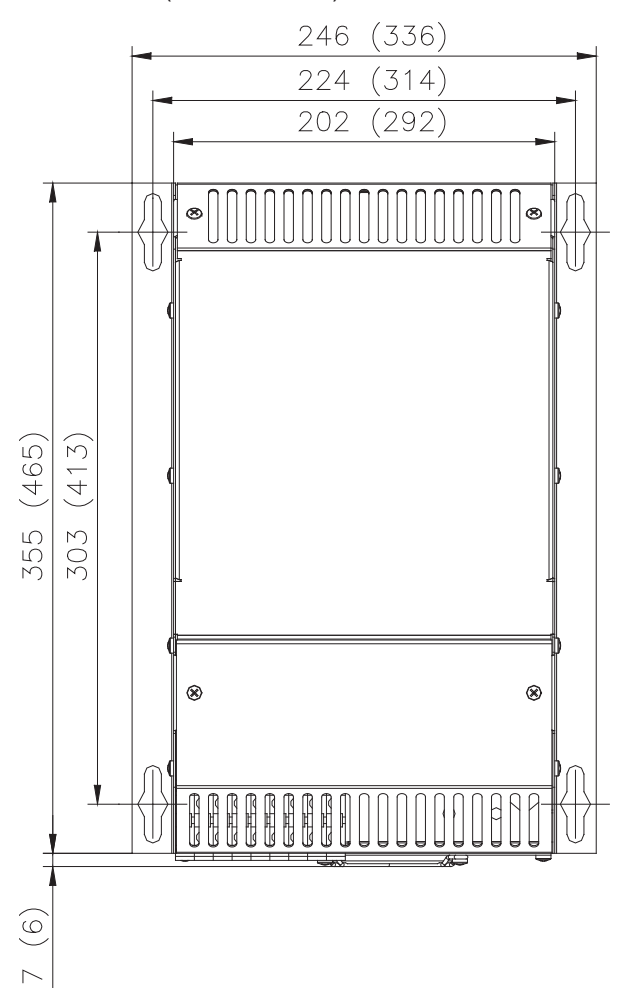

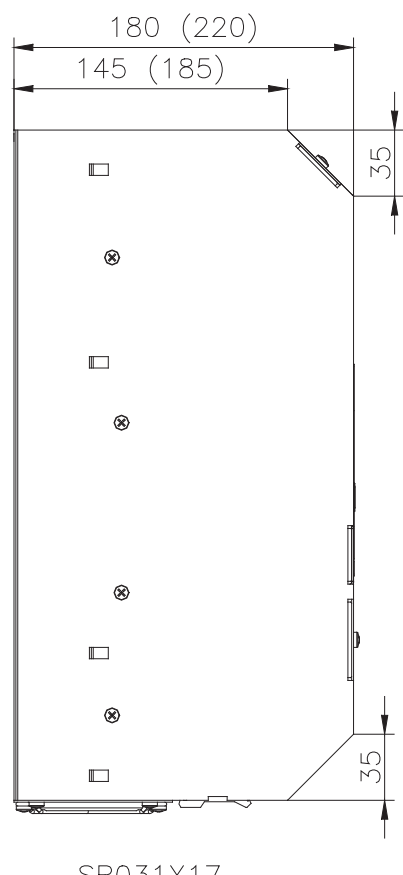

SR031X17

PXDM50/80

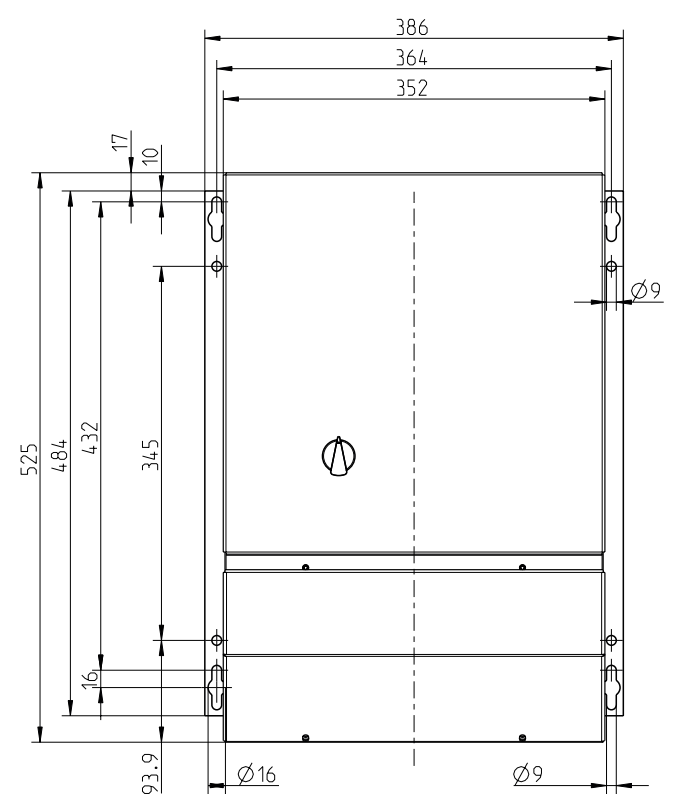

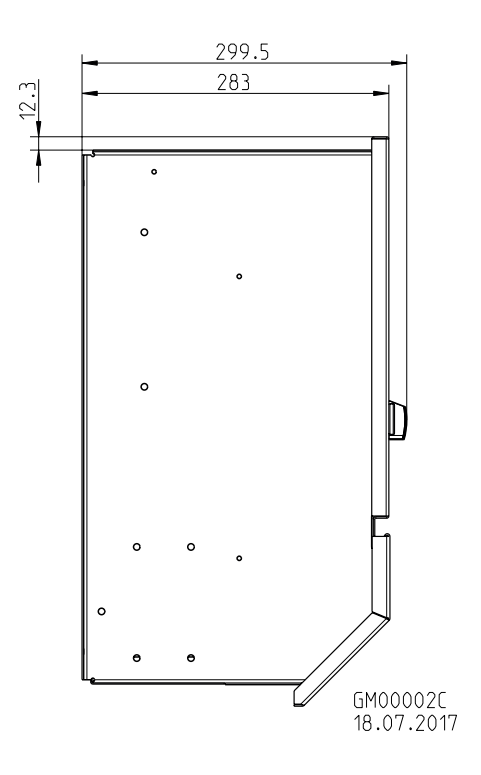

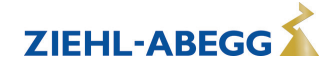

# **13.4 Указание производителя**

Наша продукция выпускается с соблюдением соответствующих международных предписаний. Если у Вас есть вопросы по использованию нашей продукции или Вы планируете особые случаи применения, то обратитесь по следующему адресу:

> **ZIEHL-ABEGG SE Heinz-Ziehl-Straße 74653 Künzelsau Телефон: +49 (0) 7940 16-0 Факс: +49 (0) 7940 16-504 info@ziehl-abegg.de http://www.ziehl-abegg.de**

### **13.5 Указание по обслуживанию**

С техническими вопросами, возникающими при вводе в эксплуатацию или при неполадках, просим обращаться в наш Отдел технической поддержки для Регуляторов - Воздухотехники. **Телефон: +49 (0) 7940 16-800 Email: fan-controls-service@ziehl-abegg.de**

За поставки вне территории Германии отвечают наши сотрудники в филиалах по всему миру. см. ww.ziehl-abegg.com.

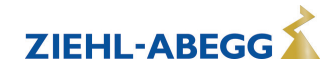